Politechnika Warszawska Rok akademicki 2011/2012 Wydział Elektroniki i Technik Informacyjnych Instytut Radioelektroniki

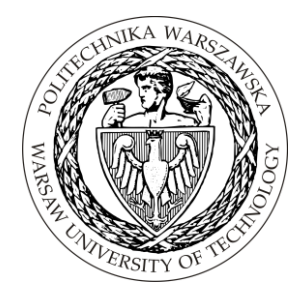

## PRACA DYPLOMOWA INŻYNIERSKA

Łukasz Błaszczyk

## **FILTRY GABORA I ICH ZASTOSOWANIE W OBRAZOWANIU MEDYCZNYM**

Opiekun pracy: dr inż. Kajetana Snopek

Ocena:................................................................

........................................................................... Podpis Przewodniczącego Komisji Egzaminu Dyplomowego

**Kierunek studiów:** inżynieria biomedyczna **Data urodzenia:** 22 sierpnia 1989 r. **Data rozpoczęcia studiów:** 1 października 2008 r.

## **Życiorys**

Urodziłem się 22 sierpnia 1989 roku w Kołobrzegu. Naukę rozpocząłem w Szkole Podstawowej nr 3 im. Marynarzy Polskich, a następnie kontynuowałem w Społecznym Gimnazjum nr 1 STO. Od 2005 roku uczyłem się w Społecznym Liceum Ogólnokształcącym im. Zbigniewa Herberta, gdzie w 2008 roku zdałem egzamin maturalny. W tym samym roku rozpocząłem studia na Wydziale Elektroniki i Technik Informacyjnych Politechniki Warszawskiej na kierunku inżynieria biomedyczna.

W 2011 roku podjąłem pracę w Instytucie Kardiologii im. Prymasa Tysiąclecia Stefana Kardynała Wyszyńskiego oraz rozpocząłem studia równoległe na Wydziale Matematyki i Nauk Informacyjnych Politechniki Warszawskiej na kierunku matematyka.

### **EGZAMIN DYPLOMOWY**

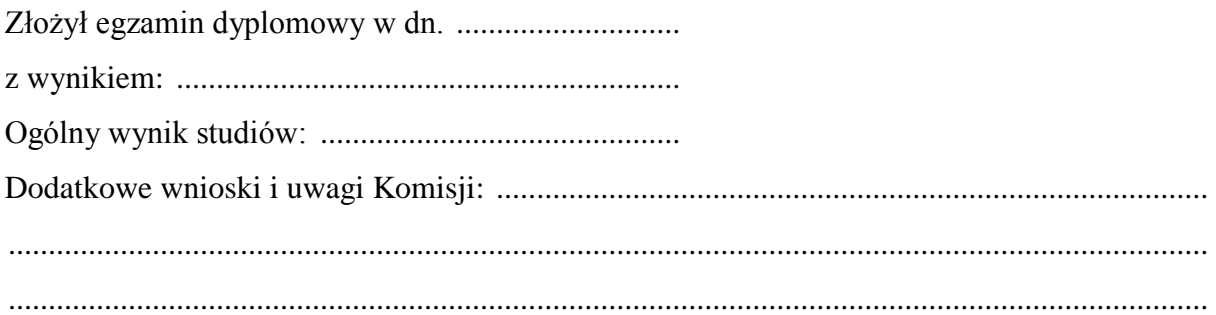

### **STRESZCZENIE**

Tematem niniejszej pracy jest jedno z narzędzi przetwarzania obrazów, jakim są filtry Gabora. Opisano najpopularniejsze obszary, w których znalazły zastosowanie, ze szczególnym uwzględnieniem przetwarzania obrazów medycznych. Wskazano również stosunkowo nowe metody wykorzystujące filtry Gabora w analizie danych kardiologicznych pochodzących z obrazowania techniką znakowanego rezonansu magnetycznego.

Zaprezentowano również własną implementację opisywanych algorytmów. Najwięcej uwagi poświęcono aplikacji przetwarzającej obrazy mięśnia sercowego, przystosowującej je do dalszej analizy w celu obliczania wartości odkształceń mięśnia sercowego.

## **GABOR FILTERS AND THEIR APPLICATIONS IN MEDICAL IMAGE PROCESSING**

### **SUMMARY**

Gabor filters, one of the tools of digital image processing, is the subject of this paper. The most popular areas of applications of Gabor filters, especially those related to medical image processing, have been described. Novel methods were pointed out, utilizing Gabor filters in analysis of cardiovascular data, obtained by tagged magnetic resonance imaging.

Self-made implementation of described algorithms has also been presented in this paper. The main part of the application is dedicated to cardiac image processing, adapting those images for further analysis in order to calculate cardiac strain.

Składam serdeczne podziękowania dr inż. Kajetanie Snopek za pomoc okazaną przy powstawaniu tej pracy. Pragnę również podziękować zespołowi, z którym współpracuję w Instytucie Kardiologii w Warszawie, w szczególności mgr inż. Konradowi Werysowi, za wsparcie merytoryczne i organizacyjne.

# **SPIS TREŚCI**

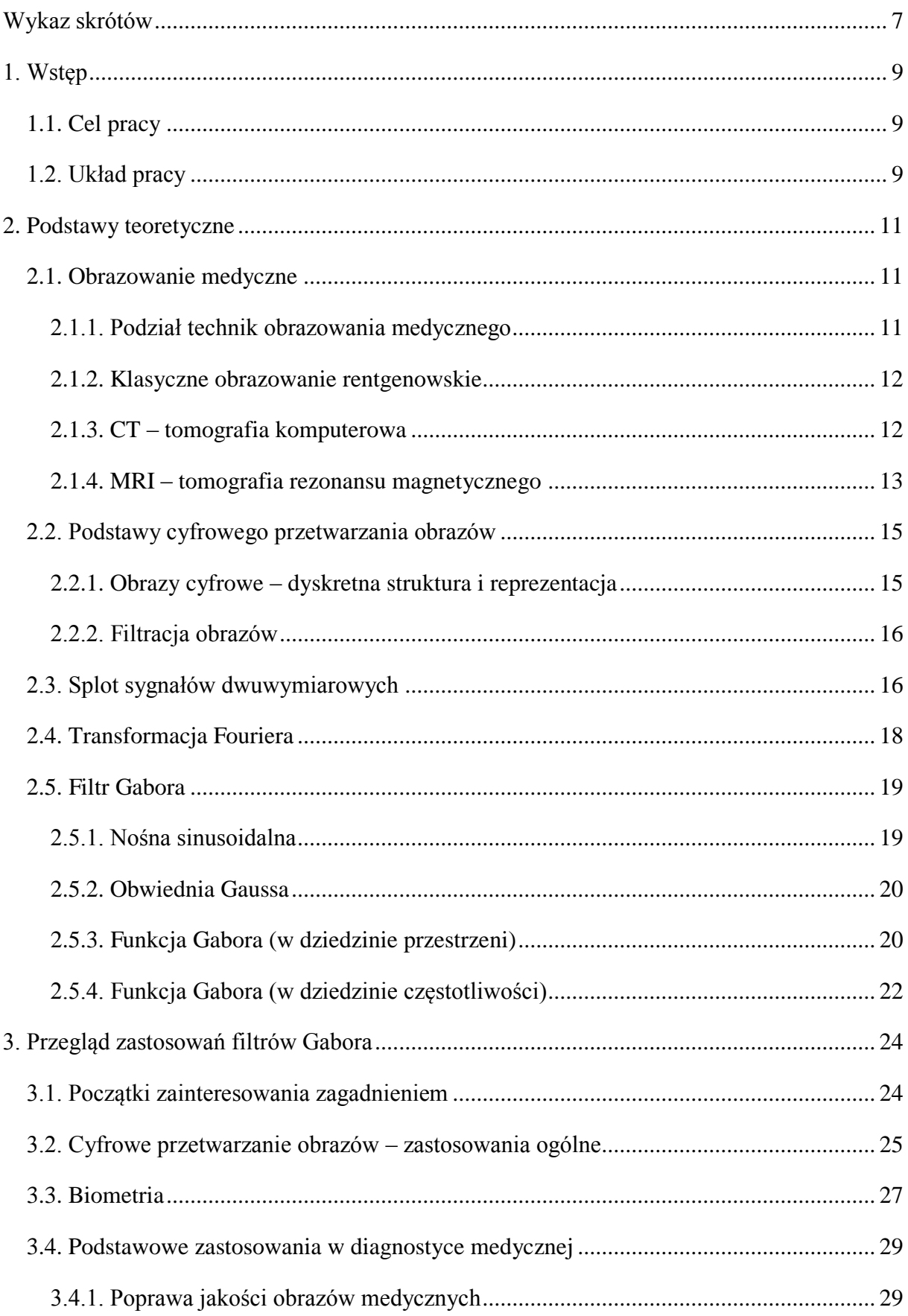

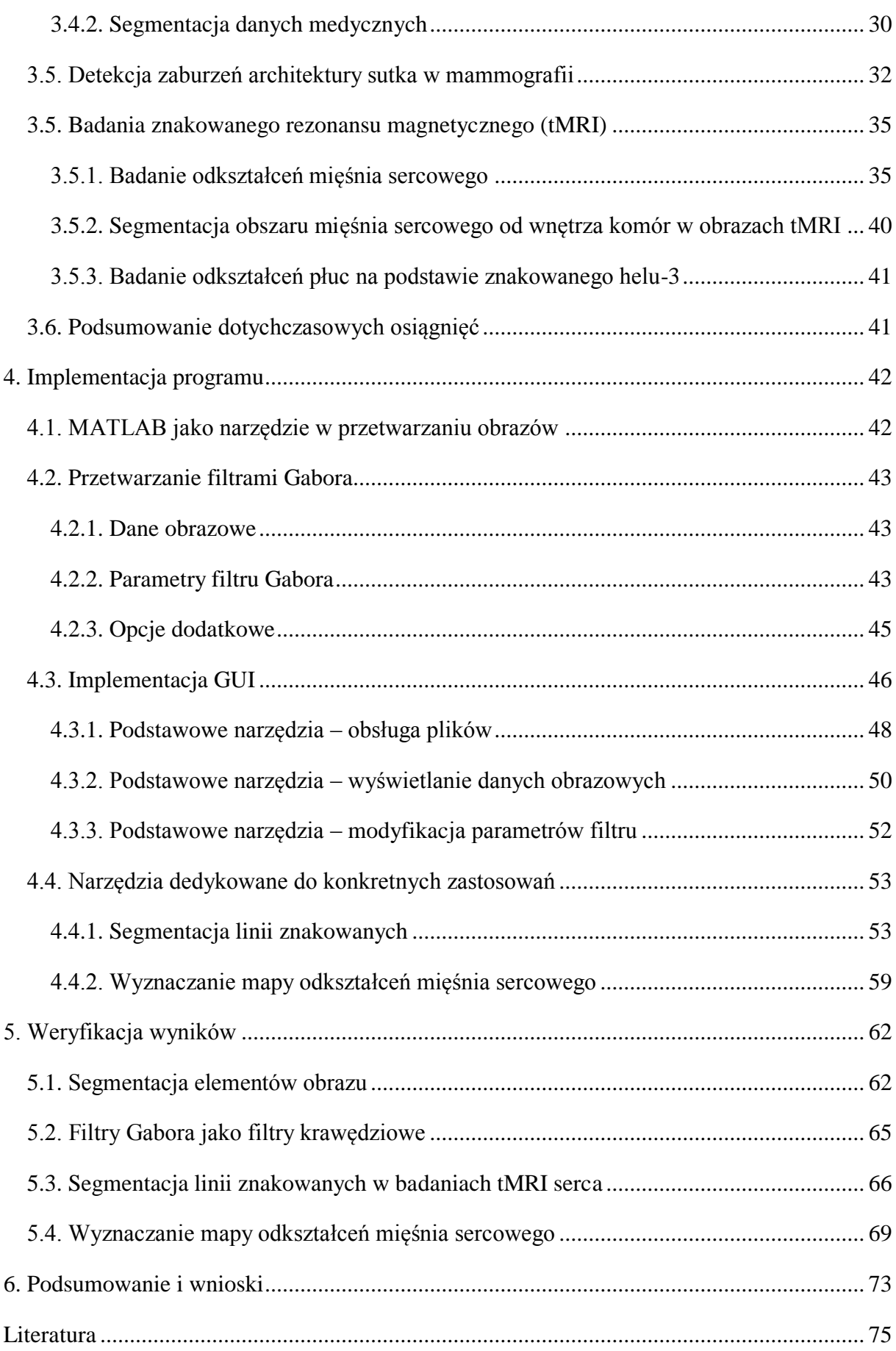

## <span id="page-6-0"></span>**WYKAZ SKRÓTÓW**

ACR – *American College of Radiology* CAD (ang. *Computer-Aided Diagnosis*) – system komputerowego wspomagania diagnozy CCD (ang. *Charge Coupled Device*) – matryca CCD CT (ang. *Computed Tomography*) – tomografia komputerowa DFT (ang. *Discrete Fourier Transform*) – dyskretna transformata Fouriera DICOM (ang. *Digital Imaging and COmmunications in Medicine*) – obrazowanie cyfrowe i wymiana obrazów w medycynie FFT (ang. *Fast Fourier Transform*) – szybka transformata Fouriera fMRI (ang. *Functional Magnetic Resonance Imaging*) – funkcjonalny rezonans magnetyczny GUI (ang. *Graphical User Interface*) – interfejs graficzny HARP (ang. *HARmonic Phase*) – faza harmonicznej LA (ang. *Long Axis*) – oś długa serca MR (ang. *Magnetic Resonance*) – rezonans magnetyczny MRI (ang. *Magnetic Resonance Imaging*) – obrazowanie rezonansu magnetycznego NEMA – *National Electrical Manufacturers Association* PET (ang. *Positron Emission Tomography*) – pozytonowa emisyjna tomografia komputerowa RPM (ang. *Robust Point Matching*) – algorytm silnego dopasowania punktów SA (ang. *Short Axis*) – oś krótka serca SPECT (ang. *Single-Photon Emission Computed Tomography*) – tomografia emisyjna pojedynczych fotonów tMRI (ang. *Tagged Magnetic Resonance Imaging*) – znakowany rezonans magnetyczny USG – ultrasonografia

### <span id="page-8-0"></span>**1. WSTĘP**

#### <span id="page-8-1"></span>**1.1. CEL PRACY**

Cyfrowe przetwarzanie obrazów jest bardzo rozległą dziedziną, obejmującą wiele różnorodnych metod. Rozwiązania wykorzystujące filtry Gabora stanowią jej stosunkowo nowy i bardzo obiecujący fragment. Celem niniejszej pracy jest przedstawienie dotychczasowych osiągnięć opisywanych w literaturze, a także podjęcie próby własnej implementacji niektórych z opisywanych algorytmów.

Większość opisywanych zastosowań dotyczy cyfrowego przetwarzania obrazów na potrzeby diagnostyki medycznej. Największy nacisk położono jednak na zgłębienie i implementację metod wykorzystywanych w praktyce kardiologicznej, bazując na danych otrzymywanych techniką znakowanego rezonansu magnetycznego. Ta część opracowania stanowi jednocześnie fragment projektu realizowanego przez Instytut Kardiologii im. Prymasa Tysiąclecia Stefana Kardynała Wyszyńskiego przy współpracy z Politechniką Warszawską, którego zadaniem jest ocena przydatności nowych metod obliczania parametrów odkształcenia mięśnia sercowego na podstawie znakowanych obrazów rezonansu magnetycznego.

#### <span id="page-8-2"></span>**1.2. UKŁAD PRACY**

Ze względu na rozległy charakter opisywanego zagadnienia, rozdziały zawarte w pracy podzielono na część teoretyczną oraz część praktyczną. Pierwsza z nich zawiera podstawy analizowanego tematu, konieczne do zrozumienia tematyki, zarówno pod względem fizycznym jak i matematycznym. Opisano nie tylko teorię filtracji gaborowskiej, ale również najważniejsze aspekty samego obrazowania medycznego i cyfrowego przetwarzania obrazów.

Zasadniczą część pracy stanowi przegląd dostępnej literatury, będący opisem dotychczas opracowanych metod, przykładów ich praktycznego wykorzystania oraz perspektyw ich rozwoju. Najwięcej uwagi poświęcono rozwiązaniom wykorzystywanym w diagnostyce medycznej, w tym w analizie obrazów kardiologicznych, nie pomijając jednak zastosowań ogólnych, które stanowią punkt wyjścia do bardziej wyspecjalizowanych algorytmów. Zwrócono uwagę także na wykorzystanie filtrów Gabora w biometrii, która również stanowi obiekt zainteresowania inżynierii biomedycznej.

Część praktyczną pracy rozpoczyna opis opracowanej implementacji algorytmów przetwarzania obrazów filtrami Gabora. Skupiono się na metodach wykorzystywanych przede wszystkim w analizie odkształceń mięśnia sercowego. Ostatnim elementem pracy jest

9

sprawdzenie skuteczności działania tej implementacji, jej przydatności w przetwarzaniu i analizie rzeczywistych danych oraz weryfikacja wyników. Podsumowano dotychczasowe osiągnięcia oraz wyciągnięto wnioski dotyczące dalszej pracy nad tym zagadnieniem.

### <span id="page-10-0"></span>**2. PODSTAWY TEORETYCZNE**

#### <span id="page-10-1"></span>**2.1. OBRAZOWANIE MEDYCZNE**

Analiza sygnałów biomedycznych, zwłaszcza obrazów, stanowi bardzo ważny aspekt współczesnej medycyny. Informacje, jakie niosą ze sobą dane obrazowe, są używane zarówno w celach diagnostycznych, jak też przy doborze terapii. Obrazowanie medyczne obejmuje wiele zagadnień, wśród których należy wymienić rejestracje obrazów, przetwarzanie (np. poprawę jakości, segmentację), analizę (wydobywanie określonych parametrów), jak i śledzenie ruchu na sekwencjach obrazów.

Obrazy medyczne dostarczają zazwyczaj informacji o anatomicznej strukturze narządów, ale mogą też służyć do wizualizacji ich fizjologii. Najczęściej spotyka się obrazy dwu- i trójwymiarowe przedstawiające statyczne obiekty. Można także analizować obrazy dynamiczne, zmieniające się w czasie, a więc trój- lub czterowymiarowe.

Często surowy obraz otrzymywany na wyjściu urządzenia obrazującego nie może być wykorzystany przez lekarza i nie pozwala na poprawną diagnozę. Koniecznym narzędziem jest komputer, bez którego diagnostyka medyczna nie mogłaby istnieć. Przetwarzanie obrazów daje dodatkowe informacje, często niewidoczne na tradycyjnych zdjęciach [7].

#### <span id="page-10-2"></span>**2.1.1. Podział technik obrazowania medycznego**

Nowoczesne techniki obrazowania medycznego można podzielić na wiele kategorii, uwzględniając różne kryteria. Jednym z takich podziałów, bazującym na rodzajach źródeł detekowanego sygnału, jest rozróżnienie technik emisyjnych i transmisyjnych.

Techniki emisyjne bazują na pomiarze sygnału pochodzącego z "wnętrza" pacjenta. Sygnał ten ma różną naturę. W termografii detekuje się promieniowanie podczerwone emitowane przez ciało, natomiast w techniki medycyny nuklearnej, (np. SPECT i PET) opierają się na pomiarze ilości kwantów gamma docierających do detektora, powstałych na skutek rozpadu promieniotwórczego radiofarmaceutyków wprowadzanych do organizmu.

Obiektem zainteresowania niniejszej pracy są techniki transmisyjne, w których następuje pomiar zniekształceń sygnału pochodzącego z zewnętrznego źródła, wywołanych przez tkanki. Najbardziej rozpowszechnione są techniki rentgenowskie (radiografia, mammografia oraz tomografia komputerowa) oraz ultrasonograficzne. Są one częścią radiologii i im zostanie poświęcona duża część tego opracowania [28].

11

#### <span id="page-11-0"></span>**2.1.2. Klasyczne obrazowanie rentgenowskie**

Podstawą klasycznej radiografii jest oddziaływanie promieniowania X z tkankami, które napotyka na swojej drodze. Promieniowanie, generowane w lampie rentgenowskiej, w trakcie przenikania przez tkanki ulega osłabieniu, w wyniku trzech rodzajów oddziaływań – efektu Comptona, rozpraszania koherentnego (Rayleigha) i zjawiska fotoelektrycznego.

Udział procentowy każdego z oddziaływań zależy od energii promieniowania wykorzystywanego w badaniach diagnostycznych oraz od rodzaju tkanki, przez którą jest transmitowane. Dla badań w klasycznej radiografii głównym czynnikiem osłabiającym jest efekt Comptona, w przypadku mammografii dominuje zjawisko fotoelektryczne. Skutki rozproszenia Rayleigha są zazwyczaj pomijalne, gdyż nie towarzyszy mu przekazanie energii.

Podstawą tworzenia obrazów jest pomiar intensywności promieniowania X przechodzącego przez ciało pacjenta i docierającego do detektora. Duże zróżnicowanie współczynnika osłabienia dla różnych tkanek sprawia, że do filmu dociera różna ilość energii, w zależności od tego jakie narządy leżały na drodze od lampy rentgenowskiej do detektora. Klasyczny obraz radiograficzny ma charakter analogowy i dawniej uzyskiwany był na specjalnej kliszy światłoczułej. Dziś są one stopniowo zastępowane przez detektory elektroniczne, np. w postaci matrycy CCD, co pozwala na zmniejszenie dawki promieniowania oraz polepszenie jakości obrazu. Ponadto obraz z matrycy CCD może być bezpośrednio wprowadzony do komputera i tam poddany analizie i przetwarzaniu [28].

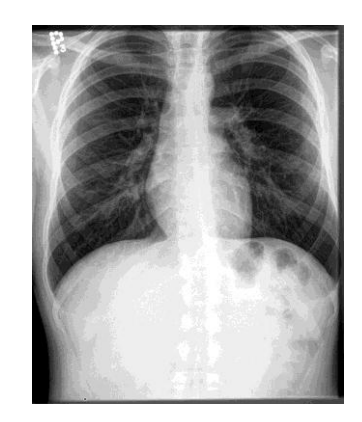

*Rys. 1.1.* Przykładowe zdjęcie rentgenowskie

#### <span id="page-11-1"></span>**2.1.3. CT – tomografia komputerowa**

Fizyczne podstawy badania metodą klasycznej (rentgenowskiej) tomografii komputerowej są identyczne jak w przypadku badania radiograficznego. Zasadniczą cechą tej techniki, odróżniającą ją od radiografii jest to, że pozwala ona na rekonstrukcję obrazów wybranych warstw ciała pacjenta, podczas gdy radiografia, będąca techniką planarną, pozwala na otrzymywanie obrazu "scałkowanego", będącego rzutem wszystkich narządów, jakie napotyka promieniowanie, na płaszczyznę filmu.

Wokół pacjenta, umieszczonego na ruchomym stole, porusza się lampa rentgenowska wytwarzająca wąską, skolimowaną wiązkę promieniowania, które przechodząc przez ciało pacjenta ulega osłabieniu. Badanie polega na wykonaniu wielokrotnego pomiaru natężenia promieniowania X zarówno emitowanego przez lampę (przed badanym obiektem), jak i po przejściu przez obiekt, padającego wzdłuż wielu równoległych linii w jednym kierunku, a następnie zmianie tego kierunku i powtórzeniu całej serii pomiarów.

Aby zrekonstruować dany przekrój, należy wykonać pomiary projekcji ze wszystkich kierunków w zakresie 180°. Matematyczne podstawy tego zagadnienia zostały opracowane na długo przed wynalezieniem tomografii przez austriackiego matematyka J. Radona. Obecnie najpopularniejszą metodą stosowaną komercyjnie jest algorytm filtrowanej projekcji wstecznej oparty na analitycznym rozwiązaniu tego problemu.

Wynikiem rekonstrukcji jest rozkład współczynnika osłabienia promieniowania w warstwie obiektu. Współczynnik osłabienia promieniowania jest różny i jednocześnie charakterystyczny dla różnych tkanek, tworzy się więc tablice zawierające typowe wartości dla konkretnych narządów. Istotna jest zmiana współczynnika osłabienia niektórych z nich po podaniu środka kontrastującego, co ma zastosowanie m.in. w angiografii subtrakcyjnej [28].

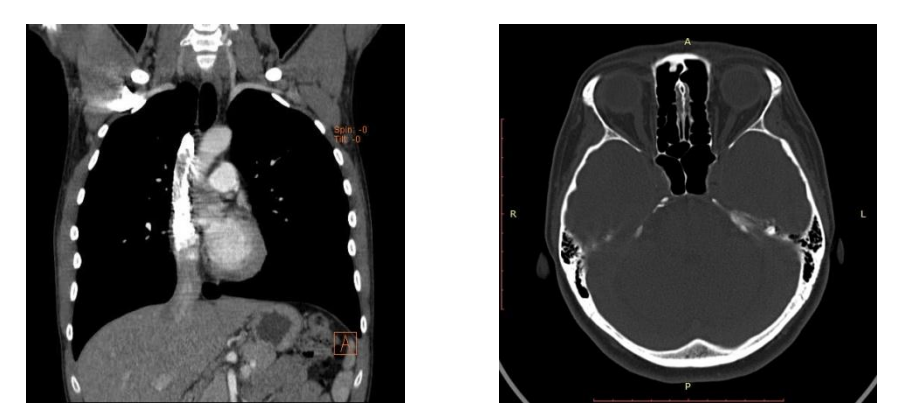

*Rys. 2.2.* Przykładowe zdjęcia z tomografii komputerowej

#### <span id="page-12-0"></span>**2.1.4. MRI – tomografia rezonansu magnetycznego**

Badania metodami rentgenowskimi wiązały się z dostarczeniem pacjentowi pewnej dawki promieniowania, co może stwarzać pewne zagrożenia związane z oddziaływaniem promieniowania jonizującego z tkankami. Zagrożenie to nie występuje w obrazowaniu metodą jądrowego rezonansu magnetycznego, gdzie wykorzystywane są właściwości magnetyczne jąder wodoru.

Podstawą techniki MR jest występowanie zjawiska jądrowego rezonansu magnetycznego. Opiera się ono na istnieniu tzw. precesji Larmora, czyli ruchu obrotowego wektora momentu magnetycznego wokół kierunku pola magnetycznego z charakterystyczną częstotliwością (częstotliwością Larmora). Pacjent umieszczony jest w zewnętrznym polu magnetycznym, a w jego kierunku wysyłane są impulsy o częstotliwości zbliżonej do częstotliwości Larmora. Impulsy te pobudzają tkanki do emitowania odpowiedzi, która może być detekowana przez cewki odbiorcze znajdujące się wokół pacjenta. Sygnałem jaki się bezpośrednio mierzy jest prąd zmienny indukowany przez pole magnetyczne w tych cewkach.

Rekonstrukcja obrazu polega na znalezieniu rozkładu amplitudy tego sygnału w płaszczyźnie pojedynczej warstwy, opierając się na algorytmach fourierowskich. Osobnym zagadnieniem pozostaje dobór pól magnetycznych tak, aby możliwe było zrekonstruowanie nie tylko amplitudy sygnału, ale również i lokalizacji woksela, który wnosi tą amplitudę. W tym celu stosuje się trzy magnetyczne pola gradientowe: gradient wyboru warstwy, gradient kodujący częstotliwość oraz gradient kodujący fazę.

Badania technikami rezonansu magnetycznego wykorzystują zróżnicowanie pewnych cech atomów dla różnych tkanek. W wyniku zastosowania sekwencji impulsów pola magnetycznego o określonych czasach trwania otrzymuje się obrazy tzw.  $T_1$ -zależne,  $T_2$ -zależne oraz PD-zależne. Obrazy  $T_1$ - i  $T_2$ -zależne wynikają z różnic w czasach relaksacji podłużnej (im krótszy czas  $T_1$  tym jaśniejszy obraz) i poprzecznej (im dłuższy czas  $T_2$  tym obraz ciemniejszy), podczas gdy dla obrazów PD-zależnych amplituda sygnału jest zależna od stężenia protonów ruchomych (ang. *proton density*).

Dalsze prace nad technikami MR zaowocowały opracowaniem badań funkcjonalnych – fMRI, dzięki którym można nie tylko na obrazować anatomię organizmu, ale również jego fizjologię, m.in. procesów zachodzących w mózgu. Badanie to ma ogromną ilość zastosowań, jednak jest techniką bardzo drogą i ciągle jeszcze rozwijaną i dopracowywaną [28].

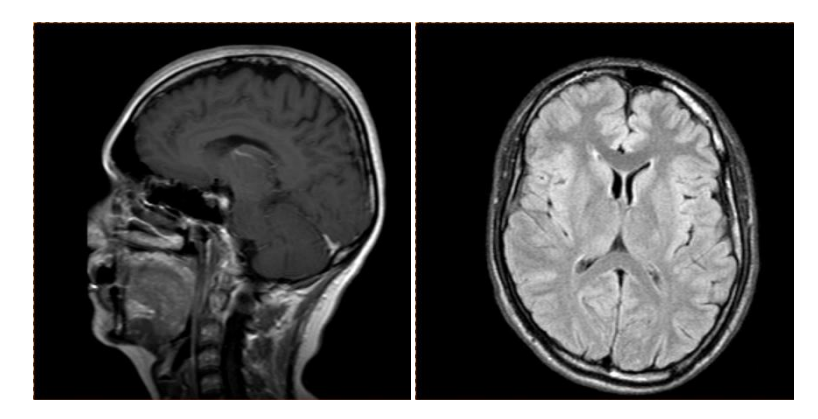

*Rys. 2.3.* Przykładowe zdjęcia z tomografii rezonansu magnetycznego

### <span id="page-14-0"></span>**2.2. PODSTAWY CYFROWEGO PRZETWARZANIA OBRAZÓW**

Cyfrowe przetwarzanie obrazów jest dziedziną niezwykle szeroką. Na potrzeby tej pracy poruszone zostanie jedynie kilka jej aspektów, ważnych z punktu widzenia analizowanego tematu. W szczególności omówione zostaną sposoby reprezentacji obrazów oraz filtracja obrazów.

#### <span id="page-14-1"></span>**2.2.1. Obrazy cyfrowe – dyskretna struktura i reprezentacja**

Postrzeganie świata przez narząd wzroku jest z natury analogowe. Również sygnały otrzymywane z różnego rodzaju badań obrazowych są wielkościami analogowymi. Reprezentacja obrazu w komputerze jest natomiast dyskretna. Podstawą cyfrowego przetwarzania obrazów jest więc takie zdefiniowanie parametrów reprezentacji dyskretnej, aby możliwie dokładnie odwzorowywała poszczególne obszary obrazu analogowego.

Obraz cyfrowy składa się z siatki dyskretnych punktów o zadanej intensywności lub barwie. Ważnym zagadnieniem jest dyskretyzacja przestrzenna obrazu – próbkowanie do poszczególnych punktów (pikseli) oraz problemy związane ze zmianą rozdzielczości, a zupełnie innym dyskretyzacja barwna obrazu – kwantyzacja wartości jasności lub barwy.

Obraz jest tak naprawdę funkcją dwóch zmiennych dyskretnych:

$$
I = i[x, y], \tag{2.1}
$$

gdzie *I* jest poziomem szarości lub nasyceniem barwy, a  $x$ ,  $y$  to zmienne niezależne, stanowiące współrzędne punktów obrazu. W przetwarzaniu obrazów najczęściej można spotkać się z trzema typami obrazów – binarnymi, monochromatycznymi i kolorowymi. W tej pracy analizowane będą jedynie obrazy monochromatyczne pochodzące z opisanych wyżej technik obrazowania. W ich przypadku istotny jest dobór palety barw, dostosowany do rodzaju wizualizowanego obrazu, a także do indywidualnych preferencji użytkownika [7, 38].

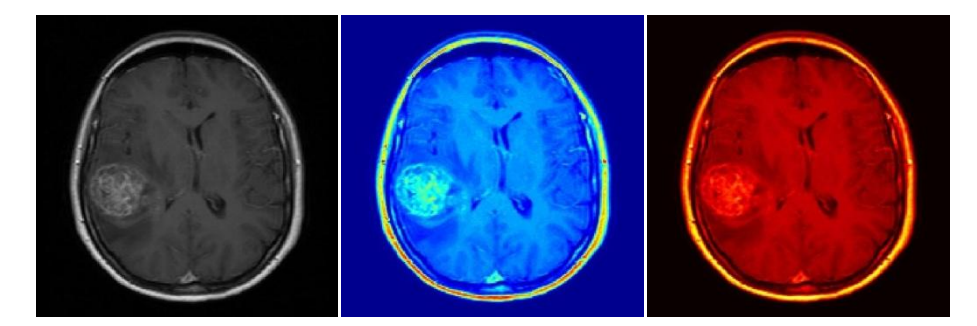

*Rys. 2.5*. Obraz wyświetlony w różnych paletach barw – skala odcieni szarości, przestawiona mapa HSV i mapa kolorów ciepłych

#### <span id="page-15-0"></span>**2.2.2. Filtracja obrazów**

Istotną metodą przetwarzania obrazów jest ich filtracja. Procesem filtracji nazywane jest usuwanie szumu z obrazu, który intuicyjnie określa się jako stochastyczne odchylenie sygnału od rzeczywistej wartości. Jednym z podstawowych zastosowań filtracji jest poprawa jakości technicznej obrazu – na przykład korekta ostrości, poruszenia czy kontrastu. Filtry mogą korygować wady obrazu, tłumić niepożądany szum, ale również wzmacniać określone cechy zgodne z wzorcem, takie jak krawędzie. Rekonstrukcja częściowo uszkodzonych fragmentów obrazów również jest zagadnieniem, w którym stosowane są filtry.

Filtr, w sensie matematycznym, jest operatorem przekształcającym obraz źródłowy w wyjściowy punkt po punkcie, przy uwzględnieniu otoczenia analizowanego punktu. Stosuje się szablony strukturalne nazywane maskami filtru, które mają najczęściej postać kwadratu lub prostokąta. Istnieje wiele rodzajów masek, wśród których można wyróżnić filtry liniowe (np. uśredniające, gradientowe służące do wykrywania krawędzi czy do wykrywania narożników) oraz nieliniowe (np. medianowe, ekstremalne i adaptacyjne), których charakterystyki są zależne od analizowanych obrazów [38].

Zagadnienie samych mechanizmów filtracji zostanie szczegółowo omówione w następnych rozdziałach, a filtrowanie określonym rodzajem filtru (Gabora) jest przedmiotem dokładnych rozważań niniejszej pracy.

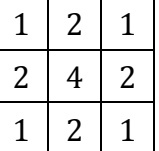

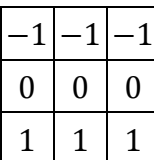

| ∕ |  |
|---|--|
|   |  |

*Rys. 2.6*. Przykładowe maski filtrów liniowych – uśredniający, gradientowy (maska Prewitta) i wykrywający narożniki

#### <span id="page-15-1"></span>**2.3. SPLOT SYGNAŁÓW DWUWYMIAROWYCH**

Z matematycznego punktu widzenia filtracja obrazów jest splotem dwóch macierzy – oryginalnego obrazu poddawanego filtracji oraz maski filtru. Operację splotu dla obrazów dwuwymiarowych zapisuje się jako:

$$
i_{out}[x, y] = (i_{in} * g)[x, y] = \sum_{k=-\infty}^{+\infty} \sum_{l=-\infty}^{+\infty} g[k, l] \cdot i_{in}[x - k, y - l],
$$
 (2.2)

gdzie:  $i_{out}$  jest macierzą obrazu wyjściowego,  $i_{in}$  jest macierzą obrazu oryginalnego a  $g$  jest maską filtru. W praktyce sumuje się po skończonych przedziałach, zakładając że  $g[k, l] = 0$ dla wszystkich  $(k, l)$  nie należących do dziedziny obrazu.

Można przyjąć, że wynik operacji splotu dla poszczególnych pikseli obrazu wyjściowego otrzymuje się poprzez "przyłożenie" do odpowiadającego punktu na obrazie wejściowym maski filtru (z odwróconym indeksowaniem – rys. 2.7), wymnożenie leżących "pod sobą" wartości maski i obrazu oraz zsumowanie tak otrzymanych iloczynów.

| g[1,1] | g[1,0]    | $q 1, -1 $  |
|--------|-----------|-------------|
| g[0,1] | g[0,0]    | $\lg[0,-1]$ |
|        | $g[-1,0]$ | $ g -1,-1$  |

*Rys. 2.7.* Przykładowa maska filtru  $q[m,n]$  o wymiarach  $3 \times 3$ ; w celu "dopasowania" maski do obrazu zastosowano odwrócone indeksowanie [38]

Istotnym zagadnieniem przy wykorzystaniu operacji splotu do filtracji obrazu jest tzw. "problem brzegowy". Jak zilustrowano to w przykładzie pokazanym na rys. 2.8, w przypadku maski filtru z rys. 2.7, brakować będzie argumentów, np.  $g[1,1], g[1,0], g[1,-1]$  dla górnej krawędzi obrazu. Istnieje kilka rozwiązań tego problemu, np. powielenie wartości występujących na krawędziach, powtarzanie całych obrazów z odbiciem lub bez, lub też przyjęcie założenia, że wszędzie poza znanym sygnałem wartości macierzy są równe . W praktycznych aplikacjach (w tym w środowisku MATLAB) najczęściej stosowane jest ostatnie rozwiązanie.

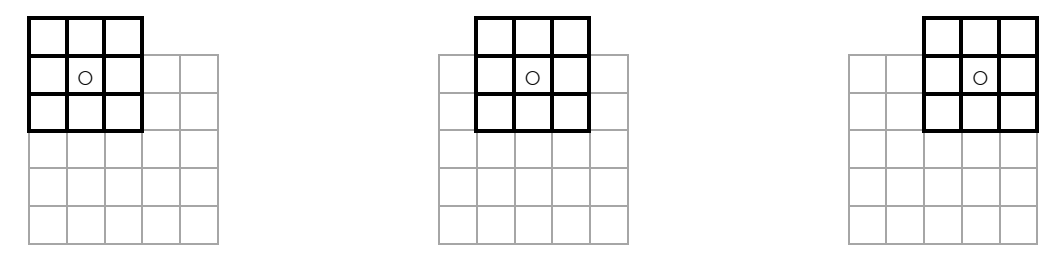

*Rys. 2.8*. Problem brzegowy dla splotu dwuwymiarowego [38]

Z punktu widzenia charakteru analizowanych w tej pracy obrazów wybór metody jest jednak mało istotny, ze względu na dwa istotne fakty. Zazwyczaj na brzegach tworzonych w celach diagnostycznych obrazów nie ma interesujących diagnostę elementów, obiekty zainteresowania powinny znajdować się w centralnej części obrazu. Ponadto należy liczyć się z występującym zjawiskiem dystorsji pola widzenia, które w istotny sposób zniekształca informacje znajdujące się na brzegach, co dyskwalifikuje je z punktu widzenia diagnostycznego [7, 38].

#### <span id="page-17-0"></span>**2.4. TRANSFORMACJA FOURIERA**

Często wygodne (a niekiedy konieczne) jest przedstawienie obrazu nie w dziedzinie przestrzeni, ale za pomocą jego częstotliwości przestrzennych. Termin ten odnosi się do stopnia zmiany wartości obrazu – dla niewielkich zmian największe amplitudy będą miały niewielkie częstotliwości, natomiast krawędzie, gdzie zmiana jest gwałtowna już na kilku pikselach obrazu, będą reprezentowane przez wysokie częstotliwości. Najpowszechniejszą transformacją odwzorowującą dane przestrzenne w dziedzinę częstotliwości jest przekształcenie Fouriera. Ma to zastosowanie przy znacznym przyspieszaniu wielu operacji na obrazach (np. filtrowania), a niektóre można wykonać jedynie w dziedzinie częstotliwości.

W przypadku przetwarzania obrazów stosuje się dyskretną transformację Fouriera (DFT – ang. *Discrete Fourier Transform*), opisaną dla przypadku dwuwymiarowego wzorem:

$$
F[u, v] = \mathcal{D}_F\{f[x, y]\} = \sum_{x=0}^{N-1} \sum_{y=0}^{M-1} f[x, y] \cdot \exp\left(-2\pi j \left(\frac{xu}{N} + \frac{yv}{M}\right)\right),\tag{2.3}
$$

gdzie  $N$ ,  $M$  są liczbą kolumn i wierszy obrazu. Przekształcenie odwrotne definiuje się jako:

$$
f[x, y] = \mathcal{D}_F^{-1}\{F[u, v]\} = \frac{1}{NM} \sum_{u=0}^{N-1} \sum_{v=0}^{M-1} F[u, v] \cdot \exp\left(2\pi j \left(\frac{xu}{N} + \frac{yv}{M}\right)\right).
$$
 (2.4)

Charakter przekształcenia pozwala na obliczenie transformaty wielowymiarowej (w tym przypadku dwuwymiarowej) jako złożenie transformat jednowymiarowych. Najpierw wyznacza się jednowymiarową transformatę Fouriera obrazu wzdłuż współrzędnych horyzontalnych, linia po linii, następnie jednowymiarową transformatę Fouriera (już nie obrazu, ale jego horyzontalnej transformaty) wzdłuż współrzędnych wertykalnych.

Jedną z właściwości transformacji Fouriera, która stała się podstawą częstotliwościowej filtracji obrazów, jest dualność splotu i mnożenia, dana twierdzeniem o splocie:

$$
\mathcal{D}_F\{(f * g)[x, y]\} = F[u, v] \cdot G[u, v],
$$
\n(2.5)

co pozwala na dużo szybsze obliczenie wartości splotu, zwłaszcza dla filtrów o bardzo dużych maskach. Dla porównania, złożoność obliczeniowa wykonywanej według definicji operacji splotu jest proporcjonalna do  $K^2N^2$  dla obrazu o wymiarach  $N \times N$  i maski  $K \times K$ , podczas gdy dla tego samego obrazu i tej samej maski złożoność obliczeniowa filtrowania z użyciem transformacji Fouriera spada do zaledwie  $2N \log_2 N$ . Operacja splotu sprowadza się wówczas do obliczenia transformaty odwrotnej iloczynu transformat obrazu i maski filtru:

$$
i_{out}[x, y] = (i_{in} * g)[x, y] = \mathcal{D}_F^{-1}{\mathcal{D}_F{i_{in}[x, y]} \cdot \mathcal{D}_F{g[x, y]}} =
$$
  
=  $\mathcal{D}_F^{-1}{I_{in}[u, v] \cdot G[u, v]}.$  (2.6)

Sposobem na efektywne i szybkie obliczanie dyskretnej transformaty Fouriera jest algorytm szybkiej transformaty Fouriera (FFT – ang. *Fast Fourier Transform*) realizujący schemat "dziel i zwyciężaj". Złożoność algorytmu FFT jest dużo mniejsza niż algorytmu wprost, co można zobrazować spadkiem złożoności obliczeniowej z  $N^2$  do  $N \log_2 N$  dla obliczania transformaty obrazu  $N \times N$ . Tak naprawdę dopiero opracowanie tego algorytmu umożliwiło rozwinięcie się takich dziedzin jak cyfrowe przetwarzanie sygnałów (w tym także obrazów) [15].

#### <span id="page-18-0"></span>**2.5. FILTR GABORA**

Maska pojedynczego filtru Gabora daje możliwość przefiltrowania obrazu z precyzyjnie dobranym zakresem częstotliwości. Formuła w dziedzinie przestrzeni dana jest wzorem:

$$
g(x, y) = s(x, y) \cdot w_r(x, y), \qquad (2.7)
$$

gdzie  $s(x, y)$  jest zespoloną sinusoidą, nazywaną nośną (ang. *carrier*), natomiast  $w_r(x, y)$  jest dwuwymiarową funkcją Gaussa, określaną jako obwiednia (koperta, ang. *envelope*) [25].

#### <span id="page-18-1"></span>**2.5.1. Nośna sinusoidalna**

Nośna filtru Gabora jest zespoloną sinusoidą, zdefiniowaną jako:

$$
s(x, y) = \exp(j(2\pi(u_0x + v_0y) + P))
$$
\n(2.8)

gdzie  $(u_0, v_0)$  jest częstotliwością przestrzenną sinusoidy, a  $P$  – jej fazą.

W celu wizualizacji tego czynnika filtru Gabora, można zespoloną nośną sinusoidalną rozdzielić na dwie odrębne funkcje, będące jej częścią rzeczywistą oraz urojoną (co zostało pokazane na rys. 2.9). Odpowiednio część rzeczywista i urojona są równe:

$$
Re(s(x, y)) = cos(2\pi(u_0x + v_0y) + P),
$$
  
\n
$$
Im(s(x, y)) = sin(2\pi(u_0x + v_0y) + P).
$$
\n(2.9)

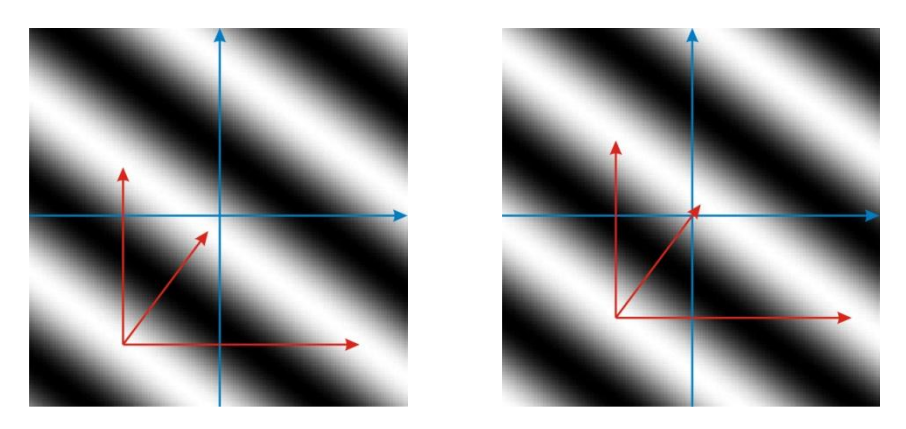

*Rys. 2.9.* Rzeczywista i urojona część nośnej sinusoidalnej filtru Gabora; parametry: rozmiar obrazków 128×128 pikseli,  $u_0 = 1/80$ ,  $v_0 = 1/60$ ,  $P = \pi/4$ 

Częstotliwość nośnej, dana parametrami  $u_0$  i  $v_0$ , jest przedstawiana we współrzędnych kartezjańskich, jednak można ją również zdefiniować w układzie biegunowym:

$$
F_0 = \sqrt{u_0^2 + v_0^2}, \qquad \omega_0 = \arctg\left(\frac{v_0}{u_0}\right), \tag{2.10}
$$

dla którego wzór (2.8) przyjmie postać:

$$
s(x, y) = \exp\left(j(2\pi F_0(x\cos\omega_0 + y\sin\omega_0) + P)\right). \tag{2.11}
$$

#### <span id="page-19-0"></span>**2.5.2. Obwiednia Gaussa**

Obwiednia Gaussa (rys. 2.10) jest funkcją Gaussa przedstawianą jako:

$$
w_r(x, y) = K \cdot \exp(-\pi(a^2(x - x_0)_r^2 + b^2(y - y_0)_r^2))
$$
 (2.12)

gdzie  $(x_0, y_0)$  są współrzędnymi środka funkcji Gaussa,  $a, b$  są czynnikami skalującymi osie funkcji Gaussa, K jest czynnikiem skalującym, natomiast indeks dolny  $r$  odpowiada za operację obrotu obwiedni wokół współrzędnych środka o kąt  $\theta$ :

$$
(x - x_0)_r = (x - x_0) \cos \theta + (y - y_0) \sin \theta,
$$
  
\n
$$
(y - y_0)_r = -(x - x_0) \sin \theta + (y - y_0) \cos \theta.
$$
 (2.13)

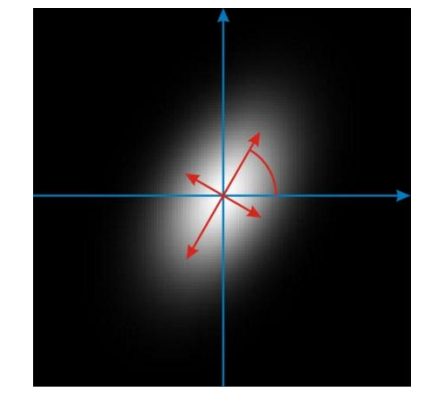

*Rys. 2.10.* Obwiednia Gaussa; parametry: rozmiar obrazka: 128×128 pikseli,  $x_0 = y_0 = 0, a = 1/50, b = 1/30, \theta = \pi/3, K = 1$ 

#### <span id="page-19-1"></span>**2.5.3. Funkcja Gabora (w dziedzinie przestrzeni)**

Podsumowując, filtr Gabora jest funkcją daną powyższymi wzorami, zdefiniowaną za pomocą 9 parametrów:

- $-K cz$ ynnika skalującego obwiedni Gaussa,
- $-(a, b)$  czynnika skalującego osie obwiedni Gaussa,
- $(x_0, y_0)$  współrzędnych środka obwiedni Gaussa,
- $-\theta$  kąta obrotu obwiedni Gaussa wokół jej środka,

-  $(u_0, v_0)$  lub  $(F_0, \omega_0)$  – częstotliwości przestrzennej nośnej sinusoidalnej - – przesunięcia fazowego nośnej sinusoidalnej.

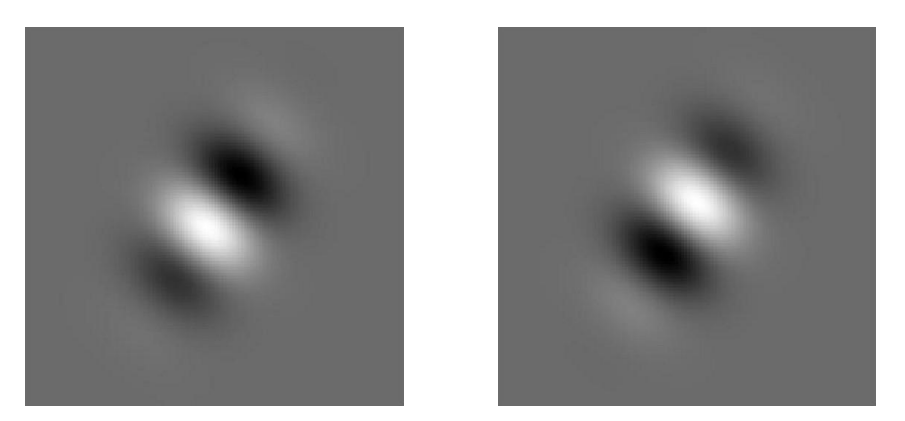

*Rys. 2.11.* Funkcja Gabora – część rzeczywista i urojona; parametry jak na rys. 2.9 i 2.10

W literaturze spotyka się różne formy zapisu funkcji Gabora, jednak wszystkie można przekształcić do postaci przyjętej w niniejszej pracy [25]. Różnice występują m.in. w stosunku do parametru  $K$  skalującego obwiednię Gaussa, którego wartość często przyjmowana jest jako 1, jednak równie często nadaje mu się wartość wynikającą z pozostałych parametrów, tak aby całka z funkcji obwiedni Gaussa po całej płaszczyźnie była równa 1, co w przypadku formuł przyjętych wyżej dałoby:

$$
K = |a \cdot b| \tag{2.14}
$$

Na potrzeby tej pracy przyjęto tą właśnie formułę obliczania wartości parametru K.

Pozostaje jeszcze określenie zakresu wartości pozostałych parametrów, tak aby można było rozsądnie budować użyteczne z punktu widzenia przetwarzania obrazów filtry. Zakres wartości parametrów nośnika sinusoidalnego wynika bezpośrednio ze wzoru, jakim jest on zdefiniowany. Charakter okresowy funkcji  $e^{jx}$  sprawia, że częstotliwości przestrzenne  $(u_0, v_0)$ , zarówno w jednym jak i drugim kierunku, powinny zawierać się w przedziale o długości 1, np.  $(-0.5, 0.5)$ , a przesunięcie fazowe w przedziale o długości  $2\pi$ , np.  $(0, 2\pi)$ . W przypadku obwiedni Gaussa dobór zakresu nie jest tak jednoznaczny i wynika w dużej mierze ze zdrowego rozsądku. Jedynie kąt obrotu obwiedni Gaussa ma ściśle określony zakres wartości i powinien należeć do przedziału  $(0;\pi)$  w przypadku gdy  $a \neq b$ , natomiast dla jednakowych parametrów  $\alpha$  i b stosowanie parametru  $\theta$  traci jakikolwiek sens i przyjmuje się wtedy wartość równą 0. Zakres zmian parametrów  $\alpha$  i b przyjęto jako  $(0, 1)$ , natomiast współrzędne środka obwiedni Gaussa ograniczono do rozmiarów filtrowanego obrazu (w przypadku obrazów o wymiarach  $128 \times 128$  pikseli będzie to zakres  $\{-64, ..., 63\}$ ).

#### <span id="page-21-0"></span>**2.5.4. Funkcja Gabora (w dziedzinie częstotliwości)**

Ważnym z punktu widzenia filtracji zagadnieniem jest przedstawienie funkcji Gabora w dziedzinie częstotliwości. Forma tego przedstawienia i jego interpretacja geometryczna jest również uzasadnieniem podanego wyżej zapisu funkcji Gabora.

Naturalnym narzędziem sprawdzającym się w przeniesieniu funkcji z dziedziny przestrzeni do dziedziny częstotliwości jest transformacja Fouriera (a dokładniej jej uogólnienie na funkcje dwuwymiarowe). Jej wynikiem, w odniesieniu do funkcji Gabora, jest transformata Fouriera funkcji Gabora we współrzędnych kartezjańskich dana wzorem:

$$
G(u, v) = \frac{K}{ab} \cdot \exp\left(-j\left(2\pi(x_0(u - u_0) + y_0(v - v_0)) - P\right)\right) \cdot \exp\left(-\pi\left(\frac{(u - u_0)_r^2}{a^2} + \frac{(v - v_0)_r^2}{b^2}\right)\right),
$$
\n(2.15)

gdzie:

$$
(u - u_0)_r = (u - u_0) \cos \theta + (v - v_0) \sin \theta,
$$
  
\n
$$
(v - v_0)_r = -(u - u_0) \sin \theta + (v - v_0) \cos \theta,
$$
 (2.16)

lub we współrzędnych biegunowych:

$$
|G(u, v)| = \frac{K}{ab} \cdot \exp\left(-\pi \left(\frac{(u - u_0)_r^2}{a^2} + \frac{(v - v_0)_r^2}{b^2}\right)\right),\right.
$$
  
arg $(G(u, v)) = -2\pi (x_0(u - u_0) + y_0(v - v_0)) + P.$  (2.17)

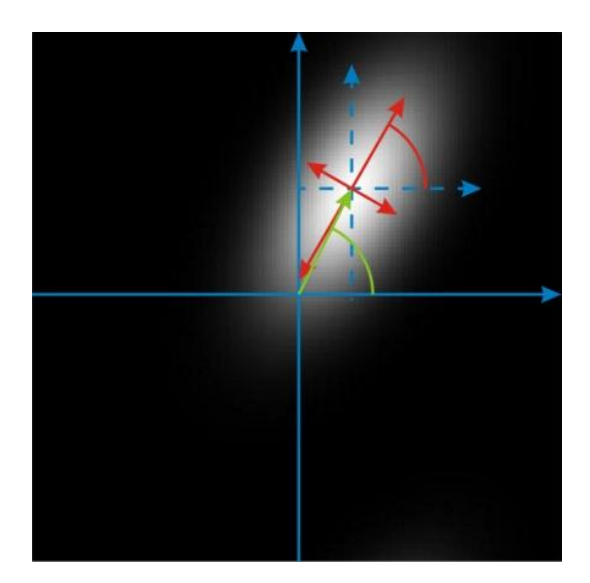

*Rys. 2.12.* Moduł transformaty Fouriera funkcji Gabora; parametry: rozmiar obrazka: 128×128 pikseli,  $u_0 = 0.1, v_0 = 0.2, P = 0, x_0 = y_0 = 0, a = 0.4, b = 0.2, \theta = \pi/3, K = 1$ 

Uwzględniając to, że filtrowane obrazy są z definicji sygnałami spróbkowanymi (a więc zdyskretyzowanymi w dziedzinie współrzędnych przestrzennych), a także biorąc pod uwagę szybkość obliczania transformaty, uzasadnione staje się korzystanie z algorytmu FFT obliczania dyskretnej transformaty Fouriera.

Powyższe wzory stanowią dalsze uzasadnienie doboru definicji funkcji Gabora. Transformata funkcji Gabora jest (podobnie jak sama funkcja) zmodulowaną funkcją Gaussa, której środek znajduje się w punkcie  $(u_0, v_0)$ . Obliczenia wykazują, że punkty należące do transformaty funkcji Gabora, których moduł jest równy połowie maksymalnej amplitudy tej transformaty, tworzą elipsę, której środek znajduje się w punkcie  $(u_0, v_0)$ , obróconą wokół środka o kąt  $\theta$ , a której osie są w przybliżeniu równe wartościom parametrów  $\alpha$  i  $b$  (rys. 2.12). Ponadto, z okresowości dyskretnej transformacji Fouriera (z okresem  $2\pi$ ) wynika po raz kolejny, że jedynym rozsądnym doborem zakresu wartości parametrów  $(u_0, v_0)$  jest przedział o długości 1. Na potrzeby pracy przyjęto również, że maksymalną wartością parametrów  $a$  i  $b$  jest 1, uwzględniając fakt, iż dla tych wartości moduł transformaty jest na krańcach analizowanego przedziału równy w przybliżeniu 1/2.

## <span id="page-23-0"></span>**3. PRZEGLĄD ZASTOSOWAŃ FILTRÓW GABORA**

#### <span id="page-23-1"></span>**3.1. POCZĄTKI ZAINTERESOWANIA ZAGADNIENIEM**

Analiza gaborowska stanowi bardzo potężne narzędzie analizy i przetwarzania obrazów cyfrowych. Jest to bardzo ogólne pojęcie, obejmujące transformatę Gabora, której efektem przedstawienie danych obrazowych za pomocą serii współczynników (wnoszących informację zarówno o częstotliwości danych, tak jak za pomocą transformaty Fouriera, jak i o ich lokalizacji przestrzennej), transformatę falkową (za pomocą falek Gabora), jak i filtry Gabora. Ich omówienie stanowi główny element tej pracy.

Przed przystąpieniem do szczegółowego przedstawienia zastosowań, warto na wstępie wskazać powody, dla których filtry Gabora cieszą się zainteresowaniem i są nadal rozwijane. Wykorzystując zestaw funkcji stworzonych przez D. Gabora, przystosowanych do przypadku jednej zmiennej, a także teorię opracowaną przez J.G. Daugmana [10], będącą uogólnieniem prac Gabora na przypadki wielowymiarowe, i wielokrotnie rozszerzaną m.in. przez M.J. Bastiaansa [2, 3], tłumaczy się mechanizm analizy informacji jakie docierają do mózgu za pomocą zmysłu wzroku. Filtry Gabora, jak zaproponował w swoich pracach J.G. Daugman, i co zostało potwierdzone przez badania na kotach jakich podjęli się J.P. Jones i L.A. Palmer [19], stanowią bardzo dobre przybliżenie charakterystyki komórek kory wzrokowej (rys. 3.1). Ponadto wykazano, że komórki receptorowe o których mowa, są selektywne zarówno względem pozycji przestrzennej, jak i częstotliwości przestrzennej. Nie kodują jednak tych informacji jako takich, a jedynie ich aktywność wskazuje na amplitudę konkretnego współczynnika odpowiadającego za informację zarówno przestrzenną jak

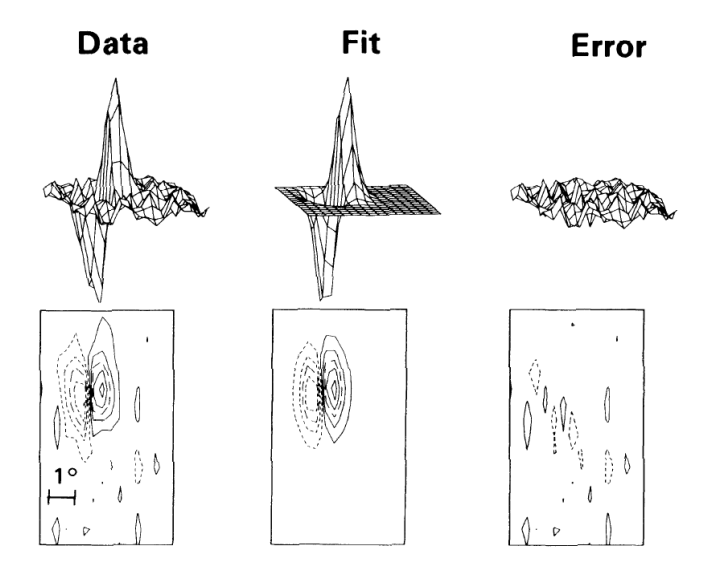

*Rys. 3.1.* Ilustracja dopasowania charakterystyk komórek kory wzrokowej kota do dwuwymiarowych filtrów Gabora; źródło: [19]

i częstotliwościową. Sugeruje to możliwość modelowania ich za pomocą funkcji Gabora. W ten sposób, mając do dyspozycji komórki nakierowane na specyficzne parametry otrzymywanych informacji, mózg jest w stanie dokonać ich analizy i skupiać się jedynie na wybranych cechach.

#### <span id="page-24-0"></span>**3.2. CYFROWE PRZETWARZANIE OBRAZÓW – ZASTOSOWANIA OGÓLNE**

Można wnioskować, że ekstrakcja określonych cech jest jednym z naturalnych zastosowań filtrów Gabora, czy też, w ujęciu ogólnym, analizy gaborowskiej. Przedstawienie dwuwymiarowego obrazu za pomocą współczynników rozwinięcia Gabora (bazującego na funkcjach Gabora, a więc pośrednio również na filtrach) daje jednak nie tylko kompletną informację przestrzenno-częstotliwościową, ale pozwala również na znaczące ograniczenie ilości danych, jakie są konieczne do jego reprezentacji. Przykładowo, Daugman wykazał, że współczynniki dyskretnego rozwinięcia Gabora 8-bitowego obrazu "Lena" pozwalają ograniczyć ilość informacji aż o 5 bitów (a więc o ok. 60%), przy czym nadal możliwa jest całkowita rekonstrukcja oryginalnego obrazu z jego informacji spektralnej, bez utraty danych o położeniu konkretnych pikseli [10]. Nasuwa się w związku z tym idea wykorzystania tej zalety w szpitalnych systemach informacyjnych, gdzie problem rozrastających się baz danych nie jest sprawą banalną i algorytmy kompresji stanowią ich bardzo istotny element. Oczywiście pozostaje sprawa szybkiego i skutecznego wyznaczania wartości tych współczynników, co na pierwszy rzut oka nie jest zagadnieniem prostym i szybkim, jednak opracowane narzędzia (m.in. zastosowanie sieci neuronowych sugerowane przez Daugmana [10] lub wykorzystanie transformaty Zaka w pracach Baastiansa [1, 3]) w znacznym stopniu ułatwiają i przyspieszają to zadanie.

Jednym z podstawowych zastosowań filtrów Gabora jako takich jest wydobywanie określonych cech obrazu oraz ich segmentacja. Prowadzone prace [36, 37] na ten temat wielokrotnie wykazywały skuteczność takiego zastosowania. Duża ilość algorytmów bazuje na tym, że mając dane próbki tekstur, które mają zostać poddane segmentacji (co w rzeczywistych zadaniach zdarza się najczęściej), można na podstawie ich widma mocy znaleźć zestaw parametrów pojedynczego filtru Gabora, który w maksymalny sposób je separuje [36]. Stanowią więc pewnego rodzaju zadanie optymalizacyjne. Inne podejście [22, 37] sugeruje wcześniejsze, odgórne przygotowanie specjalnych "banków" filtrów Gabora, których łączna wizualizacja w dziedzinie częstotliwości przestrzennych pokrywa całą płaszczyznę. Dzięki temu mając dany obraz składający się z różnego rodzaju (separowalnych) tekstur można na podstawie odpowiedzi na filtr Gabora o zadanych parametrach wyróżnić

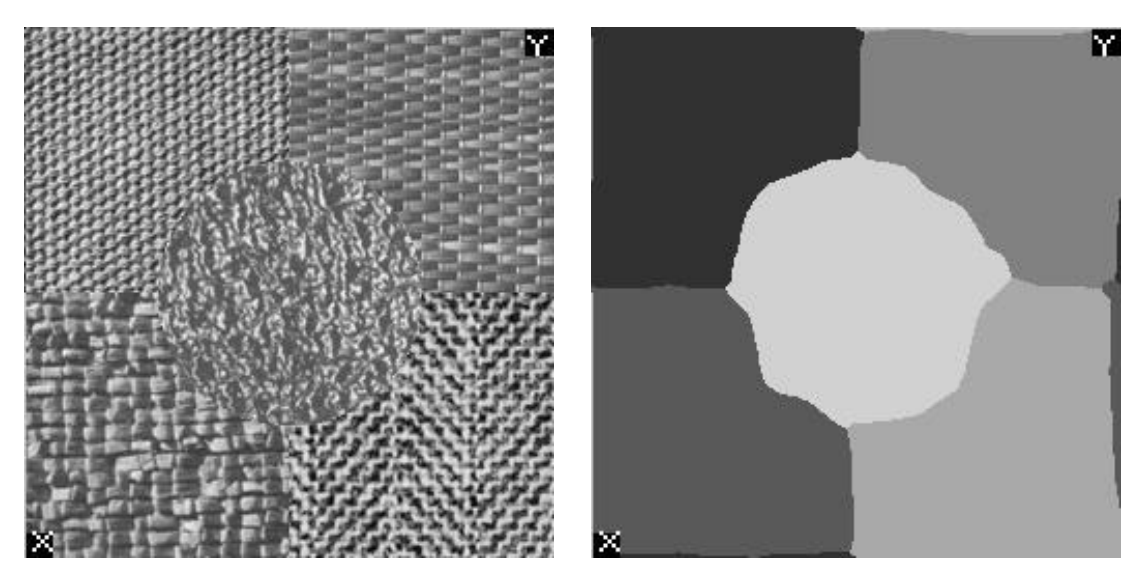

*Rys. 3.2.* Przykład segmentacji z wykorzystaniem filtrów Gabora; błąd = 0,05; źródło: [37]

teksturę o specyficznych właściwościach. Oczywiście stosowanie filtrów Gabora jest jedynie jednym z etapów takiej segmentacji. Obraz będący odpowiedzią na działanie filtru jest poddawany dalszej obróbce (np. działaniu "zwyczajnego" filtru Gaussa), a na koniec progowaniu. Próg jest w tym wypadku dobierany zazwyczaj automatycznie, na podstawie statystycznych właściwości tekstur. Tak uzyskana maska jest aplikowana do oryginalnego obrazu, co w efekcie daje wysegmentowany obraz (rys. 3.2).

Poza tymi "nadzorowanymi" metodami segmentacji, korzystającymi z faktu, że dane są próbki tekstur, rozwijają się również algorytmy segmentacji tekstur obrazu bez narzuconych wcześniej charakterystyk [17]. Minusem takich algorytmów może być to, że stosuje się kryteria ograniczające ilość różnych tekstur jakie są segmentowane, co dosyć zmniejsza elastyczność takich systemów. Mimo wszystko dotychczas uzyskane efekty są zadowalające, aczkolwiek ciągle trwają prace nad wyborem optymalnych kryteriów wyboru parametrów filtru, a także nad różnymi formami automatycznego doboru progu segmentacji.

Na podobnych zasadach budowane są algorytmy służące do identyfikacji pisma, czy też w ogólności znaków. Tutaj również analizowane są odpowiedzi na filtry Gabora o różnych parametrach (zwłaszcza orientacji), które złożone w odpowiednie zestawy (na przykład na podstawie wyboru maksymalnej wartości dla danego piksela spośród odpowiedzi na filtr o określonych parametrach) stanowią wektor cech charakterystycznych dla liter lub cyfr. W ten sposób powstały rozwiązania mające na celu rozpoznawanie znaków w skali szarości (co znalazło swoje konkretne zastosowanie w systemach identyfikacji znaków na tablicach rejestracyjnych samochodów) [16]. Również analiza ręcznie pisanych cyfr może zostać wykonana z wykorzystaniem omówionych tutaj narzędzi i na analogicznej zasadzie [4].

Elementem odróżniającym te algorytmy od wcześniej wskazanej segmentacji tekstur, jest duża ilość zabiegów przetwarzających obraz przed zastosowaniem samego filtru. Mowa tu w szczególności o binaryzacji analizowanych danych. Jak można już zauważyć, lokalizacja i analiza określonych cech obrazów stanowi główny nurt zastosowań filtrów Gabora. Również rozpoznawanie cech twarzy, takich jak źrenice może zostać wykonane przy ich użyciu [13].

#### <span id="page-26-0"></span>**3.3. BIOMETRIA**

Biometryczna identyfikacja tożsamości stanowi obecnie jedną z bardzo prężnie rozwijających się dziedzin informatyki. Znajduje ona zastosowanie nie tylko w projektach naukowych, ale również w systemach komercyjnych. Automatyczna kontrola dostępu do pomieszczeń czy też autoryzacja użytkowników stanowi bardzo ważną część systemów bankowych i innych obiektów użyteczności publicznej, dla których te zagadnienia są najczęściej realizowane. Jest także dość powszechnie wykorzystywana do ochrony danych znajdujących się w komputerach osobistych lub telefonach komórkowych. Poszukiwane są wszelkie nowe metody, które mogą poprawić jakość i skuteczność rozpoznawania osób, a także wzmocnić bezpieczeństwo obiektów podlegających ochronie.

Filtry Gabora znalazły zastosowanie w wielu takich rozwiązaniach, korzystających z różnych modalności biometrycznej identyfikacji tożsamości. Każda z nich stanowi oddzielny zestaw cech, które są charakterystyczne i indywidualne dla każdego człowieka. W biometrii odcisku palca identyfikacja tożsamości w dużej mierze opiera się na porównywaniu ułożenia dolin i grzbietów linii papilarnych a także na lokalizacji minucji. Do ekstrakcji tych cech stosuje się filtry krawędziowe, które dostarczają informacji zarówno o położeniu jak i częstotliwości, a także (pośrednio) orientacji.

Można wyróżnić w tym miejscu kilka podejść, jakie są stosowane. Niektórzy autorzy [14] sugerują wykorzystanie filtrów Gabora do poprawy jakości obrazów, co jest możliwe

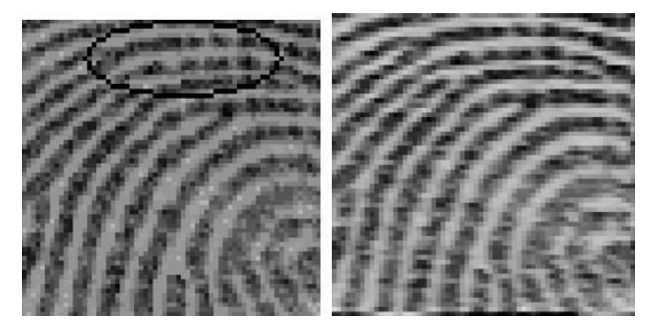

*Rys. 3.3.* Przykład poprawienia jakości obrazu linii papilarnych za pomocą filtrów Gabora; po lewej obraz oryginalny, po prawej – przetworzony; źródło: [14]

właśnie dzięki ich charakterystycznym właściwościom. Mając dany obraz linii papilarnych oraz wiedząc jakiej przeciętnie grubości są na tym obrazie linie (reprezentujące grzbiety i doliny) można, stosując filtry o różnych orientacjach, znacznie poprawić przetwarzany obraz poprzez uwypuklenie siatki linii. Dzięki temu, obraz może zostać poddany dalszej obróbce, na przykład binaryzacji obrazu, tak jak w przypadku "klasycznej" detekcji krawędzi.

Inne podejście [26] wykorzystuje filtry Gabora wprost do porównania dwóch obrazów. Opiera się ono na znalezieniu odpowiedzi obrazu na filtry o różnej orientacji i stworzeniu w ten sposób map cech, które mogą zostać bezpośrednio porównane. Sprawdzana jest tym samym odległość mapy cech sprawdzanego wzorca z wzorcem znajdującym się w bazie danych. Stosując odpowiedni statystyczny próg można podjąć decyzję, czy wzorzec jest wystarczająco podobny aby zaakceptować posługującego się nim użytkownika.

Znacznie szersze zastosowania filtrów Gabora mają miejsce w biometrii tęczówki. Informacje, jakie pochodzą ze zdjęć oczu muszą, po odpowiednim przetworzeniu obejmującym segmentację samej tęczówki, zostać zakodowane, w celu porównywania wzorców. W oryginalnych opracowaniach Daugmana [9] wykorzystywane są właśnie filtry Gabora w celu obrazowania fazy sygnału. Tęczówka, przedstawiona w układzie polarnym, poddawana jest działaniu filtru (zarówno jego rzeczywistej jak i urojonej części) o określonych parametrach najbardziej różnicujących tęczówki. Faza uzyskanej odpowiedzi jest następnie kodowana w zależności od znaku odpowiedzi i tak stworzony wzorzec może być wykorzystywany do porównania z wzorcami obecnymi w bazie danych. Polski zespół pod kierunkiem A. Czajki i A. Pacuta również prowadzi prace w kierunku wykorzystania i rozwinięcia osiągnięć Daugmana, jednak opracowywane tam algorytmy kodowania zostały zmodyfikowane i bazują na transformacie Zaka-Gabora [8] znacznie rozwiniętej dzięki pracom Baastiansa [3]. Same filtry Gabora są jednak ciągle z powodzeniem stosowane i podejmowane są kolejne próby ich implementacji w modułach rozpoznawania tęczówek, na przykład w telefonach komórkowych [18]. Są to jednak algorytmy uproszczone w stosunku do wcześniejszych (choćby ze względu na fakt, że korzysta się jedynie z części rzeczywistej filtru), co wynika bezpośrednio z mniejszych możliwości obliczeniowych telefonów komórkowych.

#### <span id="page-28-0"></span>**3.4. PODSTAWOWE ZASTOSOWANIA W DIAGNOSTYCE MEDYCZNEJ**

Jedną z najbardziej interesujących dziedzin, w której próbuje się wykorzystywać filtry Gabora do analizy i przetwarzania obrazów jest medycyna, a w szczególności komputerowe wspomaganie diagnostyki medycznej. W bardzo wielu przypadkach jest to po prostu dostosowanie parametrów klasycznych algorytmów, wskazanych wcześniej, do danych medycznych. Istnieją jednak również zastosowania nowatorskie, dedykowane do konkretnych problemów diagnostycznych.

#### <span id="page-28-1"></span>**3.4.1. Poprawa jakości obrazów medycznych**

Zagadnienie poprawy jakości danych medycznych jest znane i badane od wielu lat. Wiąże się z niedoskonałościami sprzętu do akwizycji danych obrazowych czy też błędami wprowadzanymi przez algorytmy rekonstrukcji obrazów tomograficznych. Ze względu też na dosyć niewielkie typowe rozmiary otrzymywanych obrazów (zazwyczaj 512×512 pikseli w przypadku obrazów tomograficznych, czy też 256×256 pikseli przy obrazowaniu technikami rezonansu magnetycznego) istnieje potrzeba dostosowania wyświetlanych obrazów do odpowiednio dużych ekranów, w celu wspomagania lekarza w podejmowaniu decyzji diagnostycznych. Biorąc pod uwagę tempo rozwoju ekranów i telewizorów, wydaje się konieczne stworzenie metod poprawy jakości obrazów tak, aby można je było odtwarzać na ekranach konstruowanych w technice *high definition*, bez utraty "wizualnej atrakcyjności" wynikającej z wyświetlenia na dużym ekranie.

Na przestrzeni lat różne techniki były stosowane w tym celu. W ogólności wszystkie opracowywane metody (transformacja Fouriera, dyskretna transformacja falkowa, itd.) opierają się na uwypuklaniu informacji krawędziowej, istotnej z punktu widzenia diagnostycznego. Przykładowo dla obrazów rentgenowskich problem polega właściwie na takim przetworzeniu krawędzi, aby część ciemna była ciemniejsza, a jasna stała się jaśniejsza, pozostawiając wewnętrzne tekstury na oryginalnym poziomie.

Jednym z ciekawych, i stosunkowo nowych, rozwiązań jest zaproponowane przez S. Veni i K.A. Narayanankutty zastosowanie banku filtrów Gabora [35]. W opracowanym przez nich algorytmie stosowany jest bank filtrów zorientowanych w sześciu kierunkach i o trzech (radialnych) częstotliwościach, co daje w sumie zestaw 18 filtrów pokrywających całą płaszczyznę częstotliwościową. Autorzy wykazali również optymalną według nich wartość szerokości funkcji Gaussa (stosowane przez nich rozwiązanie nie wyróżniało

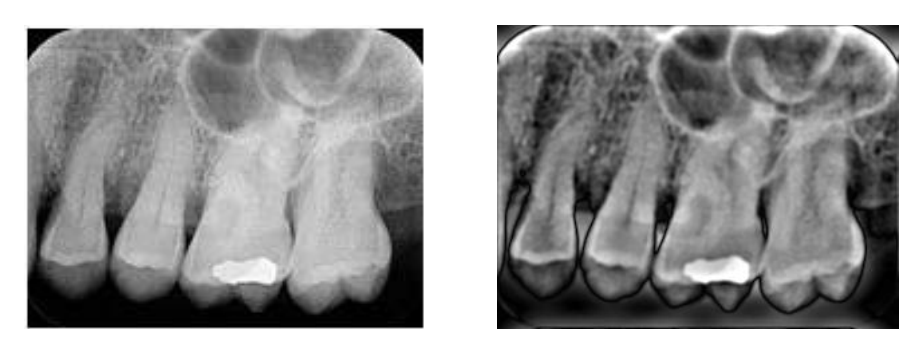

*Rys. 3.4.* Porównanie obrazu oryginalnego z obrazem przetworzonym bankiem filtrów Gabora; źródło: [35]

żadnego z kierunków dwuwymiarowej funkcji Gaussa), dla której uzyskiwali obiecujące wyniki.

Rozwiązanie to przewiduje ponadto zakodowanie przestrzeni w siatce heksagonalnej, porzucając klasyczne rozmieszczenie pikseli w siatce prostokątnej. Wiąże się to z dodatkowymi problemami, jako że obrazy są domyślnie prostokątne i konieczna jest zmiana rozdzielczości, a więc w konsekwencji interpolacja danych. Przeprowadzone przez autorów doświadczenia wykazały jednak, że mimo tych niedogodności otrzymywane wyniki są znacznie lepsze niż przy przetwarzaniu obrazów "prostokątnych". Dodatkowym zabiegiem, jaki wykorzystali, jest okienkowanie (konkretnie zastosowanie okna Hanninga), co wprowadza dodatkowe polepszenie jakości obrazów.

Autorzy osiągnęli już zadowalające wyniki przy zastosowaniu opisanych wyżej metod, ale nadal prowadzone są prace mające na celu wyznaczenie uniwersalnych parametrów banku filtrów Gabora, jak też dopracowanie wykorzystywanych metod interpolacji danych dla siatki heksagonalnej.

#### <span id="page-29-0"></span>**3.4.2. Segmentacja danych medycznych**

Obszarem zainteresowania najszerzej rozwijanym na przestrzeni lat jest bez wątpienia segmentacja obrazów medycznych. Prawidłowo skonstruowane aplikacje mogą być pomocne przy wspomaganiu lekarzy w zrozumieniu anatomicznych struktur i stawianiu prawidłowej diagnozy. Do tej pory powstał szereg algorytmów, opierających się na różnorodnych metodach, również wykorzystujących filtry Gabora. Zazwyczaj są to jednak aplikacje specyficzne, skupiające się na rozwiązywaniu konkretnych problemów diagnostycznych, w odniesieniu do pojedynczych organów czy rodzajów patologii. Podejmowano również próby konstruowania algorytmów ogólnych, których założeniem jest możliwość zaaplikowania do szerokiej gamy zagadnień. Wymagania, jakie stawiali sobie autorzy takich rozwiązań, dotyczą także ograniczenia interakcji z użytkownikiem i całkowitej automatyzacji procesu segmentacji. Wydaje się to podejściem rozsądnym, biorąc pod uwagę chęć rozpowszechnienia aplikacji na jednostki kliniczne i przystosowanie ich do obsługi przez "zwykłych" użytkowników.

Autorami jednego z takich rozwiązań są A. Olowoyeye, M. Tuceryan i S. Fang, którzy zaproponowali algorytm w dużej mierze automatyczny [27]. Wykorzystuje on podejście statystyczne do problemu, korzystając jednocześnie z omawianych wcześniej banków filtru Gabora do określenia charakterystyki tekstur występujących w przetwarzanym obrazie.

Podstawą tego podejścia jest opracowanie kompletnego banku filtrów dla każdego przetwarzanego obrazu. Dzięki temu osiągane jest całkowite pokrycie płaszczyzny częstotliwościowej filtrami Gabora, co skutkuje wychwytywaniem z obrazu możliwie największej liczby jego cech, a więc właściwy podział na tekstury o różnych właściwościach. Dla obrazów o różnej rozdzielczości określane są odpowiednie zestawy radialnych częstotliwości definiujących filtry. Przestrzeń częstotliwościowa obrazu o konkretnej liczbie wokseli jest pokrywana właściwą dla tej liczby ilością filtrów, odległych od siebie o oktawę.

Każdy z tak uzyskanych filtrów jest splatany następnie z przetwarzanym obrazem. Splot jest oczywiście wykonywany w dziedzinie częstotliwości, z wykorzystaniem algorytmów FFT. Wynikiem przeprowadzonej operacji jest tzw. wektor cech obrazów. Stanowi to punkt wyjścia dla dalszej analizy statystycznej. Piksele reprezentujące podobne cechy podlegają grupowaniu w określoną liczbę tekstur, co jest podstawą stworzenia maski segmentacji. Jedynym parametrem, jaki musi podać użytkownik, jest liczba segmentów, na jakie ma zostać podzielony obraz, poza tym algorytm jest automatyczny. Poprawne działanie jest w tym wypadku uwarunkowane podaniem właściwej dla obrazu liczby segmentów. Dla wartości zbyt niskich, różne segmenty mające pewien stopień podobieństwa mogą zostać zakwalifikowane do jednej grupy, z kolei dla za wysokich, obraz jest niepotrzebnie dzielony na dalsze mniejsze segmenty.

Prace innych, zwłaszcza z dziedziny segmentacji z wykorzystaniem sieci neuronowych, skłoniły wspomnianych autorów do opracowania opisanego algorytmu dla danych trójwymiarowych. Tak stworzona aplikacja może zostać oczywiście bez problemu zastosowana do obrazów dwuwymiarowych. Konsultacje z radiologami potwierdziły natomiast skuteczność działania algorytmu w dzieleniu obrazu na segmenty stanowiące regiony diagnostycznie znaczące.

Na podobnych zasadach działają wszelkie algorytmy specjalizowane, wykorzystywane do konkretnego rodzaju struktur anatomicznych czy też patologii. Zazwyczaj jednak obejmują one wtedy szereg dodatkowych zabiegów specyficznych dla danej sytuacji. Co ciekawe,

31

widać tutaj możliwości zastosowania filtrów Gabora do analizy i przetwarzania obrazów pochodzących z "niestandardowych" modalności obrazowania medycznego. I tak można je na przykład wykorzystać do analizy obrazów optycznych siatkówki oka [21]. W przypadku segmentacji naczyń krwionośnych znajdujących się na siatkówce dochodzi problem doboru odpowiedniego progu klasyfikacji. Konieczne jest również dalsze przetwarzanie związane z faktem, że przeprowadzana segmentacja jest w rzeczywistości detekcją informacji liniowej. Efekt działania filtracji i progowania może dać niepożądane elementy, jakimi są dodatkowe "odnogi" naczyń, czy też nieciągłości już uzyskanych linii. W celu skutecznej segmentacji konieczne jest wyeliminowanie tych błędów.

#### <span id="page-31-0"></span>**3.5. DETEKCJA ZABURZEŃ ARCHITEKTURY SUTKA W MAMMOGRAFII**

Rak piersi jest najczęściej występującym nowotworem złośliwym u kobiet, jednocześnie jest chorobą o bardzo dużej śmiertelności w przypadku późnego wykrycia. Odpowiednio wcześnie wykryta, choroba ta może być wyleczona, stąd też niezwykle ważne jest każde rozwiązanie mogące pomóc lekarzom w diagnozie.

Najlepszym narzędziem diagnostycznym w wykrywaniu raka piersi jest mammografia. Jest to jednak metoda obarczona wieloma wadami oraz bardzo trudna w interpretacji, stąd też jej skuteczne wykorzystanie zależy nie tylko od jakości uzyskiwanych mammogramów, ale

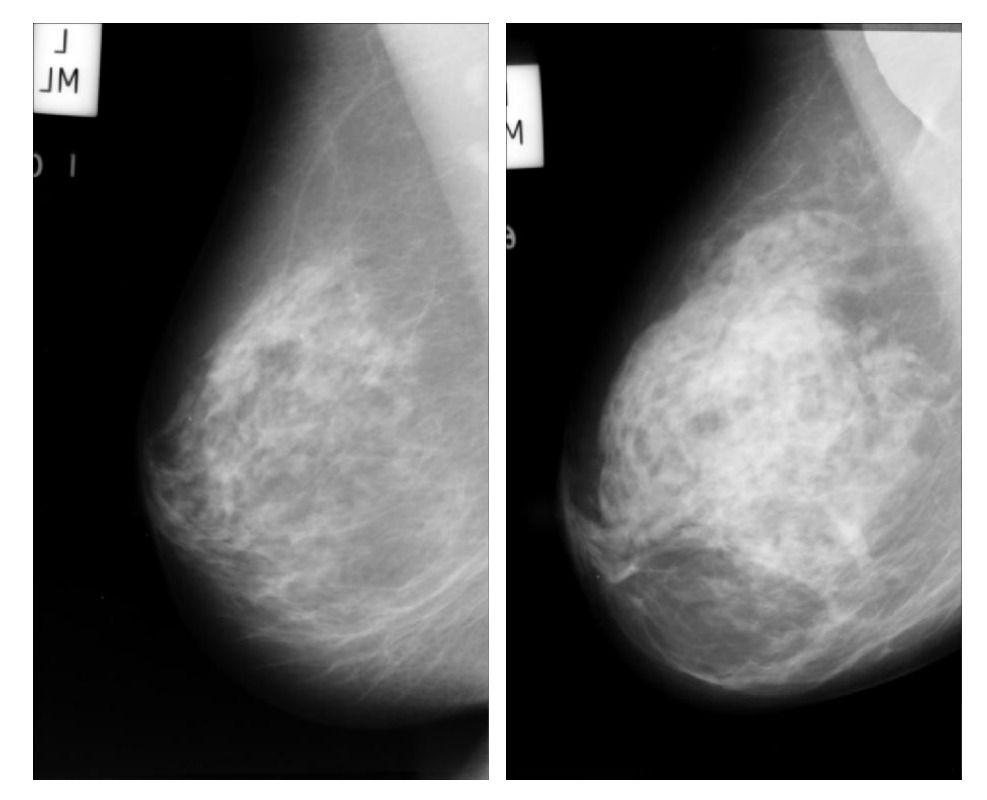

*Rys. 3.5.* Porównanie obrazów mammograficznych; po lewej i prawej stronie, odpowiednio nieobecne i obecne zaburzenia architektury; źródło: [32]

także od doświadczenia lekarza radiologa opisującego badanie. Bardzo duża ilość badań jest diagnozowana błędnie, co wynika z charakteru otrzymanego obrazu, w którym na tle tkanki tłuszczowej, naczyń krwionośnych i przewodów gruczołowych trudno wyróżnić struktury patologiczne, takie jak guzy, mikrozwapnienia czy też zaburzenia architektury. Wszystko to potwierdza, jak ważna jest obecność systemów wspomagania diagnozy (CAD – *computeraided diagnosis*) i wykorzystanie odpowiednich algorytmów przetwarzania obrazów.

O ile problem wspomagania wykrywania guzów oraz mikrozwapnień został w dużej mierze rozwiązany i systemy CAD poprawiają skuteczność pracy lekarzy radiologów, tak detekcja zaburzeń architektury pozostała w większości systemów pominięta. Są to zmiany na tyle subtelne (rys. 3.5), że ich diagnoza jest w wielu przypadkach nieskuteczna. Pojawia się więc potrzeba opracowania algorytmów, które będą w stanie przynajmniej w części automatycznie wykryć ten rodzaj patologii, a w najgorszym przypadku poprawić jakość obrazu na tyle, żeby doświadczony radiolog był w stanie podjąć prawidłową decyzję diagnostyczną.

Prace prowadzone m.in. przez zespół R.M. Rangayyana i F.J. Ayresa wykorzystują w opracowanym przez siebie algorytmie wykrywania zaburzeń architektury sutka etap przetwarzania mammogramu filtrami Gabora [33]. Zaproponowana metoda wymaga opracowania algorytmu tworzenia mapy orientacji tekstury (*orientation fields* – rys. 3.7).

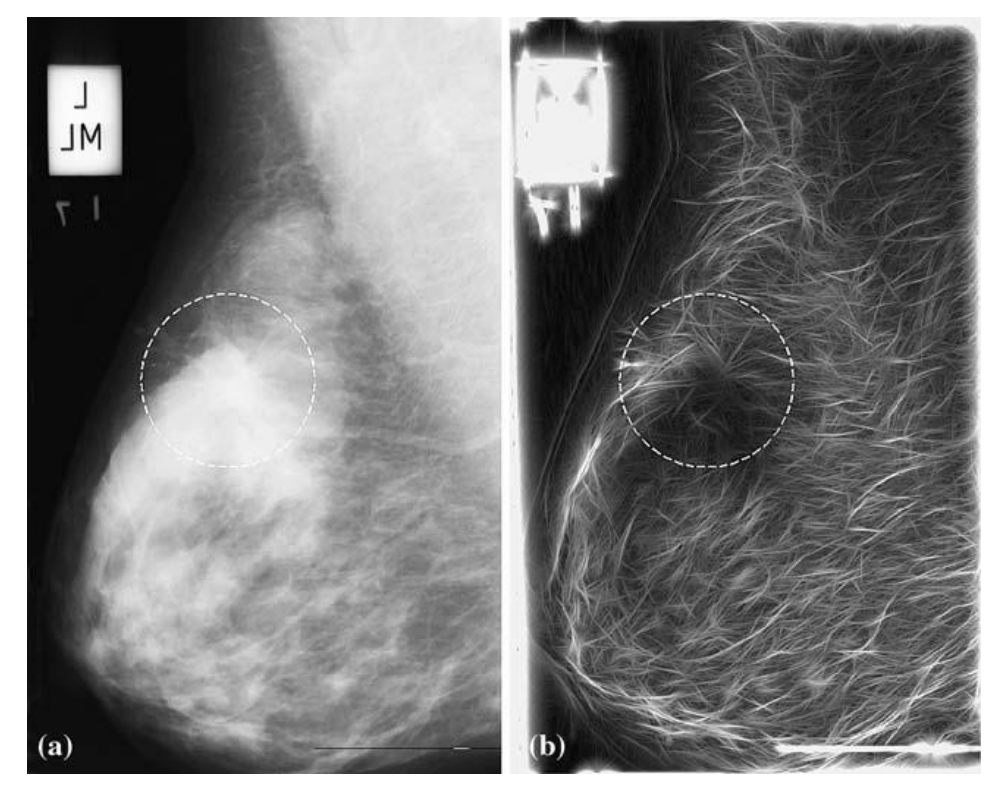

*Rys. 3.6.* Obraz mammograficzny z bazy Mini-MIAS wraz z zaznaczonym obecnym zaburzeniem architektury; po prawej stronie obraz amplitudowy po filtracji; źródło: [33]

W tym celu obraz podlega filtracji bankiem filtrów o określonych parametrach. Filtry Gabora są w tym przypadku wykorzystywane do pełnienia swojej "naturalnej" funkcji, jaką jest detekcja krawędzi. Punktem wyjścia do stworzenia mapy orientacji jest znalezienie dla każdego piksela obrazu takiej orientacji maski filtru, dla której amplituda odpowiedzi jest największa. Uzyskiwane są więc dwa obrazy, o rozdzielczości takiej samej jak obrazu oryginalnego. Piksele jednego z nich przedstawiają wartości orientacji tekstury w odpowiadających pikselach obrazu oryginalnego, natomiast piksele drugiego mają wartość równą amplitudzie odpowiedzi na filtr o odpowiedniej orientacji w odpowiadającym pikselu obrazu oryginalnego.

Kluczem do poprawnego działania takiego algorytmu jest, podobnie jak przy innych zastosowaniach, stworzenie właściwego zestawu filtrów. W przypadku rozwiązania zaproponowanego przez wymienionych autorów, orientacja filtru jest parametrem zmieniającym się w z góry założonym zakresie, obejmującym w efekcie całą płaszczyznę częstotliwościową. Jego zmienność gwarantuje możliwie dużą dokładność określenia kąta zorientowania tekstury w przetwarzanym mammogramie. Ustalenie wartości pozostałych parametrów jest bardziej problematyczne i opiera się tak naprawdę na doborze eksperymentalnym. Wynika to z obserwacji typowych wielkości (długości i szerokości) spikuli w mammogramie z obecnymi zaburzeniami architektury.

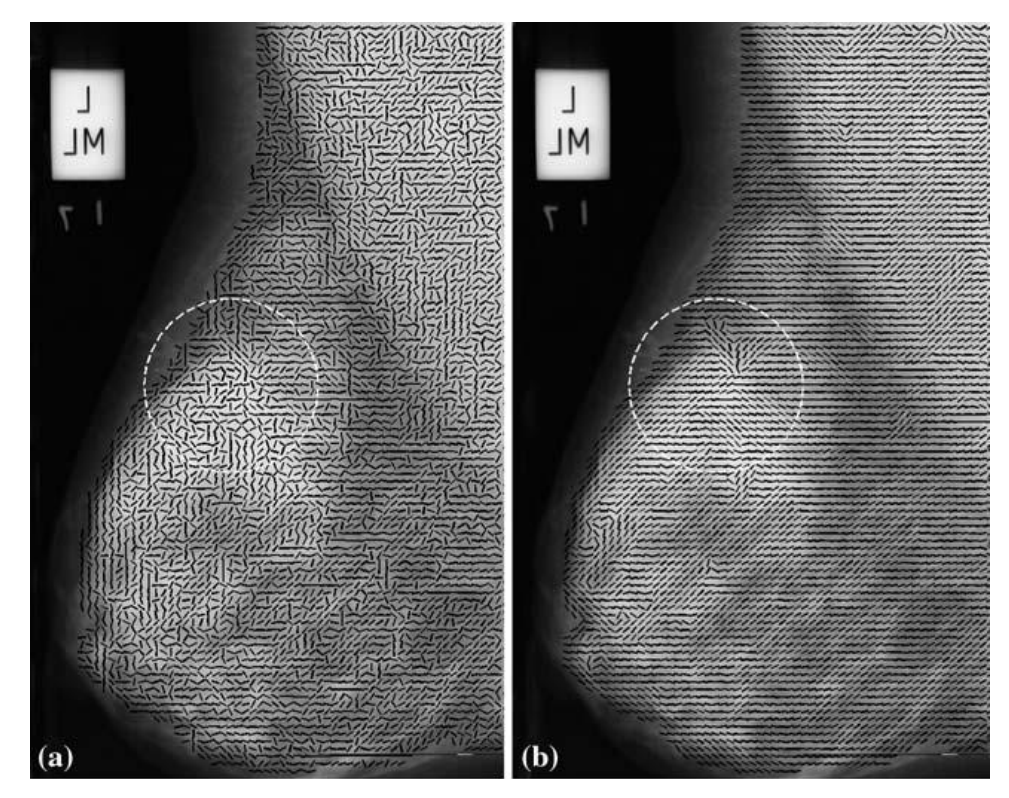

*Rys. 3.7.* Mapa orientacji oraz przefiltrowana mapa orientacji nałożona na oryginalny obraz mammograficzny (jak na rys. 3.6); źródło: [33]

Jednym z elementów tej części algorytmu jest wstępne przetwarzanie obrazu, mające na celu przystosowanie go do optymalnego wykorzystania właściwej części aplikacji. Z tego też względu podejmuje się próby wyeliminowania wpływu składowych niskoczęstotliwościowych na wygląd mapy orientacji. Osiągane jest to poprzez filtrowanie dolnoprzepustowe obrazu filtrem Gaussa o parametrach w dużej mierze uzależnionych od dobranych parametrów filtrów Gabora i odjęcie uzyskanego obrazu przefiltrowanego od obrazu oryginalnego.

Dalsza analiza otrzymanej mapy orientacji obejmuje stworzenie modelu portretu fazowego mammogramu i kwalifikowanie uzyskanych wyników pod kątem detekcji zaburzeń architektury. Są to jednak etapy dalece wykraczające poza obszar zainteresowania tej pracy i nie będą omawiane. Warto jednak zaznaczyć, że przedstawiona metoda, zaproponowana przez zespół z Uniwersytetu w Calgary, odznacza się dużą czułością, co świadczy o słuszności podjęcia tej tematyki. Dosyć duża wartość wyników fałszywie pozytywnych skłania do prowadzenia dalszych prac nad udoskonalaniem tej techniki, co w efekcie może bardzo pomóc w detekcji zaburzeń architektury, a więc wczesnym wykrywaniu raka piersi. Autorzy przewidują, że dzięki temu można będzie zredukować śmiertelność tej choroby i poprawić perspektywy pacjentów z wykrytym nowotworem.

#### <span id="page-34-0"></span>**3.5. BADANIA ZNAKOWANEGO REZONANSU MAGNETYCZNEGO (tMRI)**

#### <span id="page-34-1"></span>**3.5.1. Badanie odkształceń mięśnia sercowego**

Choroby serca są jedną z czołowych przyczyn śmierci obecnych czasów. Diagnostyka wad serca jest więc niezwykle ważnym, ale też jednocześnie trudnym zagadnieniem. Wiele z tych chorób, jak na przykład choroba niedokrwienna serca czy też przerost mięśnia sercowego, charakteryzują się zmianami funkcjonalności serca i zaburzeniami odkształcania się mięśnia sercowego podczas swojego cyklu pracy. Badania odkształceń serca wydają się więc rozsądną i naturalną metodą wspomagania diagnozy i leczenia schorzeń serca. Nie wystarczą jednak klasyczne metody obrazowania by wydobyć, w sensie liczbowym, jakiekolwiek przydatne w tym celu informacje. Stosuje się w tym celu specjalne techniki dedykowane do badań tego typu.

Jedną z wykorzystywanych modalności jest tomografia rezonansu magnetycznego, przystosowana do omawianego zagadnienia. Innowacyjne badanie serca metodą znakowanego rezonansu magnetycznego (tMRI – *tagged magnetic resonance imaging*) pozwala na pokazanie w sposób bezpośredni i nieinwazyjny ruchów mięśnia sercowego.

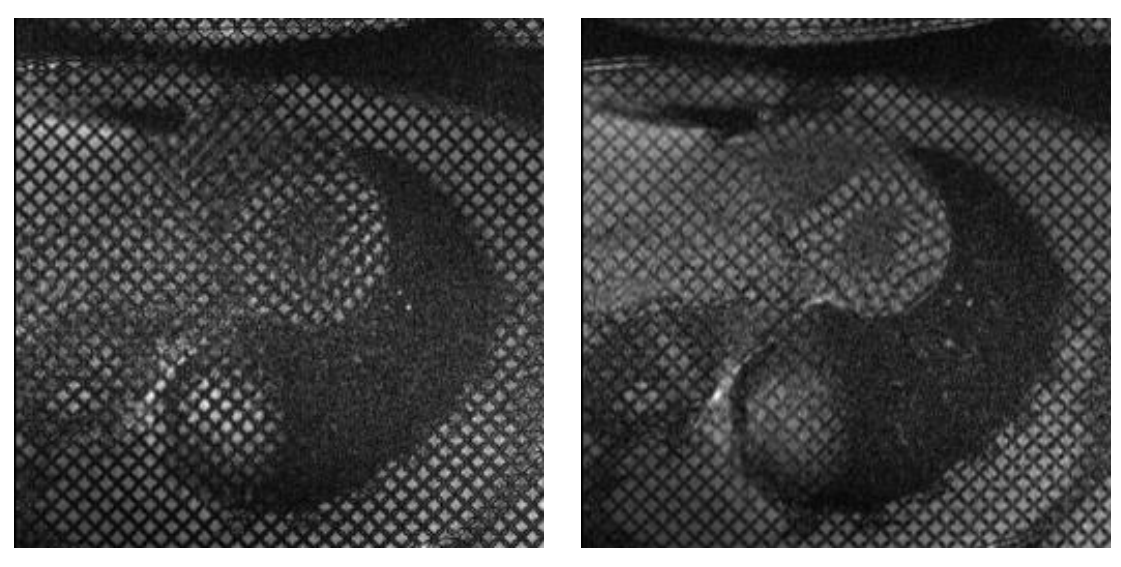

*Rys. 3.8.* Przykładowe obrazy kardiologiczne wykonane techniką tMRI; sekwencja SA; źródło: [12]

Dzięki temu można wydobyć niezwykle cenne diagnostycznie informacje na temat wspomnianych wcześniej odkształceń mięśnia sercowego i miejscowych zaburzeń jego funkcji [5]. Badanie to jest nie tylko całkowicie nieinwazyjne, ale dzięki wykorzystywanemu medium, jakim jest pole magnetyczne, i możliwościom odpowiedniego manipulowania tym polem, można wykonać obrazy mięśnia sercowego we wszystkich interesujących diagnostę płaszczyznach oraz uzyskać dane trójwymiarowe.

W badaniu tMRI generuje się siatkę znaczników poprzez wytworzenie płaszczyzn o odwróconej magnetyzacji. Przecięcia tych płaszczyzn są na rekonstruowanym obrazie widoczne jako siatka ciemniejszych linii. Tak przypisane na początku każdego cyklu badania znaczniki deformują się wraz z mięśniem sercowym podczas jego normalnej pracy. W ten sposób można obserwować ruch mięśnia sercowego podczas całego cyklu pracy. Mając do dyspozycji dane dwuwymiarowe, na które składają się obrazy pochodzące z sekwencji osi krótkiej (SA – *short axis*) i osi długiej (LA – *long axis*), dla których linie przecinających się znaczników są prostopadłe względem siebie, można dokonać pełnej analizy trójwymiarowej ruchów mięśnia sercowego.

Same obrazy pochodzące z badania tMRI mogą służyć jedynie do oceny wizualnej. Do przeprowadzenia analizy ilościowej potrzebne są zaawansowane algorytmy wyznaczające liczbowe parametry ruchu znaczników, takie jak wartości odkształcenia serca podczas pełnego cyklu pracy. Algorytmy te muszą obejmować kilka kroków, takich jak segmentacja mięśnia sercowego z obrazów tMRI, dopasowanie płaszczyzn znaczników i śledzenie ich podczas ruchu oraz wytworzenie mapy odkształceń w kolejnych chwilach czasu.
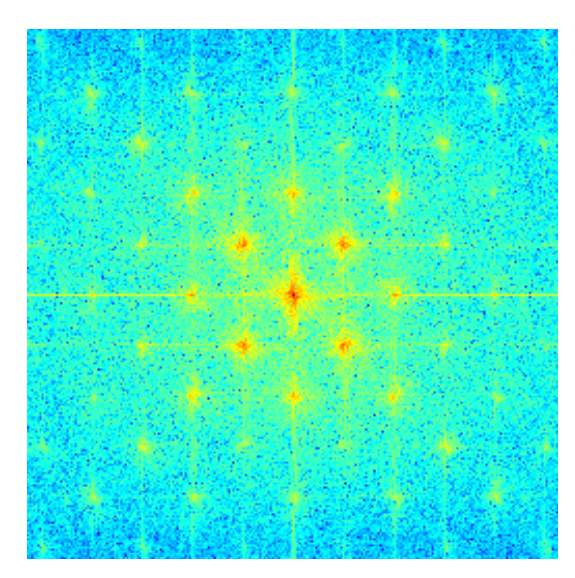

*Rys. 3.9.* Transformata Fouriera obrazu z rys. 3.8, widoczne charakterystyczne piki mające źródło w siatce znaczników.

Na przestrzeni lat powstawały różne rozwiązania tego zagadnienia. Dużą popularnością cieszy się szybka i zautomatyzowana metoda HARP (ang. *harmonic phase*). Zespół naukowców kierowany przez profesora T. Chena i doktora L. Axela przedstawił propozycję nowego algorytmu, który znajduje płaszczyzny znaczników za pomocą segmentacji [6]. Metodą, którą zastosowali, jest przetwarzanie kolejnych obrazów pochodzących z sekwencji czasowej filtrami Gabora.

Analogicznie jak w poprzednich aplikacjach dokonuje się filtracji zestawem filtrów Gabora o określonych parametrach, wynikających z właściwości obecnych na obrazach znaczników. Mając dany obraz częstotliwościowy obrazu tMRI widać na nim charakterystyczne piki, odpowiadające za częstotliwości z jakimi na obrazie pojawiają się linie znaczników. Dzięki temu można wstępnie określić radialną częstotliwość filtru Gabora odpowiedzialnego za wydobycie tej informacji. Jedno z prezentowanych przez wspomnianych wcześniej autorów podejść zakłada budowanie na tej podstawie banku filtrów, którego parametry odpowiadają tej częstotliwości i odchyleniom od niej w dość szerokim zakresie, co pozwoli na segmentację znaczników w kolejnych chwilach czasowych cyklu pracy serca, w których znajdują się one już pod innym kątem w stosunku do stanu początkowego. Wielkość obwiedni Gaussa jest ustalana arbitralnie na podstawie wartości tej częstotliwości.

Ciekawym rozwiązaniem zaproponowanym przez autorów jest takie skonstruowanie nośnej sinusoidalnej, by optymalnie wpasowywała się w odległości między kolejnymi znacznikami oraz w ich szerokość [31]. Autorzy zauważyli bowiem, że szerokość ciemnych pasków na obrazie (czyli szerokość znacznika) znacznie różni się od szerokości fragmentów

jasnych (a więc odległości między znacznikami), co przy zastosowaniu tradycyjnej sinusoidy może powodować błędy i występowanie artefaktów. Wielkości te muszą zostać jednak dobrane eksperymentalnie na podstawie analizy oryginalnego obrazu.

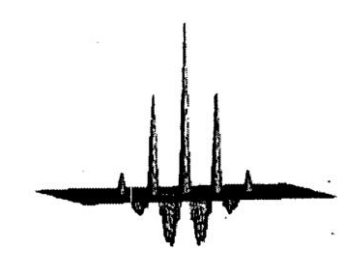

*Rys. 3.10.* Część rzeczywista zmodyfikowanego filtru Gabora, z widoczną rozbieżnością między szerokością fragmentów leżących "pod płaszczyzną" oraz "nad płaszczyzną"; źródło: [31]

Działaniu banku filtrów poddawane są kolejne obrazy sekwencji czasowej. Schemat postępowania jest w tym przypadku klasyczny. Dla każdego piksela obrazu wybierany jest z banku filtr Gabora, którego użycie powoduje wystąpienie odpowiedzi o największej amplitudzie. Szczególną uwagę zwraca się na orientację filtru Gabora, która odpowiada za kierunek pod jakim znajduje się w danym przedziale czasu siatka znaczników. Tworzone są na tej podstawie obrazy amplitudowe (zawierające wskazane wcześniej największe amplitudy odpowiedzi dla każdego piksela) oraz fazowe (niosące informację o orientacji filtru), które mogą zostać poddane dalszemu przetwarzaniu. Szczególnie cenne informacje niosą uzyskiwane mapy fazowe i to one są głównie wykorzystywane do obliczania odkształceń mięśnia sercowego.

Autorzy stosują również nieco odmienną taktykę, aczkolwiek w efekcie sprowadzającą się do tego samego. Nie tworzy się z góry wyznaczonego i zamkniętego banku filtrów, ale dla każdego piksela obrazu następuje proces optymalizacji parametrów filtru [24]. Najczęściej ogranicza się to do wyznaczenia częstotliwości nośnej sinusoidalnej tak, aby odpowiedź obrazu na filtr o takich parametrach miała maksymalną amplitudę. Pozostałe parametry są stałe. Dalsze obliczenia są identyczne dla obydwu przytoczonych metod.

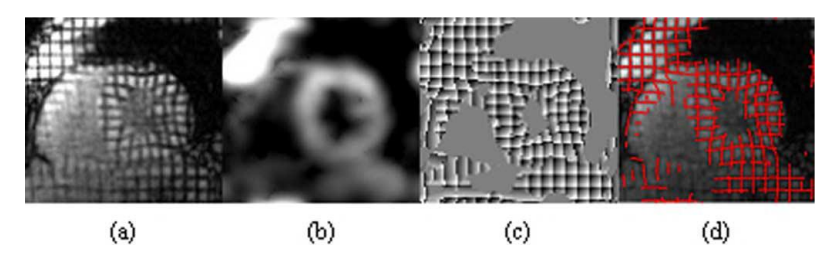

*Rys. 3.11.* Od lewej: obraz serca po odkształceniu, amplituda odpowiedzi na bank filtrów Gabora, mapa fazowa wygenerowana za pomocą banku filtrów, siatka zrekonstruowana na podstawie mapy fazowej; źródło: [6]

Otrzymane w wyniku przetwarzania filtrami Gabora obrazy, w szczególności mapy fazowe, stanowią podstawę do ilościowego obliczania odkształceń mięśnia sercowego. Obliczenia te sprowadzają się do trzech głównych metod. Pierwsza z nich, wydaje się że najbardziej podstawowa, jest w gruncie rzeczy metodą HARP przystosowaną do wykorzystania filtrów Gabora [11]. Bezpośrednio korzysta się w niej z otrzymanych map fazowych, których wartości, dla obu kierunków nałożonej siatki, dla każdego piksela obrazu służą do obliczania tensora gradientu odkształcenia. Jedną z wad takiego postępowania jest wyznaczanie gradientu tych map, co wiąże się z koniecznością przeprowadzenia lokalnego "odwijania" fazy, co prowadzi do dodatkowych błędów.

Druga metoda [30], którą również można określić jako metodę bezpośrednią, nie korzysta z map fazowych, ale z wyznaczonych parametrów optymalnego filtru Gabora dla każdego piksela obrazu. Tensor gradientu odkształcenia oblicza się na podstawie uzyskanych częstotliwości nośnej sinusoidalnej filtru, a więc tak naprawdę na podstawie lokalnej odległości między liniami siatki.

Trzeci algorytm, a właściwie grupa algorytmów, analizy wyników przetwarzania filtrami Gabora opiera się na wykorzystaniu różnych metod śledzenia [6]. Mapy fazowe mają tę właściwość, że miejsca w których osiągają minimum (bądź maksimum, występowanie tych wartości wiąże się z "zawijaniem" fazy) bardzo dobrze odzwierciedlają kształt linii siatki nałożonej na obraz, a dzięki temu mogą być wykorzystane do śledzenia. Autorzy istniejących rozwiązań stosują różne rozwiązania. Jednym z najciekawszych i jednocześnie najnowszych jest metoda RPM (ang. *robust point matching*) uwzględniająca również ruch mięśnia sercowego wykraczający poza płaszczyznę, w której wykonano badanie.

Dokładne omówienie różnych metod analizy odkształceń mięśnia sercowego stanowi bardzo ciekawy i obszerny temat rozważań, jednak wykracza on poza ramy niniejszego opracowania.

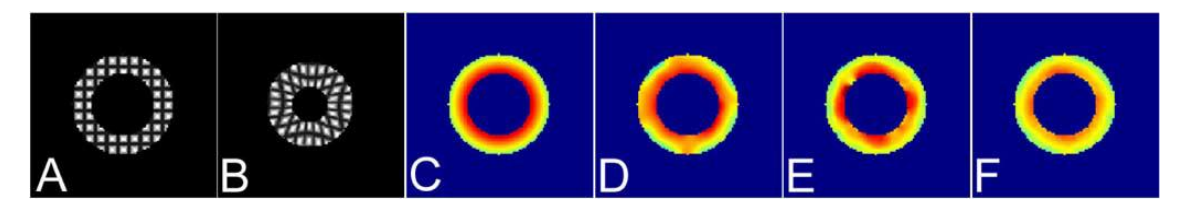

*Rys. 3.12.* Porównanie wyników obliczania odkształcenia mięśnia sercowego dla trzech różnych metod; kolejno od lewej: wygenerowany obraz serca przed odkształceniem i po odkształceniu, faktyczna mapa odkształcenia, mapy odkształcenia wygenerowana metodą wykorzystującą RPM, metodą HARP oraz metodą obliczającą odkształcenie bezpośrednio na podstawie filtrów Gabora; źródło: [6]

#### **3.5.2. Segmentacja obszaru mięśnia sercowego od wnętrza komór w obrazach tMRI**

Problemem, jaki pojawia się w przypadku obrazów kardiologicznych, jest prawidłowa segmentacja obszaru mięśnia sercowego. Technika znakowanego rezonansu magnetycznego pozwala na uzyskanie obrazów, w których jest to szczególnie trudne. Wynika to z niewielkiego kontrastu między obszarem mięśnia, a krwią wypełniającą komory serca. Wyznaczenie linii wsierdzia jest natomiast kluczowe dla prawidłowego wyznaczenia mechanicznych parametrów serca.

Zespół autorów, znanych z wcześniejszych rozwiązań dotyczących mechaniki serca, proponuje metodę segmentacji wsierdzia z wykorzystaniem filtrów Gabora [23]. Korzysta się tu z występującego w sercu ciągłego przepływu krwi. Znaczniki widoczne na początku cyklu zanikają w przepływającej krwi zdecydowanie szybciej niż w obszarze mięśnia sercowego. Przetwarzając obrazy filtrami Gabora o przeciwnych fazach uzyskuje się w jednym przypadku obszary o większej intensywności w miejscach odpowiadających znacznikom, w drugim przypadku te same miejsca będą miały mniejszą intensywność. Efekt ten będzie występował jednak jedynie w obszarach, w których linie znaczników jeszcze nie wygasły, a więc należących do mięśnia sercowego. Wnętrza komór serca w obu przypadkach pozostaną "ciemne", podczas gdy zsumowane odpowiedzi dla omówionych filtrów dadzą jasny obszar odpowiadający tkance mięśnia sercowego. Metoda ta opiera się więc na zwiększeniu kontrastu między dwoma obszarami.

Niewątpliwą zaletą tej metody jest automatyzacja procesu segmentacji, co odbywa się zazwyczaj w sposób ręczny. Również niewielki błąd metody stwarza nadzieję na dalsze zainteresowanie tą techniką.

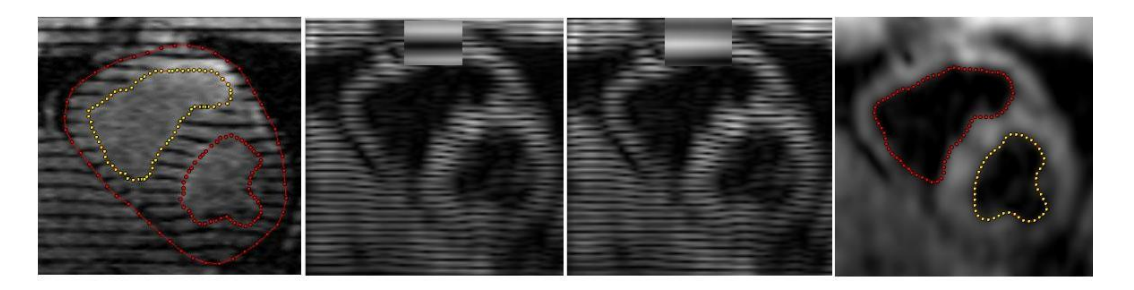

*Rys. 3.13.* Kolejno od lewej: efekt ręcznej segmentacji wsierdzia i nasierdzia (złoty standard), amplituda odpowiedzi na filtry Gabora o przeciwnych fazach, efekt segmentacji nową metodą; źródło: [23]

#### **3.5.3. Badanie odkształceń płuc na podstawie znakowanego helu-3**

Opisane wcześniej metody badania odkształceń, z powodzeniem stosowane do badań kardiologicznych, mogą również zostać przystosowane do badań innych narządów. Ciekawym przykładem wydaje się przypadek płuc. Zastosowanie techniki rezonansu magnetycznego znakowanego helu-3 budzi duże nadzieje, aczkolwiek dostępność i cena helu-3 stanowią barierę, którą bardzo ciężko jest pokonać wielu ośrodkom badawczym.

Podstawą analizy parametrów mechanicznych płuc jest ekstrakcja siatki linii znakowanych. Autorzy zajmujący się tym problemem [34] z powodzeniem korzystają z algorytmów stworzonych dla badań serca [29], wykorzystujących w tym celu filtry Gabora, co zostało omówione wcześniej. Proponowane są ponadto nowe metody dalszej analizy parametrów kinematycznych, jednak nie stanowi to obiektu zainteresowania tej pracy.

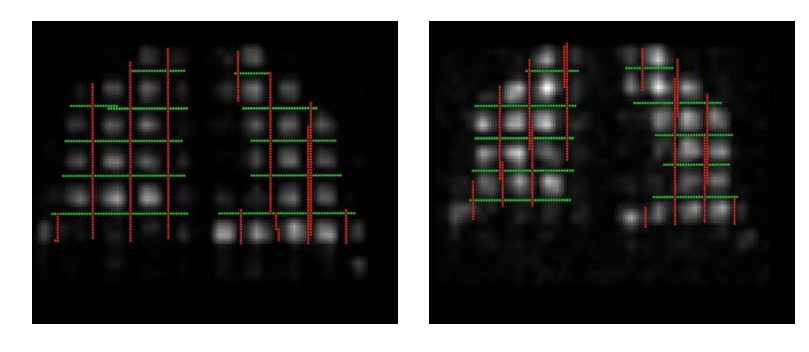

*Rys. 3.14.* Nałożona na oryginalne obrazy tMRI siatka linii znakowanych; od lewej: pod koniec wdechu, pod koniec wydechu; źródło: [34]

## **3.6. PODSUMOWANIE DOTYCHCZASOWYCH OSIĄGNIĘĆ**

Przedstawione wyżej przykłady wykorzystania filtrów Gabora pokazują, jak duża jest różnorodność dziedzin, w których mają one zastosowania. Bardzo duże nadzieje budzą algorytmy wykorzystywane w przetwarzaniu danych medycznych, pozwalają one bowiem nie tylko na poprawę jakości i polepszenie cech wizualnych otrzymywanych obrazów, ale również na ilościową analizę wielu parametrów, istotnych z diagnostycznego punktu widzenia.

Należy równocześnie zwrócić uwagę na fakt, iż są to rozwiązania stosunkowo nowe, opracowane na przestrzeni zaledwie kilku ostatnich lat. Ich innowacyjność sprawia, że w wielu aspektach są to jeszcze metody niedopracowane, charakteryzujące się często niedopuszczalnymi wartościami błędów. Jednocześnie wizje ich możliwego wykorzystania powodują, że nadal prowadzi się nad nimi prace, a poziom zainteresowania stwarza duże nadzieje na przyszłość.

# **4. IMPLEMENTACJA PROGRAMU**

#### **4.1. MATLAB JAKO NARZĘDZIE W PRZETWARZANIU OBRAZÓW**

Jak wspomniano wcześniej, intuicyjnym sposobem przedstawiania obrazów cyfrowych jest macierz liczb. Ta forma "macierzowa" sprawia, że bardzo dobrym narzędziem do pracy na obrazach cyfrowych staje się środowisko MATLAB, od momentu powstania nakierowane na operacje na macierzach, a także posiadające bardzo rozbudowaną bibliotekę operacji na liczbach zespolonych. Te czynniki sprawiły, że program, będący efektem niniejszej pracy, został napisany właśnie w tym środowisku. Język programowania MATLAB-a jest językiem interpretowanym, co sprawia, że stworzony program wykonuje się potencjalnie dłużej, niż gdyby został napisany w języku kompilowanym (np. C lub C++), jednak uznano, że jest to niewielka cena za niezwykle obszerne narzędzia do pracy z macierzami i liczbami zespolonymi.

Podstawową biblioteką, jaka została wykorzystana w implementacji programu, jest Image Processing Toolbox. Ważną i przydatną cechą tej biblioteki jest nie tylko obsługa (odczyt, wyświetlenie i zapis) obrazów w popularnych formatach, takich jak JPEG czy też BMP, ale także plików zapisanych w standardzie DICOM, co jest szczególnie istotne w przypadku tej pracy. Pliki z danymi obrazowymi, jakie zostały użyte przy projektowaniu programu oraz przy badaniu właściwości filtrów Gabora, są właśnie plikami DICOM.

MATLAB oferuje nie tylko możliwość wczytywania danych obrazowych do macierzy (za pomocą funkcji dicomread), ale także pełen odczyt metadanych zawartych w pliku (funkcja dicominfo), zawierających informację m.in. o pacjencie poddanym badaniu, lekarzu, który to badanie zlecił, czy też o parametrach akwizycji samego obrazu (modalność, sprzęt na którym badanie zostało wykonane). Z punktu widzenia ochrony danych osobowych może być to dosyć kłopotliwe, stąd też wykorzystano w implementacji możliwość usunięcia wszelkich danych wrażliwych za pomocą funkcji dicomanon.

W trakcie pracy nad przydatnymi diagnostycznie rozwiązaniami korzystano również z funkcji dostępnych w bibliotece Optimization Toolbox. Biorąc pod uwagę przedmiot zainteresowania tej pracy postanowiono skorzystać z gotowych algorytmów oferowanych przez MATLAB-a i nie skupiać się merytorycznie na zagadnieniu optymalizacji, pozostawiając tą kwestię do rozważenia w przyszłości.

Kolejnym podstawowym narzędziem udostępnionym w środowisku MATLAB i wykorzystanym w pracy jest obsługa obiektów graficznych. Interfejs użytkownika

42

projektowanego programu został wykonany w oparciu o nakładkę GUIDE, pozwalającą w intuicyjny sposób skonstruować jego strukturę i w prosty sposób kontrolować wszelkie formy interakcji z użytkownikiem. Pozwoliło to na skupienie się na funkcjonalnościach programu istotnych z punktu widzenia badawczego, odsuwając na dalszy plan kwestie związane z wizualną oryginalnością konstruowanej aplikacji.

## **4.2. PRZETWARZANIE FILTRAMI GABORA**

Podstawowym zadaniem programistycznym postawionym w ramach pracy jest bez wątpienia stworzenie możliwości przetwarzania wskazanych przez użytkownika obrazów filtrami Gabora o zadanych parametrach i opcjach.

W tym celu zaimplementowano funkcję środowiska MATLAB

 $[IO, GF, FF, IO2] = GaborMulti2(Image, Param, Carrier, Mode)$  (4.1) przyjmującą jako argumenty wejściowe następujące elementy:

- macierz 4-wymiarową Image reprezentującą obraz wejściowy,
- strukturę Param reprezentującą parametry banku filtrów Gabora,
- zmienną Carrier odpowiadającą za rodzaj nośnej sinusoidalnej filtru,
- zmienną Mode odpowiadającą za tryb filtrowania obrazu.

#### **4.2.1. Dane obrazowe**

Obraz wejściowy jest przechowywany w macierzowej zmiennej 4-wymiarowej, w której trzy pierwsze wymiary odpowiadają za dane przestrzenne, we współrzędnych kartezjańskich, natomiast czwarty wymiar jest wymiarem czasowym. Pozwala to na przetwarzanie pojedynczych obrazów, jak i serii czasowej obrazów zarówno dwuwymiarowych (rozmiar trzeciego wymiaru równy 1), jak i przestrzennych, wykorzystujących wszystkie dostępne wymiary macierzy.

#### **4.2.2. Parametry filtru Gabora**

Parametry filtrów należących do banku filtrów Gabora określone są za pomocą zmiennej strukturalnej, której pola reprezentują poszczególne parametry serii filtrów Gabora, a ilość rekordów jest równa liczbie serii jakie składają się na wyjściową maskę filtru. Pola struktury:

a b x0 y0 Theta u0 v0 P Sr Pierwsze 8 pól bezpośrednio reprezentuje parametry o analogicznych nazwach, opisanych w rozdziale 2.5, natomiast pole Sr oznacza liczbę filtrów w jednej serii.

43

Konstrukcja funkcji zakłada filtrowanie danych wejściowych nie pojedynczym filtrem, ale całym bankiem filtrów, co jest osiągane dzięki formie zmiennej strukturalnej. Poszczególne rekordy odpowiadają za kolejne serie filtrów Gabora o różniących się parametrach. Dodatkowo wprowadzono możliwość pewnego uproszczenia konstrukcji zestawu parametrów poprzez wprowadzenie pola Sr, dzięki któremu osiągane jest utworzenie zestawu Sr identycznych filtrów o parametrach  $a, b, x_0, y_0, \theta$  i P, ale rozmieszczonych na płaszczyźnie częstotliwości przestrzennych równomiernie wzdłuż łuku o środku w początku układu współrzędnych, promieniu  $\sqrt{u_0^2 + v_0^2}$  i szerokości 180°, rozpoczynając od punktu  $(u_0, v_0)$ , tak jak pokazano to na rys. 4.1. Odbywa się to poprzez modyfikację parametrów i  $v_0$  dla każdego filtru serii, zgodnie ze wzorami wykorzystującymi macierz obrotu:

$$
\begin{bmatrix} u_0' \\ v_0' \end{bmatrix} = \begin{bmatrix} \cos \varphi & -\sin \varphi \\ \sin \varphi & \cos \varphi \end{bmatrix} \cdot \begin{bmatrix} u_0 \\ v_0 \end{bmatrix}
$$
 (4.2)

gdzie  $\varphi = n \cdot \frac{\pi}{\alpha}$  $\frac{n}{sr}$ ,  $n = 0, 1, ..., Sr - 1$ .

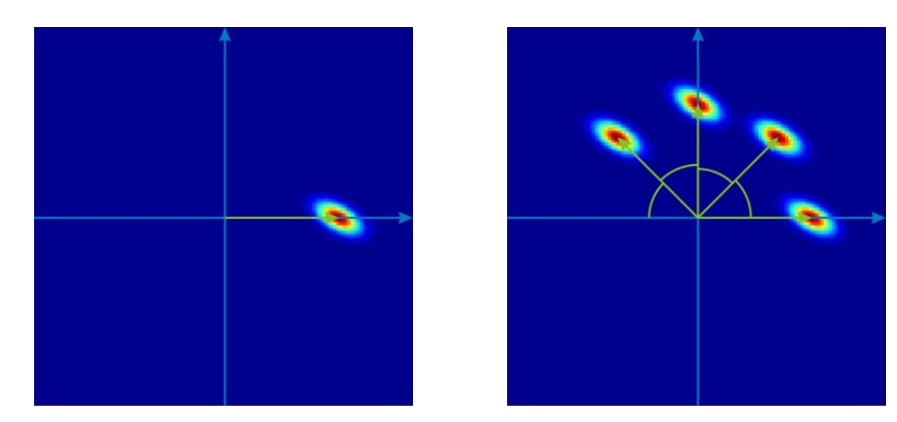

*Rys. 4.1.* Ilustracja działania parametru  $Sr - po$  lewej stronie  $Sr = 1$ , po prawej  $Sr = 4$ ; maski filtrów Gabora w dziedzinie częstotliwości przestrzennych wraz z nałożonym układem współrzędnych

Mając tak opracowane parametry każdego pojedynczego filtru Gabora, tworzona jest maska filtru w dziedzinie przestrzeni. Ze względu na wykorzystanie w przetwarzaniu algorytmów korzystających z szybkiej transformacji Fouriera, maska filtru ma rozmiary identyczne z rozmiarami przetwarzanego obrazu. Ważną kwestią w tworzeniu maski filtru jest prawidłowe ustawienie osi układu współrzędnych, co stanowi pewien problem biorąc pod uwagę sposób indeksowania macierzy używany w MATLAB-ie. Konieczne jest odpowiednie bieżące przekształcanie współrzędnych funkcji filtru tak, aby były one zapisywane w komórkach macierzy o odpowiednich indeksach, co pokazano również na rys. 4.2.

$$
F_{i,j} = f(x, y) \tag{4.3}
$$

Warto zauważyć, że dla obrazów o parzystej liczbie wierszy/kolumn będzie to inne przyporządkowanie niż dla liczby nieparzystej, co jest widoczne zwłaszcza w przypadku numerów wierszy (współrzędnej *y*).

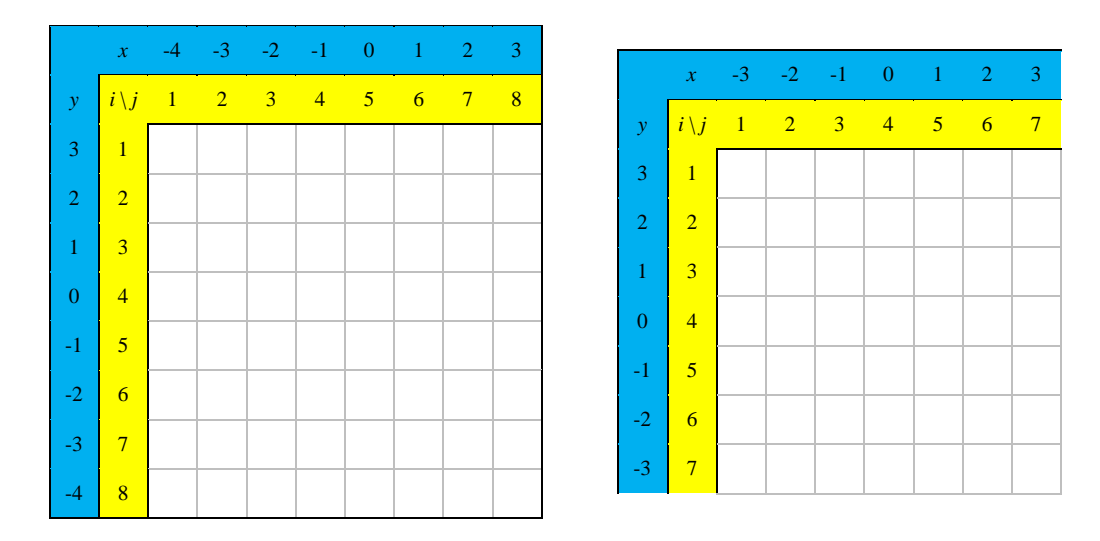

*Rys. 4.2.* Przykład przyporządkowania współrzędnych układu 0*xy* do indeksów macierzy – na niebieskim tle kolejne współrzędne *x*,*y*, na żółtym tle odpowiadające im indeksy macierzy

Utworzona w ten sposób macierz GF jest również przekazywana jako argument wyjściowy funkcji, podobnie jak maska filtru Gabora w dziedzinie częstotliwości przestrzennych, przechowywana jako macierz FF, otrzymana poprzez wbudowaną funkcję MATLAB-a fft2.

## **4.2.3. Opcje dodatkowe**

Autorzy różnych publikacji często w sposób bardzo odmienny od pozostałych podchodzą do implementacji filtrów Gabora. Elementami odróżniającymi te aplikacje są najczęściej rodzaj wykorzystywanej nośnej sinusoidalnej filtru oraz tryb filtrowania bankiem filtrów Gabora.

Tak jak opisano to w rozdziale 2.5.1, nośna sinusoidalna filtru Gabora jest funkcją zespoloną, a więc można ją rozłożyć na część rzeczywistą i urojoną. Aby umożliwić użytkownikowi wybór charakteru tej funkcji, wprowadzono odpowiedzialną za to opcję Carrier, będącą argumentem funkcji w postaci tablicy znakowej. Użytkownik ma do wyboru trzy opcje:

- exp używany filtr (bądź bank filtrów) będzie miał charakter pełnej funkcji zespolonej,
- cos w procesie filtracji brana pod uwagę będzie jedynie część rzeczywista filtru Gabora,

- sin – w procesie filtracji brana pod uwagę będzie jedynie część urojona filtru Gabora.

Ważną opcją, z punktu widzenia przetwarzania bankiem filtrów Gabora, stał się wybór trybu filtrowania. W zależności od praktycznego zastosowania, wykonuje się najczęściej filtrację w jednym z dwóch podstawowych trybów, przekazywanych do zaimplementowanej funkcji w postaci tablicy znakowej Mode, która może przyjąć jedną z dwóch wartości:

- sum wyniki filtrowania każdym z filtrów należących do banku są sumowane, co w gruncie rzeczy, ze względu na liniowość transformacji Fouriera, sprowadza się do zsumowania masek wszystkich filtrów banku i przefiltrowania obrazu jednym łącznym filtrem.
- max jest to tryb szczególnie przydatny w procesie segmentacji, w tym przypadku obraz wejściowy podlega przetworzeniu każdym z filtrów należących do banku filtrów Gabora, po czym kolejno dla każdego piksela obrazu wybierany jest filtr Gabora, którego zastosowanie wywołuje odpowiedź o największej amplitudzie.

Efektem wyboru drugiej opcji jest lokalny wybór "najlepszego" filtru, co dalej, na podstawie statystyk, może prowadzić do segmentacji obszarów o podobnym charakterze użytego filtru. Opcja ta pozwala na wstępną selekcję parametrów filtrów, które później mogą zostać wykorzystane do przeprowadzenia procesu ich optymalizacji.

Dalsze rozwijanie zaimplementowanej funkcji zakłada dodawanie kolejnych trybów filtrowania, stanowiących przystosowanie przytoczonych trybów podstawowych do konkretnych zastosowań klinicznych. W szczególności mowa tu o wykorzystaniu filtrów Gabora w zagadnieniach opisywanych w rozdziale 3, a mianowicie w badaniach odkształceń mięśnia sercowego z wykorzystaniem znakowanego rezonansu magnetycznego.

#### **4.3. IMPLEMENTACJA GUI**

W celu stworzenia możliwości ułatwionego i bardziej intuicyjnego korzystania z opracowanej funkcji filtrów Gabora, opracowano za pomocą narzędzie GUIDE nakładkę GaborMIP. Zaimplementowany interfejs użytkownika udostępnia szereg podstawowych narzędzi, które uznano za niezbędne w każdej aplikacji zajmującej się przetwarzaniem obrazów, i które mniej lub bardziej bezpośrednio wpływają na parametry przetwarzania obrazów filtrami Gabora. Wygląd okna aplikacji przedstawiono na rys. 4.3.

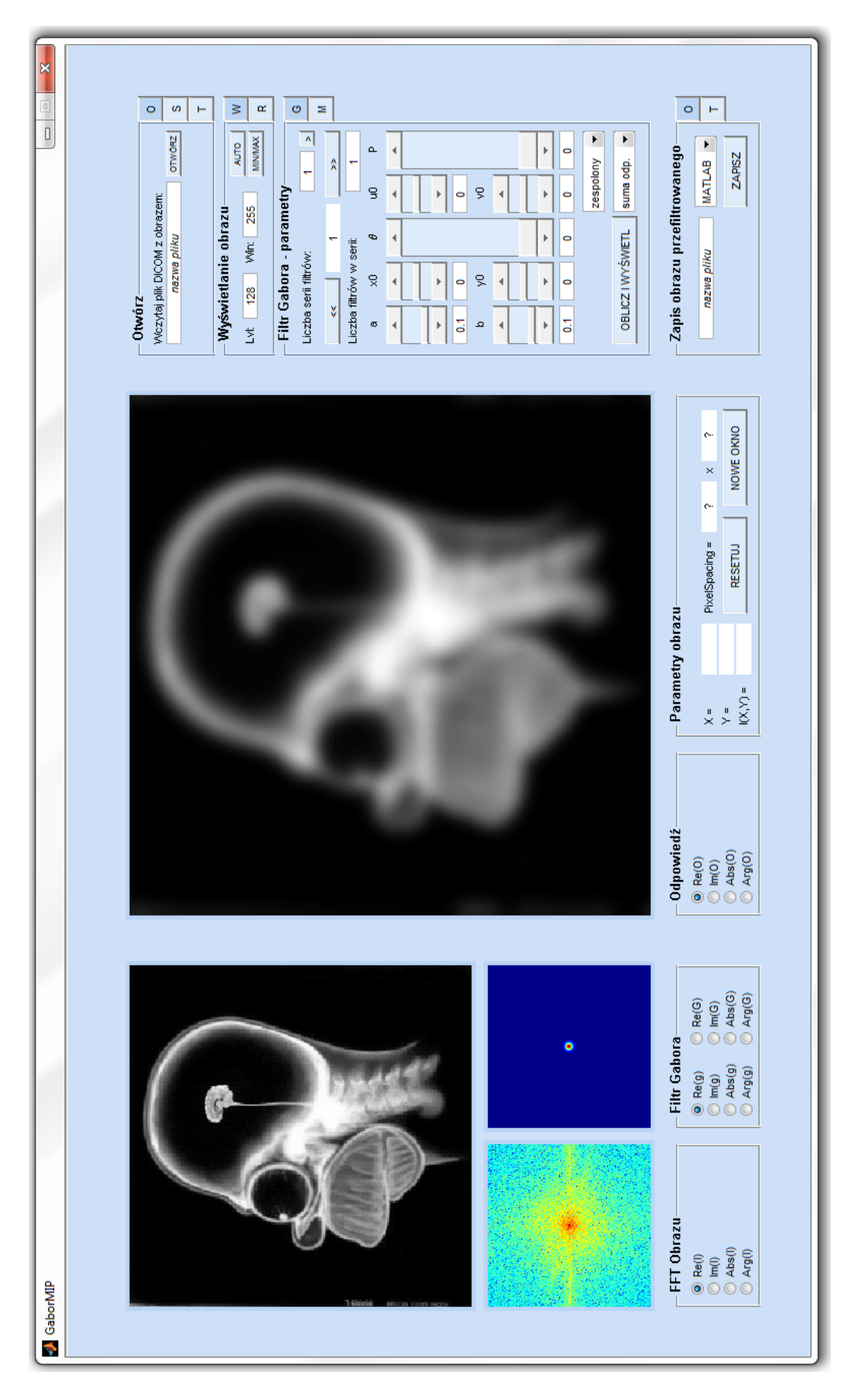

Rys. 4.3. Widok okna programu GaborMIP z domyślnymi parametrami *Rys. 4.3.* Widok okna programu GaborMIP z domyślnymi parametrami

#### **4.3.1. Podstawowe narzędzia – obsługa plików**

Za operacje związane z otwieraniem plików odpowiada panel "Otwórz". W odpowiednio wskazane miejsca, dostępne po wybraniu opcji w formie przycisków znajdujących się po prawej stronie panelu, użytkownik może wpisać nazwę pliku znajdującego się w aktualnym folderze roboczym MATLAB-a lub względną ścieżkę dostępu do tego pliku. W przypadku wczytywania serii plików konieczne jest podanie nazwy folderu zawierającego pliki. Wciśnięcie przycisku "OTWÓRZ" powoduje wywołanie serii algorytmów sprawdzających pliki.

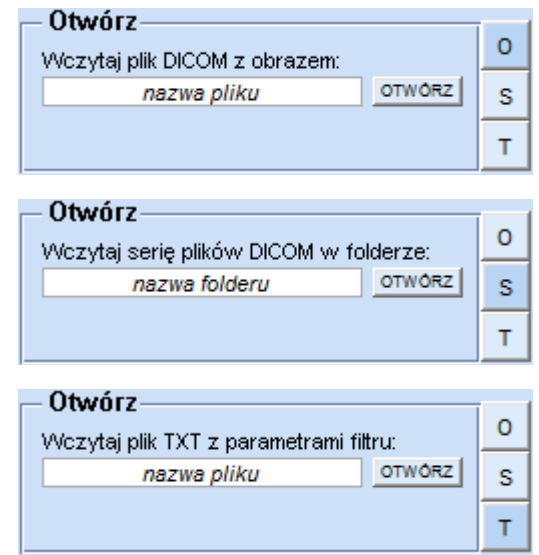

*Rys. 4.4.* Widok panelu "Otwórz"

Otwieranie pliku z obrazem rozpoczyna się od jego sprawdzenia pod kątem istnienia oraz jego nazwy – dopuszczalne są jedynie pliki z rozszerzeniem "dcm" bądź nie mające jakiegokolwiek rozszerzenia. Do osobnych zmiennych zapisywane są dane obrazowe (macierz obrazu) oraz struktura metadanych z jakich składa się plik DICOM. Obraz zostaje poddany transformacji Fouriera, a następnie wyświetlony. Wgranie nowego obrazu za każdym razem powoduje ponowne ustawienie parametrów filtru Gabora za pomocą wartości domyślnych. Analogicznie odbywa się to w przypadku wczytywania całej serii obrazów.

Pliki tekstowe również są sprawdzane pod kątem ich obecności w folderze oraz nazwy. Poza intuicyjnymi plikami ".txt" możliwe jest otwieranie plików ".m" oraz bez rozszerzenia. Kontrolowana jest również struktura samego pliku – poprawnie skonstruowany plik tekstowy powinien mieć formę macierzy o 9 kolumnach, z których każda odpowiada za kolejny parametr, w kolejności jak podano w rozdziale 4.2.2. Przyjęto, że parametry kątowe są podawane w stopniach, a nie w radianach. Ilość wierszy macierzy jest równa ilości serii filtrów. Przykładowy plik powinien mieć więc postać:

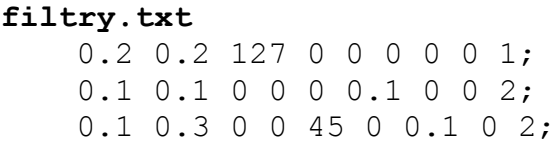

Otworzenie tego pliku spowoduje wgranie 3 serii filtrów o następujących parametrach:

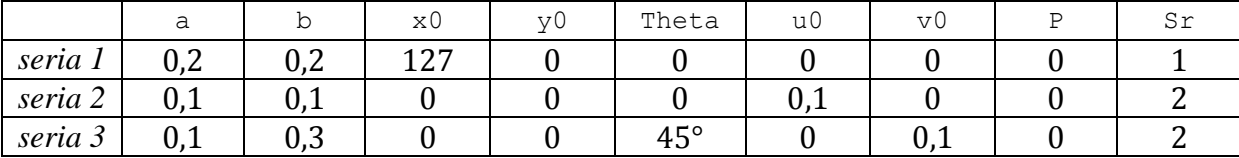

W implementacji funkcji uwzględniono również fakt, że użytkownik może podać zbyt dużo lub zbyt mało parametrów. W pierwszym przypadku brane pod uwagę jest tylko pierwszych 9 kolumn macierzy, natomiast w drugim – brakujące parametry są uzupełniane wartościami domyślnymi. Każdej z tych sytuacji towarzyszy wyświetlenie odpowiedniego komunikatu.

Każdy z parametrów podlega również sprawdzeniu przynależności do odpowiadającego zakresu wartości. Wyjście poza zakres spowoduje przypisanie wartości domyślnej lub zmodyfikowanie do odpowiedniej wartości (co ma miejsce w przypadku parametrów kątowych). Dokładniejsze omówienie algorytmu sprawdzania znajduje się w dalszej części opracowania.

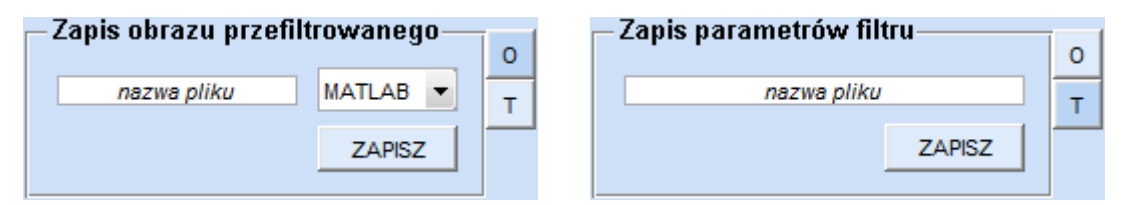

*Rys. 4.5.* Widok panelu "Zapis"

Program umożliwia również zapis uzyskanych wyników w formie pliku lub przekazanie do przestrzeni roboczej MATLAB-a. Odbywa się to poprzez wpisanie w odpowiednich polach nazwy pliku (bądź względnej ścieżki do tego pliku, czy też nazwy zmiennej) i kliknięcie przycisku "ZAPISZ". Nie jest możliwe nadpisywanie plików i zmiennych, podanie nazwy już istniejącego pliku powoduje przerwanie algorytmu i wyświetlenie prośby o podanie nowej nazwy bądź ścieżki.

Obraz otrzymany w wyniku filtracji może zostać zapisany w trojaki sposób – w formacie, z którego został pobrany obraz oryginalny, czyli DICOM, jako obraz JPEG, bądź też w postaci macierzy przekazywanej do przestrzeni roboczej MATLAB'a. Plik DICOM jest tworzony na podstawie informacji obrazowej oraz uzupełniany strukturą metadanych pobranych z oryginalnego pliku. Użytkownik może zastrzec chęć usunięcia wszelkich danych wrażliwych z pliku, takich jak imię, nazwisko czy data urodzenia, jednak jest to tylko opcjonalna możliwość. Informacje zapisywane w plikach JPEG są skalowane do przedziału wartości całkowitych  $(0, 127)$ .

Dane filtrów Gabora są zapisywane w jednym, z góry określonym formacie – pliku tekstowego TXT. Forma pliku odpowiada tej, jaka została przedstawiona wyżej, i jest dostosowana do możliwości ponownego wczytania tych danych.

## **4.3.2. Podstawowe narzędzia – wyświetlanie danych obrazowych**

Okno zaimplementowanego programu zawiera cztery "podokna", w których wyświetlane są dane obrazowe. Główną część zajmuje obraz przetworzony, pozostałe wyświetlane dane to obraz oryginalny, transformata Fouriera obrazu oryginalnego oraz maska filtru Gabora (w dziedzinie przestrzeni lub w dziedzinie częstotliwości przestrzennych).

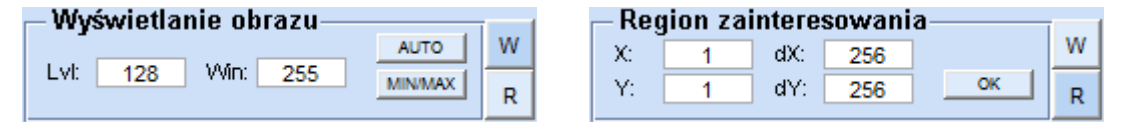

*Rys. 4.6.* Widok panelu "Obraz"

Ważnym, z punktu widzenia prezentacji danych obrazowych, elementem każdego programu zajmującego się cyfrowym przetwarzaniem obrazów jest możliwość dostosowania okna wyświetlania. Ze względu na charakter danych, do jakich przystosowana jest opisywana aplikacja, obraz oryginalny oraz obraz przetworzony są wyświetlane w skali szarości. Opracowany program umożliwia modyfikację okna wyświetlania oryginalnych danych obrazowych, poprzez zmianę poziomu okna (*Level*) oraz jego szerokości (*Window*) w sposób ręczny lub też automatyczny. Dwie opcje automatycznego dopasowania okna wyświetlania umożliwiają wykorzystanie danych zawartych w pliku DICOM i wyświetlenie obrazu z parametrami "optymalnymi" z punktu widzenia operatora wykonującego zdjęcia (opcja AUTO) lub też dopasowanie zakresu wyświetlania do całego przedziału wartości obecnych w obrazie (opcja MIN/MAX).

Kolejną opcją udostępnioną w opracowanej aplikacji jest możliwość wyboru obszaru zainteresowania, czyli innymi słowy wycięcie z wczytanego obrazu jedynie fragmentu zawierającego istotne diagnostycznie informacje. Odbywa się to poprzez wskazanie

współrzędnych lewego górnego wierzchołka prostokąta  $(x, y)$  oraz szerokości i długości  $(dx, dy)$ .

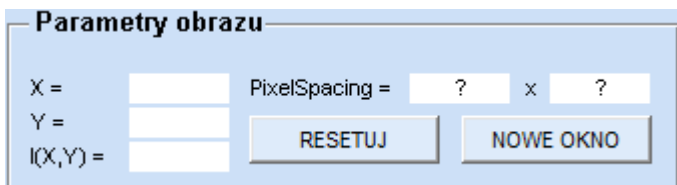

*Rys. 4.7.* Widok panelu "Parametry obrazu"

Ważną informację w przypadku każdego z obrazów, poza efektem wizualnym, niosą również wartości poszczególnych pikseli obrazu. Wprowadzenie panelu "Parametry obrazu" pozwala na odczyt współrzędnych oraz wartość (intensywność) klikniętego piksela. Kliknięcie dowolnego piksela na każdym z czterech dostępnych obrazów powoduje aktywowanie tego obrazu (poprzez podświetlenie go żółtą ramką) oraz przekazanie danych piksela do wyświetlenia w ramce. Ponadto podane są dane dotyczące rzeczywistego wymiaru piksela (a więc o rozdzielczości obrazu), pobrane z pliku DICOM.

Możliwe jest również wyczyszczenie pól parametrów obrazu, oraz dezaktywowanie podświetlenia obrazu za pomocą przycisku RESETUJ, a także wyświetlenie aktywnego obrazu w nowym oknie.

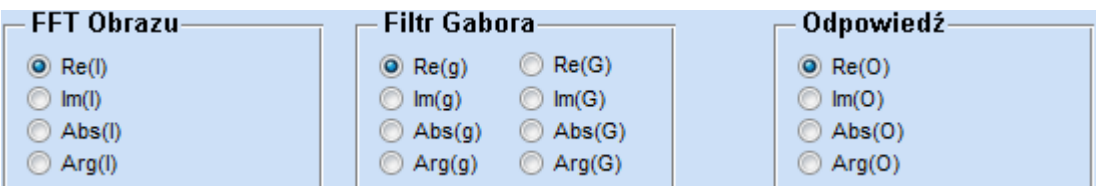

*Rys. 4.8.* Widok panelu "FFT Obrazu", "Filtr Gabora" i "Odpowiedź"

Jak już wspomniano, program, oprócz obrazu oryginalnego oraz przefiltrowanego, uwzględnia możliwość wyświetlania transformaty Fouriera obrazu oryginalnego oraz maski filtru Gabora.

Wizualizacji funkcji zespolonych nie da się przeprowadzić w prosty sposób za pomocą bezpośredniego wyświetlenia danej funkcji. Panel "FFT Obrazu" pozwala na wybór trybu wyświetlania transformaty. Użytkownik poprzez wskazanie odpowiedniej opcji ma możliwość wyświetlenia jej części rzeczywistej, urojonej, modułu oraz fazy. Wybór ten jest zapamiętywany i zmiany parametrów, jak również wgranie nowego obrazu nie powoduje zmiany trybu. Domyślnie program pokazuje część rzeczywistą transformaty. Warto zwrócić uwagę na fakt, że wyświetlane obrazy są w skali logarytmicznej co pozwala na dużo wyraźniejsze uwypuklenie niektórych właściwości transformat.

Panel "Filtr" pozwala użytkownikowi zdecydować, czy na ekranie widoczna będzie maska filtru w dziedzinie przestrzeni (g) czy też w dziedzinie częstotliwości przestrzennych (G). Podobnie jak w panelu "FFT Obrazu" może być wyświetlona wybrana własność funkcji zespolonej. Zarówno transformata jak i maska filtru są wyświetlane w palecie barw " $\pm t$ ".

Dodatkowo, biorąc pod uwagę fakt, że odpowiedź filtru również może mieć charakter zespolony, udostępniono opcję wyboru trybu jej wyświetlania za pomocą panelu "Odpowiedź", analogicznie jak w poprzednich przypadkach.

## **4.3.3. Podstawowe narzędzia – modyfikacja parametrów filtru**

Kluczową kwestią jest bez wątpienia umożliwienie użytkownikowi ręcznego i w miarę możliwości intuicyjnego modyfikowania parametrów filtrów Gabora. Odbywa się to poprzez ramkę "Filtr Gabora – parametry" i stanowi to ustawienie wszystkich parametrów wywołania funkcji filtru Gabora, opisanej wyżej.

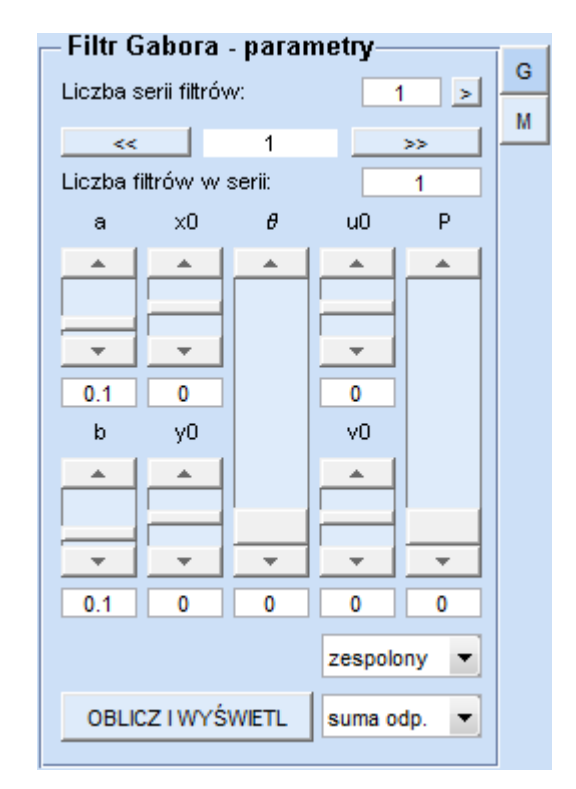

*Rys. 4.9.* Widok panelu panelu "Filtr Gabora – parametry"

Program otwiera się z domyślnymi wartościami parametrów, widocznymi na rys. 4.9. O ile można wgrywać gotowe zestawy parametrów z pliku tekstowego, tak ten schemat nie jest głównym celem i atutem zaimplementowanego programu. Pierwotnym założeniem było stworzenie możliwości dobierania wartości parametrów na bieżąco – metodą "na oko" poprzez ustawienie suwaka odpowiedzialnego za konkretny parametr w odpowiednim

miejscu zakresu lub dokładnie poprzez wpisanie dokładnej wartości. Cel ten został osiągnięty, dodano jednak również możliwość manipulowania wartościami parametrów w kolejnych seriach i "przemieszczanie się" między seriami.

Zastosowanie suwaków pozwoliło na dokładne określenie granic przedziałów wartości parametrów, między którymi ich wartości muszą się mieścić. Nie jest w tym przypadku konieczne kontrolowanie poprawności parametrów, w przeciwieństwie do wartości wpisywanych ręcznie. Za każdym razem sprawdzana jest zgodność wpisanej wartości z dopuszczalnym zakresem i w razie stwierdzenie niezgodności – wyświetlenie odpowiedniego komunikatu i zmiana wartości na domyślną lub przystosowanie do zakresu. Przyjęte kryteria poprawności dla poszczególnych parametrów zawarte są w poniższej tabeli.

Przycisk "OBLICZ I WYŚWIETL" powoduje rozpoczęcie wykonywania algorytmu przetwarzania obrazu – wywołanie funkcji filtru Gabora oraz wyświetlenie otrzymanych obrazów – obrazu przefiltrowanego i maski filtru (w trybie określonym wcześniej przez użytkownika).

## **4.4. NARZĘDZIA DEDYKOWANE DO KONKRETNYCH ZASTOSOWAŃ**

Przedstawione w poprzednim podrozdziale funkcje opracowanej aplikacji stanowią bazę do przetwarzania danych obrazowych filtrami Gabora. Trzeba jednak mieć świadomość, że są to jedynie zabiegi podstawowe, a wykorzystanie filtrów Gabora do konkretnych zastosowań klinicznych wymaga opracowania szeregu dalszych algorytmów, które będą jedynie bazować na stworzonych wcześniej narzędziach.

Współpraca z Instytutem Kardiologii im. Prymasa Tysiąclecia Stefana Kardynała Wyszyńskiego w Warszawie przyczyniła się do podjęcia próby zaimplementowania algorytmów przetwarzających badania mięśnia sercowego wykonane techniką znakowanego rezonansu magnetycznego. Podstawą działania były materiały literaturowe opisywane w rozdziale 3.4.4 ([6, 11, 30]), budzące duże zainteresowanie ze względu na innowacyjność i fakt, że są one ciągle jeszcze rozwijane.

#### **4.4.1. Segmentacja linii znakowanych**

Pierwszym zadaniem, jakiego podjęto się w ramach niniejszej pracy, było opracowanie algorytmu segmentacji siatki znakowanych linii (ang. *tag lines*) z serii obrazów tMRI, ze szczególnym uwzględnieniem miejsc przecięcia tych linii. Efekt tak postawionego zadania stanowi podstawę do działania algorytmów śledzących i, w wyniku tego, do ilościowego obliczania odkształceń mięśnia sercowego.

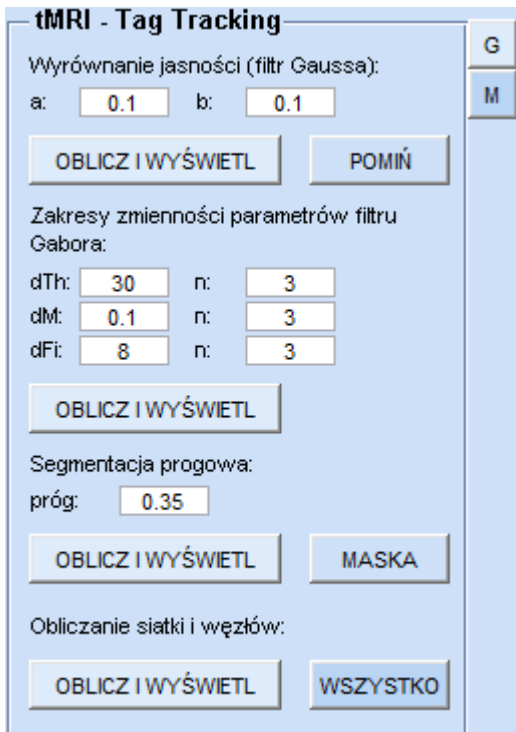

*Rys. 4.10.* Widok panelu panelu "tMRI – Tag Tracking"

Zaimplementowany algorytm składa się z kilku kroków:

- 1. wyrównanie jasności obrazu za pomocą filtru Gaussa,
- 2. określenie zakresów zmienności poszczególnych parametrów filtru Gabora,
- 3. przeprowadzenie filtracji,
- 4. segmentacja tkanki mięśnia sercowego,
- 5. znalezienie siatki linii znakowanych oraz punktów jej przecięcia.

## *Wyrównanie jasności obrazu*

Warto zauważyć, że dane pochodzące z faktycznych badań są często obarczone pewnymi błędami, oraz że występują w nich różnego rodzaju artefakty. Prowadzić to może do różnic w poziomach jasności między różnymi fragmentami obrazu. Z tego względu czasami konieczne jest przeprowadzenie zabiegu wyrównania poziomu jasności dla całego przetwarzanego obrazu. Pozwala to na uniknięcie błędów w działaniu dalszych części algorytmu segmentującego.

Osiągane jest to dzięki wykorzystaniu filtru Gaussa o określonych przez użytkownika parametrach (szerokość maski filtru w dwóch kierunkach). Tak naprawdę przeprowadzana jest w tym miejscu filtracja filtrem Gabora – filtr Gaussa stanowi bowiem pewien jego szczególny przypadek, w którym  $u_0 = v_0 = 0$ ,  $x_0 = y_0 = 0$ ,  $P = 0$ . Modyfikowane są jedynie parametry  $a$  i  $b$  (przy czym zazwyczaj stosuje się filtry, w których parametry te mają równe wartości), przyjęto również, że  $\theta = 0$ .

Zabieg wyrównania jasności wykonywany jest na podstawie wzoru:

$$
I' = I/I_g \tag{4.4}
$$

gdzie I jest obrazem oryginalnym a  $I_q$  jest odpowiedzią na filtr Gaussa, dopasowaną do zakresu wartości obrazu oryginalnego.

Jako że wyrównanie jasności nie zawsze jest zabiegiem koniecznym, ten krok jest jedynie opcjonalny i jego użycie zależy od subiektywnej oceny użytkownika.

## *Zakresy zmienności parametrów filtru Gabora*

Dobór odpowiednich częstotliwości głównych filtrów Gabora, a także ustalenie zakresu zmienności parametrów stanowi pewien problem i od dobrego wyboru zależy przebieg całego procesu przetwarzania.

Pierwszy obraz z serii wykonany na początku cyklu pracy serca, ustalonym na moment całkowitego rozkurczu, charakteryzuje się tym, że linie znakowane (w wybranym kierunku) są nieodkształcone i równoległe wobec siebie. Oznacza to, że główne częstotliwości filtrów Gabora (w jednym i drugim kierunku ortogonalnej siatki) oznaczone jako  $(u_{0x}, v_{0x})$ i  $(u_{0y}, v_{0y})$  powinny odpowiadać częstotliwości pojawiania się siatki w obrazie. Jest to oczywiście pewne uproszczenie, stanowiące jednak dobry punkt startowy do dalszych prac.

Najczęściej spotykane w badaniach klinicznych siatki są umieszczone pod kątem  $\pm$ 45° oraz (0°, 90°), a dla takich wartości główne częstotliwości filtrów będą miały postać:

$$
\begin{bmatrix} u_{0x} \\ v_{0x} \end{bmatrix} = \frac{PixelSpacing}{TagSpacing} \cdot \begin{bmatrix} \frac{1}{\sqrt{2}} \\ \frac{1}{\sqrt{2}} \end{bmatrix} \quad \begin{bmatrix} u_{0y} \\ v_{0y} \end{bmatrix} = \frac{PixelSpacing}{TagSpacing} \cdot \begin{bmatrix} \frac{-1}{\sqrt{2}} \\ \frac{1}{\sqrt{2}} \end{bmatrix}
$$
(4.5)

dla kątów  $\pm$ 45°, a także:

$$
\begin{bmatrix} u_{0x} \\ v_{0x} \end{bmatrix} = \frac{PixelSpacing}{TagSpacing} \cdot \begin{bmatrix} 1 \\ 0 \end{bmatrix} \quad \begin{bmatrix} u_{0y} \\ v_{0y} \end{bmatrix} = \frac{PixelSpacing}{TagSpacing} \cdot \begin{bmatrix} 0 \\ 1 \end{bmatrix}
$$
 (4.6)

dla kątów (0°,90°), gdzie PixelSpacing to rozmiar piksela  $\left[\frac{mm}{px}\right]$ , a TagSpacing to odległość miedzy liniami siatki [mm]. Oczywiście zakłada się tutaj, że piksele są homogeniczne, a odległość między liniami siatki zarówno w jednym, jak i drugim kierunku jest identyczna.

Pozostałe parametry głównych filtrów Gabora ustalane są na podstawie tych częstotliwości:

$$
a = \sqrt{\frac{u_0^2 + v_0^2}{2\pi}} \quad b = 4\sqrt{\frac{u_0^2 + v_0^2}{2\pi}}
$$
(4.7)

$$
\theta = \arctg\left(\frac{v_0}{u_0}\right) \tag{4.8}
$$

dla obydwu kierunków siatki, reszta parametrów jest zerowana.

Wartości głównych częstotliwości filtrów Gabora muszą zostać określone w zakładce "Filtr Gabora – parametry" i muszą stanowić 2 serie. Pozostałe parametry wybierane są już za pomocą zakładki "tMRI – Tag Tracking".

Bank filtrów Gabora dla obydwu kierunków siatki jest budowany na podstawie ustalonego zakresu zmienności trzech parametrów:  $F_0$ ,  $\omega_0$  oraz  $\theta$ , gdzie dwa pierwsze są przedstawieniem głównych częstotliwości w układzie biegunowym (zgodnie ze wzorami z rozdziału 2.5.1). Ustaleniu podlega nie tylko określenie granic przedziału zmienności, ale również ilość elementów, które będą do tego przedziału należeć. Należy przy tym pamiętać, że zbyt duże zróżnicowanie parametrów spowoduje bardzo długi czas wykonywania programu. Z drugiej strony budowanie banku filtrów ma na celu ich jak najlepsze lokalne dopasowanie, a więc za mała ilość elementów będzie skutkowała małą różnorodnością banku filtrów i w efekcie dużymi błędami działania algorytmu.

#### *Przeprowadzenie filtracji*

Mając tak określony bank filtrów można przeprowadzić proces filtracji. W tym celu wykorzystywana jest omawiana wcześniej funkcja filtru Gabora. Filtracja wykonywana jest filtrem w pełnej postaci funkcji zespolonej, natomiast dla każdego piksela odpowiedzi brana jest pod uwagę wartość o największej amplitudzie. Oprócz tego zwracana jest również suma odpowiedzi, jednak ma to nieco mniejsze znaczenie i zostanie omówione w dalszej części.

Najistotniejszą częścią odpowiedzi filtru jest jej faza, i to właśnie ona niesie najwięcej użytecznych informacji. Jest to tzw. mapa fazowa, której wygląd bardzo dobrze oddaje kształt linii znakowanych w odpowiednim kierunku, na jej podstawie zostanie przeprowadzony proces segmentacji. Cenną informację niesie również łączna mapa fazowa, będąca sumą map fazowych w dwóch kierunkach. Występujące na niej ekstrema są w rzeczywistości miejscem występowania przecięć linii siatki.

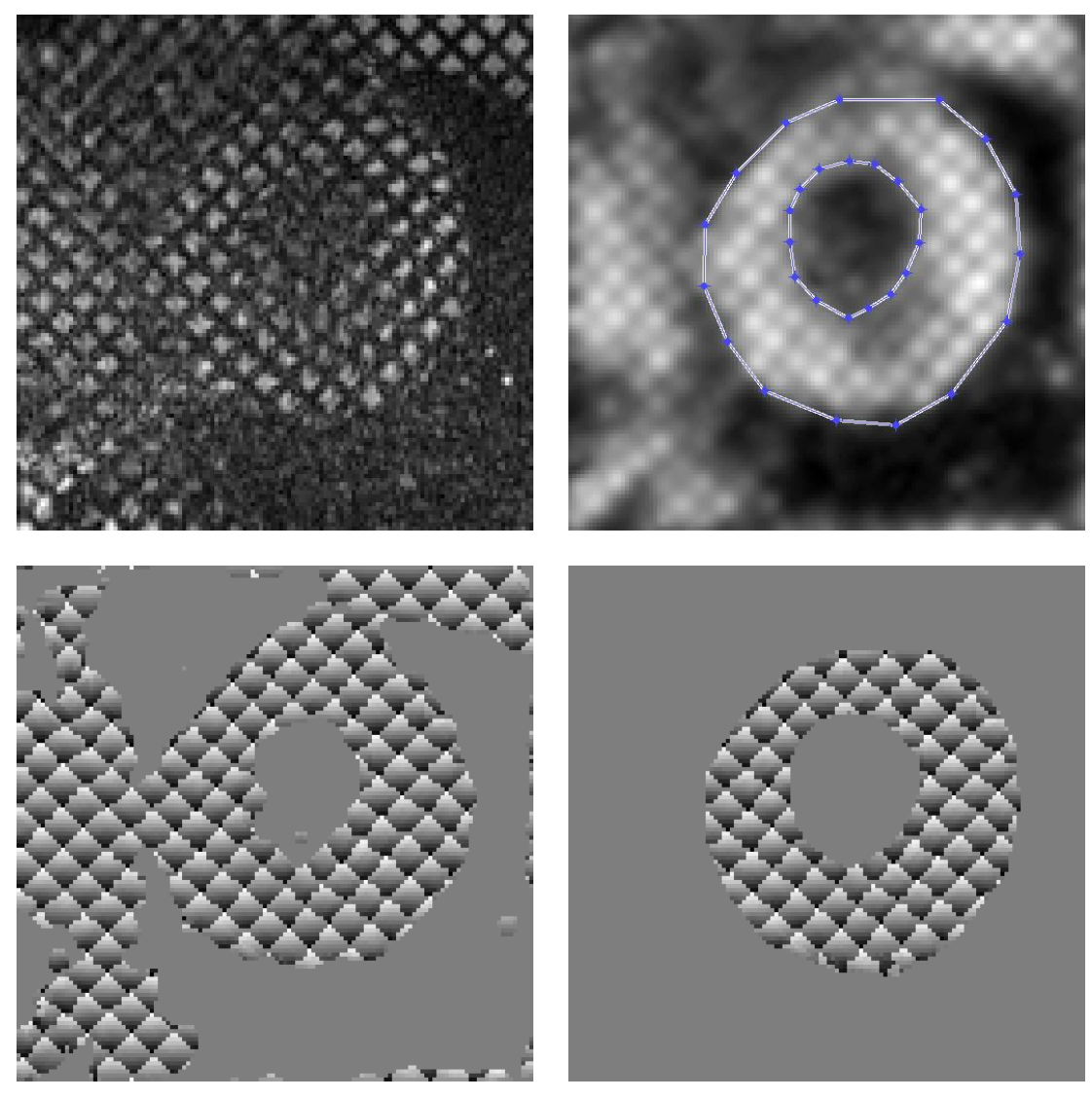

*Rys. 4.11.* W górnym rzędzie (od lewej): obraz oryginalny oraz sumowana odpowiedź filtru Gabora wraz z uruchomioną funkcją ręcznej segmentacji; w dolnym rzędzie: porównanie segmentacji automatycznej (po lewej) z ręczną (po prawej), maska nałożona na łączną mapę fazową

#### *Segmentacja tkanki mięśnia sercowego*

Interesująca diagnostycznie jest jedynie tkanka mięśnia sercowego, pozostałe elementy widoczne na obrazach nie niosą interesujących informacji, więc należałoby je oddzielić od właściwego obiektu badania. W tym celu przeprowadzany jest proces segmentacji, który może przyjąć dwie formy – zautomatyzowaną oraz ręczną.

Automatyczna segmentacja mięśnia sercowego bazuje na drugim wyjściu funkcji filtru Gabora, czyli wspomnianej wcześniej sumie odpowiedzi na bank filtrów. Można zaobserwować, że odpowiedź ta zawiera jedynie tkanki, które były wcześniej "oznakowane", natomiast dużo mniejszą jasność mają elementy płynne, takie jak krew, wypełniające lewą komorę, czy powietrze znajdujące się w płucach. Zastosowanie odpowiedniego progu pozwala na wyodrębnienie tych tkanek. Jest to oczywiście sposób obarczony dużymi błędami, jako że uwzględniane są również tkanki podlegające znakowaniu, ale nie należące do serca, jednak w przypadku niektórych badań jest to wystarczające.

Dokładniejszą, aczkolwiek zajmującą więcej czasu, metodą segmentacji mięśnia sercowego jest segmentacja ręczna. Za pomocą wbudowanej funkcji MATLAB-a impoly użytkownik musi dla każdego obrazu należącego do serii wyznaczyć obwiednię nasierdzia jak i wsierdzia. Mając takie dane, wyznaczana jest odpowiednia maska, nakładana na uzyskiwane wyniki.

## *Segmentacja siatki linii znakowanych*

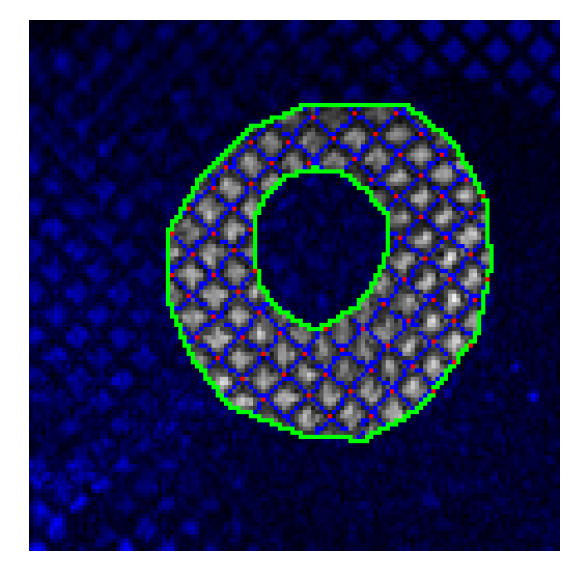

*Rys. 4.12.* Efekt działania algorytmu segmentacji, po uwzględnieniu ręcznej segmentacji mięśnia sercowego

Uzyskane w wyniku filtracji mapy fazowe są w następnym kroku używane do segmentacji siatki linii znakowanych. Wykresy fazowe dla siatki w określonym kierunku charakteryzują się tym, że w miejscach gdzie na obrazie znakowanym znajdują się linie (ciemne paski), występują lokalne nieciągłości fazy. Biorąc pod uwagę fakt, że dane mają charakter dyskretny, wykrywanie tych nieciągłości odbywa się na zasadzie "odpowiednio duża różnica faz dwóch sąsiednich pikseli". Istnieje ryzyko powstawania w związku z tym pewnych błędów, jednak prawidłowe dobranie tej różnicy może je w znacznej mierze wyeliminować. Proces ten jest przeprowadzany dla obydwu uzyskanych map fazowych.

Punkty przecięcia są wyznaczane w odmienny sposób, z wykorzystaniem łącznej mapy fazowej. Zauważono, że miejsca, w których przecinają się linie siatki na łącznej mapie fazowej odpowiadają lokalnym ekstremom. Dlatego otrzymana łączna mapa fazowa jest przetwarzana pod kątem występowania lokalnych maksimów. Występowanie lokalnych maksimów nie odpowiadających rzeczywistym ekstremom spowodowało wprowadzenie dodatkowego warunku dotyczącego wartości fazy w danym punkcie. Teoretycznie faza powinna być w tych miejscach równa  $2\pi$ , jednak dyskretny charakter danych spowodował, że ograniczono się do postawienia dostatecznie wysokiego progu wartości. Zabieg ten pozwolił na wyeliminowanie dużej ilości błędnych wskazań.

## **4.4.2. Wyznaczanie mapy odkształceń mięśnia sercowego**

Opisany powyżej algorytm może, w formie bezpośredniej lub po pewnych modyfikacjach, posłużyć do ilościowego określenia odkształceń mięśnia sercowego. Tak jak wskazano w analizie literatury w rozdziale 3, mogą zostać w tym celu zastosowane rozwiązania z metody HARP, czy też algorytmy śledzenia punktów. Jednak zaimplementowana metoda korzysta z innego algorytmu, opisanego w [30]. Pozwala to na uniknięcie problemów związanych ze śledzeniem punktów, a także z występującym w tworzeniu map fazowych zjawisku zawijania fazy.

Zaprojektowany algorytm obliczania mapy odkształceń mięśnia sercowego, w formie funkcji MATLAB-a GaborStrain(), obejmuje kilka kroków:

- 1. obliczenie głównych częstotliwości występowania siatki linii znakowanych i ustalenie początkowych parametrów filtru Gabora,
- 2. optymalizacja parametrów filtru Gabora,
- 3. obliczenie mapy odkształceń.

## *Wstępne parametry filtru Gabora*

Parametry wejściowe funkcji stanowią podstawę do rozpoczęcia działania algorytmu. Podobnie jak przy wcześniej omówionym rozwiązaniu, zakłada się, że na początku siatka linii znakowanych jest nieodkształcona i linie znajdują się w znanej odległości od siebie. Przyjęto ponadto, że siatka jest ułożona pod kątem  $\pm 45^{\circ}$ , tak więc mając dane jako argumenty funkcji zarówno wymiar piksela (PixelSpacing) jak i odległości linii siatki (TagSpacing), wstępne główne częstotliwości filtru Gabora dla siatki w obu kierunkach mogą zostać opisane wzorami (4.5). W razie potrzeby istnieje oczywiście możliwość niewielkiej modyfikacji wzorów, tak by odpowiadały rzeczywistemu ułożeniu linii.

Analogie do poprzedniego rozwiązania mają miejsce również w przypadku innych argumentów, z jedną różnicą. Tutaj zakłada się, że wymiary  $\alpha$  i b obwiedni Gaussa są identyczne, co z kolei eliminuje konieczność stosowania parametru  $\theta$ :

$$
a = b = \sqrt{\frac{u_0^2 + v_0^2}{2\pi}}
$$
\n(4.9)

Pozostałe parametry funkcji zostały wyzerowane.

#### *Optymalizacja parametrów filtru*

To co odróżnia ten algorytm od poprzedniego, to brak obecności banku filtrów Gabora. W tym przypadku następuje dla każdego piksela obrazu znalezienie filtru Gabora, który maksymalizuje amplitudę odpowiedzi filtru poprzez wykorzystanie funkcji optymalizacyjnych. Skorzystano tu z funkcji fminsearch (Optimization Toolbox).

Ze względu na stały charakter pozostałych parametrów, optymalizacji podlegały jedynie częstotliwości nośnej sinusoidalnej filtru  $u_0$  i  $v_0$ , a wartości wynikające z początkowego ułożenia siatki, obliczone we wcześniejszym kroku służą jako punkty startowe działania algorytmu. Duża czasochłonność wykonywania optymalizacji narzuciła wymóg opracowania funkcji celu o jak najmniejszej złożoności obliczeniowej. Funkcja fminsearch działa na zasadzie znajdowania minimum funkcji celu, tak więc założono, że funkcja celu będzie zwracała liczbę przeciwną do amplitudy odpowiedzi obrazu na filtr Gabora o zadanych parametrach (stanowiących argumenty funkcji) dla danego piksela.

Funkcja filtru Gabora w postaci jaką omówiono w rozdziale 4.2. stanowiła zbyt złożoną formę filtru, która skutkowała bardzo długim czasem działania funkcji optymalizacyjnej, dlatego też opracowano jej uproszczoną wersję, wyznaczającą maskę filtru Gabora na podstawie wzoru:

$$
g(x, y) = a^2 \cdot \exp(-\pi \cdot a^2(x^2 + y^2)) \cdot \exp(j2\pi(u_0x + v_0y))
$$
 (4.10)

Uproszczenie to korzysta z faktu, że większość parametrów zostało wyzerowanych, a dzięki jego zastosowaniu ograniczono czas wykonywania programu.

Dodatkowo ograniczono wykonywanie algorytmu jedynie do miejsc, które należą do tkanki mięśnia sercowego poprzez zastosowanie maski jako jednego z argumentów funkcji. Algorytm optymalizacyjny jest więc obliczany jedynie dla tych pikseli analizowanego obrazu, które leżą wewnątrz maski.

#### *Obliczenie mapy odkształceń*

Zastosowany algorytm obliczania mapy odkształceń, w przeciwieństwie do opisanego wcześniej algorytmu segmentacji siatki, nie bazuje na fazie odpowiedzi na filtr Gabora o najlepszych parametrach dla każdego piksela. Istotną informację niosą tutaj optymalizowane parametry filtru, czyli wartości  $u_0$  i  $v_0$ . Mając dane te wartości, można z dobrym przybliżeniem określić lokalną deformację siatki, przyjmując założenie, że punktem odniesienia jest wartość obliczona w pierwszym kroku algorytmu.

Podstawą do wyznaczenia odkształcenia mięśnia sercowego jest tensor gradientu deformacji F. Wzory potrzebne do obliczenia mapy odkształceń, zaczerpnięte z literatury [30], mają postać:

$$
\mathbf{F} = \begin{bmatrix} S_x \cos \Delta \phi_y & S_y \sin \Delta \phi_x \\ D_x \sin \phi & D_x \sin \phi \\ S_x \sin \Delta \phi_y & S_y \cos \Delta \phi_x \\ D_y \sin \phi & D_y \sin \phi \end{bmatrix}
$$
(4.11)

gdzie:  $S_i$  jest lokalną odległością między liniami siatki w kierunku *i*, obliczaną jako odległość między grzbietami sinusoidy:

$$
S_i = \left(\sqrt{u_{0i}^2 + v_{0i}^2}\right)^{-1}
$$
 (4.12)

 $D_i$  stanowi początkową odległość między liniami siatki, określoną na podstawie powyższego wzoru z wykorzystaniem wartości obliczonych w pierwszym kroku algorytmu,

 $\Delta \phi_i$  jest zmianą orientacji filtru,  $\Delta \phi_i = \phi_0 - \phi_i$ , gdzie  $\phi_0$ , podobnie jak  $D_i$ , jest wartością początkową, natomiast  $\phi_i$  jest orientacją filtru w danej chwili czasowej:

$$
\phi_i = \arctg(v_{0i}/u_{0i})\tag{4.13}
$$

 $\phi$  jest wartością obliczaną jako:

$$
\phi = \frac{\pi}{2} - \Delta \phi_x - \Delta \phi_y \tag{4.14}
$$

Mając dane takie wartości liczbowe, możliwe jest stworzenie mapy odkształceń dla całego mięśnia sercowego, unikając tym samym kłopotliwych algorytmów śledzenia punktów.

# **5. WERYFIKACJA WYNIKÓW**

Opracowana aplikacja została przetestowana pod kątem poprawności działania poprzez porównanie z wartościami oczekiwanymi, a także pod kątem przydatności w rzeczywistych badaniach klinicznych, podejmując próby wykonania działań opisywanych wcześniej w literaturze.

Weryfikacja poprawności działania zaimplementowanych algorytmów odbyła się na podstawie syntetycznie wygenerowanych obrazów przystosowanych do osiągania konkretnych wyników. Dalsze przykłady konkretnych zastosowań zostały wykonane na danych rzeczywistych udostępnionych przez Instytut Kardiologii im. Prymasa Tysiąclecia Stefana Kardynała Wyszyńskiego w Warszawie, jak to miało miejsce w przypadku badań kardiologicznych lub pochodzących z prywatnej bazy danych autora.

## **5.1. SEGMENTACJA ELEMENTÓW OBRAZU**

Początkowym testem, jaki przeprowadzono, było sprawdzenie jak zachowują się obrazy o różnej naturze pod wpływem przetwarzania filtrami Gabora o różnych parametrach. W pierwszej kolejności przetwarzano obrazy syntetyczne, takie jak widoczny na rys. 5.1 obraz zawierający zestawy linii ułożonych w różnych kierunkach.

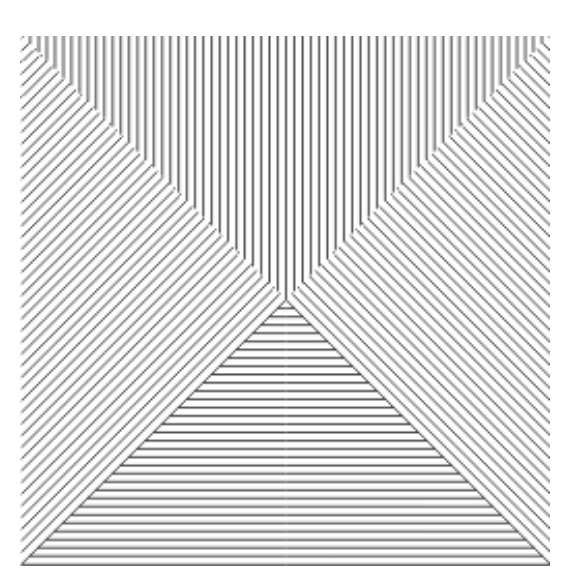

*Rys. 5.1.* Syntetycznie wygenerowany obraz

Poszczególne zestawy składające się na wygenerowany obraz zawierają linie o grubości 1 piksela umieszczone w odległości 4 pikseli od siebie pod czterema różnymi kątami –  $0^\circ$ , 45°, 90° oraz 135°. Można już na tej podstawie wnioskować, że obraz ten, przedstawiony w dziedzinie częstotliwości przestrzennych będzie zawierał kilka wyróżniających się pików

spektralnych umieszczonych na częstotliwościach o składowej radialnej równej wielokrotności  $\pi/2$  i składowej kątowej odpowiadającej wymienionym wcześniej kątom. Potwierdza to efekt działania szybkiej transformaty Fouriera, przedstawiony na rys. 5.2.

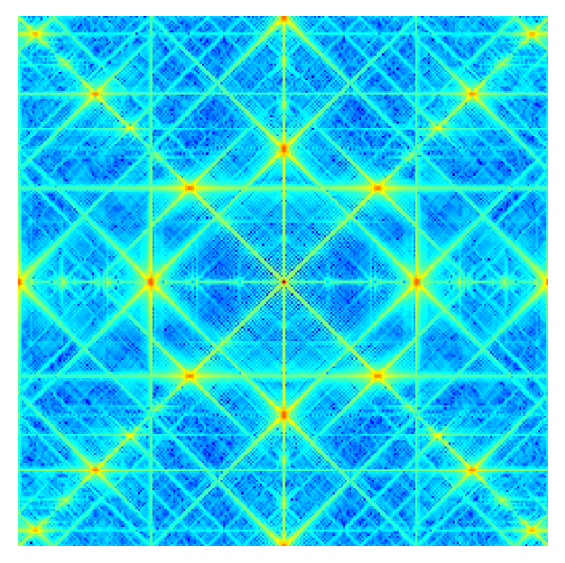

*Rys. 5.2.* Transformata Fouriera wygenerowanego obrazu

W celu prezentacji działania filtrów Gabora, przetworzono opisany wyżej obraz czterema różnymi filtrami o parametrach jak w tab. 5.1. Uzyskany efekt potwierdza, że jednym z przydatnych zastosowań filtrów jest segmentacja obszarów o podobnych właściwościach, odpowiedzi na użyte filtry można bowiem poddać klasycznej operacji progowania, otrzymując skuteczną maskę segmentacji.

|            | a   | b           | x0 | yθ | Theta | u0              | $\mathrm{v}0$ | $\mathbb{D}$ | Sr |
|------------|-----|-------------|----|----|-------|-----------------|---------------|--------------|----|
| $filter_1$ | 0,1 | ሰ 1<br>υ, ⊥ |    |    |       | 0,25            |               |              |    |
| filtr 2    | 0,1 | በ 1<br>v, 1 |    |    |       | 0.177<br>U, L/I | 0,177         |              |    |
| filtr 3    | 0,1 | ሰ 1<br>v, 1 |    |    |       |                 | 0,25          |              |    |
| filtr 4    | 0,1 | ሰ 1<br>v, 1 |    |    |       | 177<br>$-0,177$ | 0,177         |              |    |

*Tab. 5.1.* Wartości parametrów filtrów użytych do segmentacji obszarów z rys. 5.1

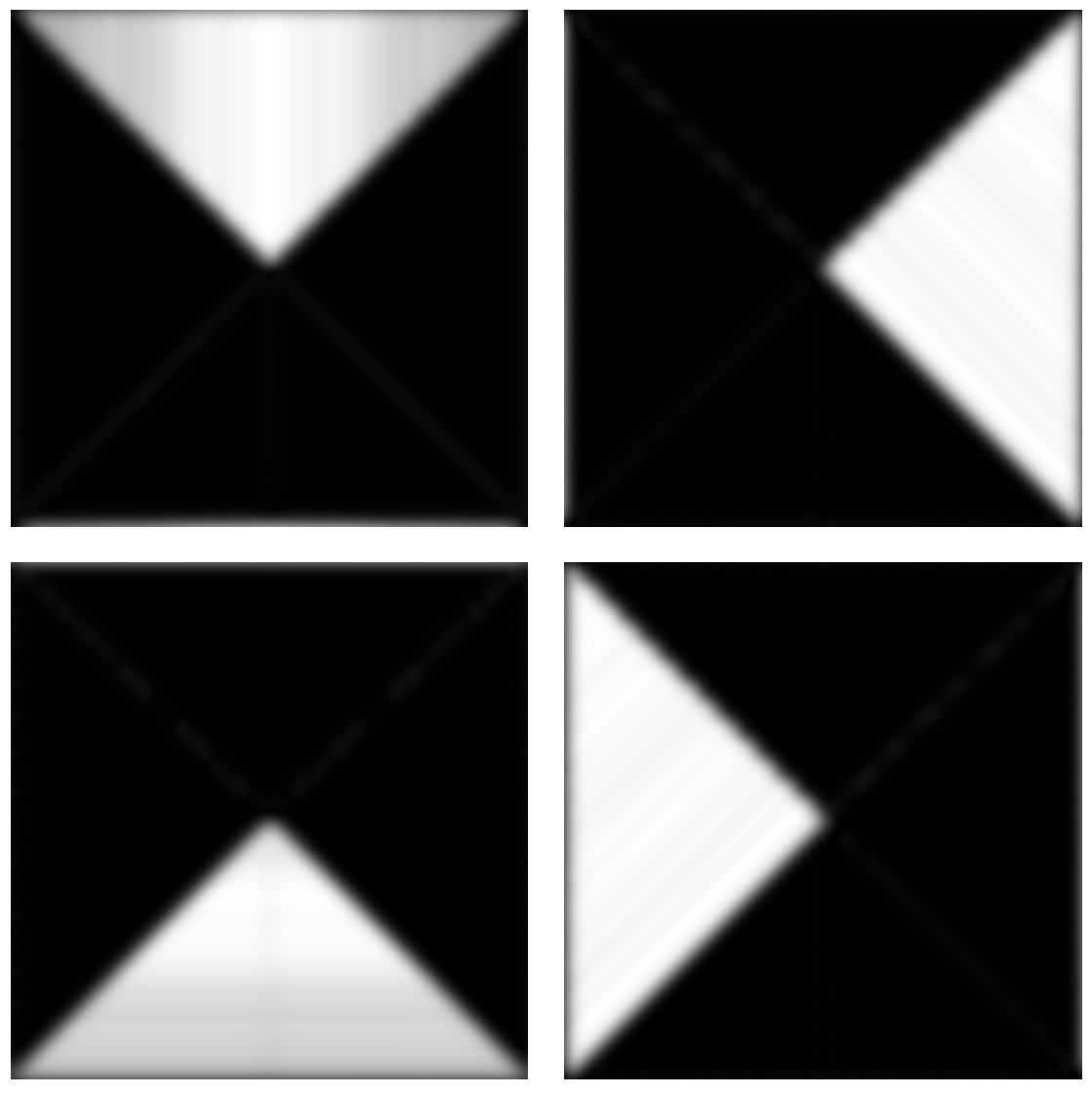

*Rys. 5.3.* Efekt działania filtrów o parametrach podanych w tab. 5.1 w kolejności takiej jak w tabeli (rzędami od góry, od lewej)

Należy mieć na uwadze, że tak proste zabiegi są skuteczne jedynie w przypadku prostych obrazów. Jak już wspomniano w omówieniu dotychczasowych osiągnięć opisanych w literaturze, segmentacja obszarów o bardziej skomplikowanej strukturze wymaga dodatkowych zabiegów, bardzo często mających naturę statystyczną. Ciekawym przypadkiem jest segmentacja linii znakowanych w badaniach techniką znakowanego rezonansu magnetycznego, jednak ze względu na specyfikę tych algorytmów, przykład opisany zostanie w dalszej części rozdziału.

## **5.2. FILTRY GABORA JAKO FILTRY KRAWĘDZIOWE**

Charakter filtrów Gabora, jako obwiedni Gaussa zmodulowanej funkcją sinusoidalną, sprawia, że naturalnym zastosowaniem jest detekcja informacji krawędziowej. Przykładowy obraz rentgenowski dłoni (rys. 5.4) poddano działaniu filtru Gabora o parametrach zawartych w tab. 5.2.

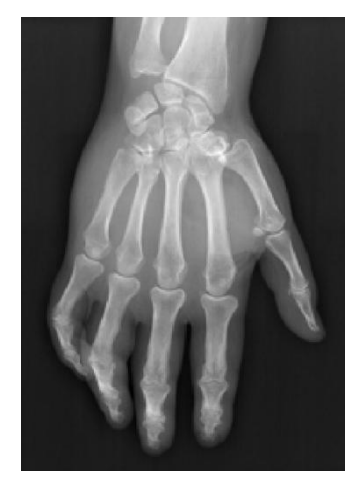

*Rys. 5.4.* Obraz radiograficzny dłoni

|                       | ີ         | ້          | <b>TT</b><br>△∪ | $- -$ | mh.<br>$\overline{111}$ $\overline{11}$ | <b>11</b><br>uv | TT I | <br>.<br>ັບ |
|-----------------------|-----------|------------|-----------------|-------|-----------------------------------------|-----------------|------|-------------|
| 0 <i>1</i><br>seria 1 | -<br>◡╷┻◡ | . .<br>いょい |                 |       |                                         | ∪,∠             |      |             |

*Tab. 5.2.* Wartości parametrów filtrów użytych do filtracji krawędziowej obrazu z rys. 5.4

Uzyskany obraz przefiltrowany (rys. 5.5) pokazuje skuteczność działania filtrów Gabora jako filtrów krawędziowych. Należy jednak zwrócić uwagę na kluczowość doboru odpowiednich parametrów filtru, można bowiem w obrazie uzyskać artefakty, "oscylacje", widoczne w postaci dodatkowych linii wokół właściwych krawędzi.

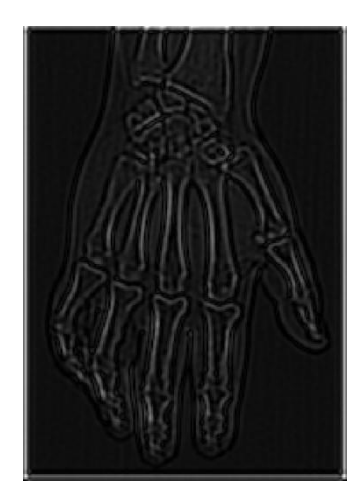

*Rys. 5.5.* Efekt działania filtru parametrach z tab. 5.2

## **5.3. SEGMENTACJA LINII ZNAKOWANYCH W BADANIACH tMRI SERCA**

Zaprojektowaną implementację przetestowano również pod kątem badań kardiologicznych. Algorytmowi opisanemu w rozdziale 4.4.1 poddano w pierwszej kolejności syntetycznie wygenerowane dane w postaci fantoma, odzwierciedlającego rzeczywiste badanie serca metodą znakowanego rezonansu magnetycznego. Fantom składa się z 5 klatek skurczu oraz 5 klatek rozkurczu, przy czym rozkurcz jest symetrycznym "odbiciem" klatek skurczu, z tego też względu analizowane będą jedynie obrazy skurczu (rys. 5.6).

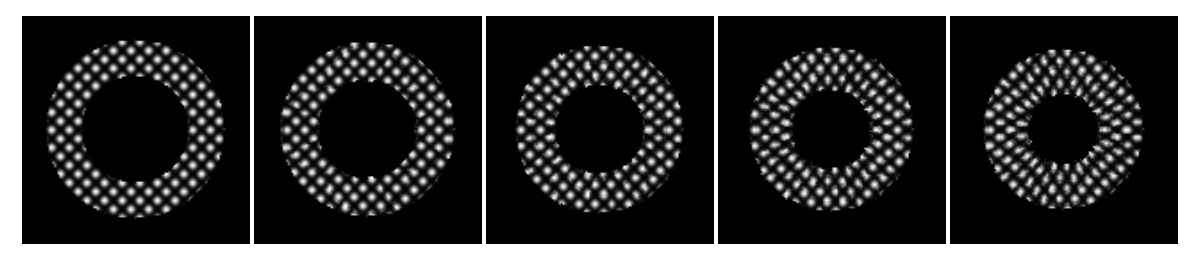

*Rys. 5.6.* Kolejne fazy skurczu w symulowanym badaniu kardiologicznym

Mapy fazowe zostały wygenerowane z domyślnymi parametrami banku filtrów Gabora, widocznymi na rys. 4.10. Pozwoliło to na utworzenie map fazowych w obu kierunkach występowania linii znakowanych, tak jak zostało to przedstawione na rys. 5.7.

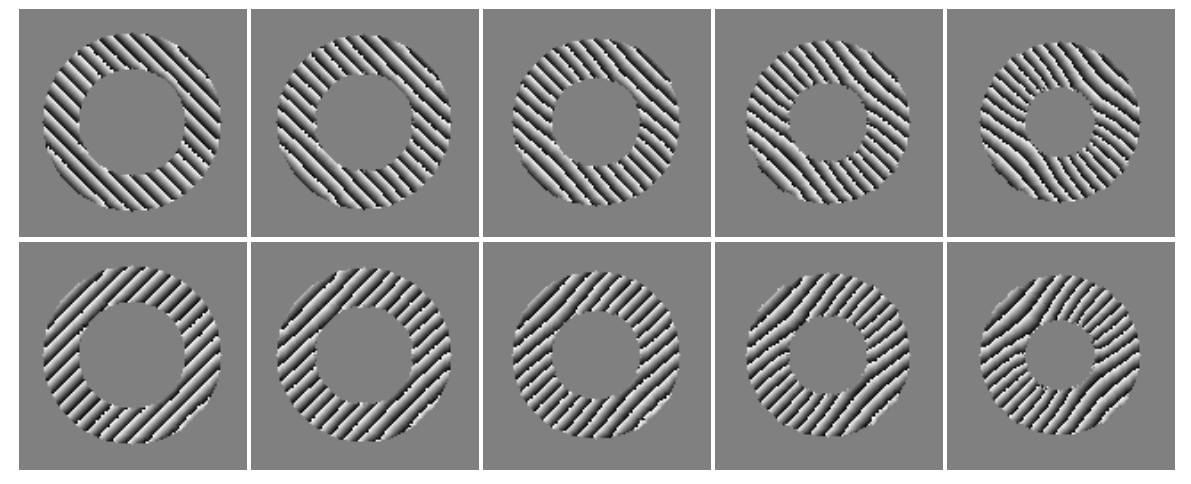

*Rys. 5.7.* Mapy fazowe wygenerowane dla kolejnych etapów skurczu

Tak otrzymane mapy fazowe poddano dalszej analizie w celu segmentacji siatki linii znakowanych. Warto zauważyć, że w opracowanym algorytmie korzysta się nie tylko bezpośrednio z dwóch map fazowych, ale również z mapy łącznej, będącej sumą map w obu kierunkach. Wynik segmentacji zaprezentowano na rys. 5.8.

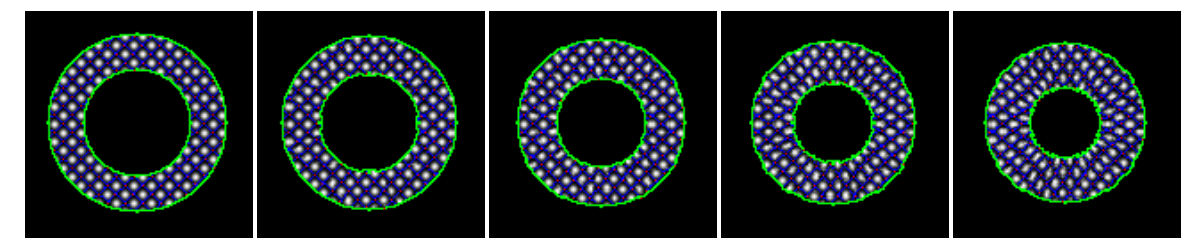

*Rys. 5.8.* Wysegmentowana siatka linii znakowanych

Opracowany algorytm wydaje się w przypadku syntetycznie wygenerowanych danych spełniać swoją rolę, jednak zwrócono również uwagę na fakt, że w przypadku dużych odkształceń, widocznych na przykład w ostatniej klatce użytego fantoma, algorytm wykorzystujący filtry Gabora zwraca mniejsze odkształcenie linii, niż w rzeczywistości.

Po potwierdzeniu skuteczności i efektywności działania algorytmu na danych syntetycznych, poddano działaniu programu dane pochodzące z rzeczywistych badań. Wybrano w tym celu z całego badania 5 klatek reprezentujących skurcz mięśnia sercowego oraz poddano go analogicznej analizie, jak w przypadku fantoma, korzystając z tych samych parametrów.

Dodatkowym krokiem, jaki trzeba było wykonać, było wytworzenie maski mięśnia sercowego. Wykonano to w sposób ręczny, korzystając z opracowanego narzędzia. Wyniki przedstawiono na rys. 5.9.

Analiza danych rzeczywistych pokazała skuteczność zaimplementowanego programu, zwróciła jednak również uwagę na pojawiające się błędy (rys. 5.10). Zwłaszcza w obrazach z bardziej zaawansowanych faz skurczu widoczne są fałszywe wskazania, w postaci linii występującej w niewłaściwym miejscu (zielona strzałka na rys. 5.10), lub brak wskazania (żółta strzałka na rys. 5.10), widoczny jako przerwa w segmentowanej linii. Są to jednak błędy wynikające głównie z natury samego badania. Już na oryginalnych obrazach można zauważyć zanikające linie znaczników, co jest spowodowane fizyką badania. Można przypuszczać, że zbudowanie większego banku filtrów Gabora częściowo rozwiąże ten problem.

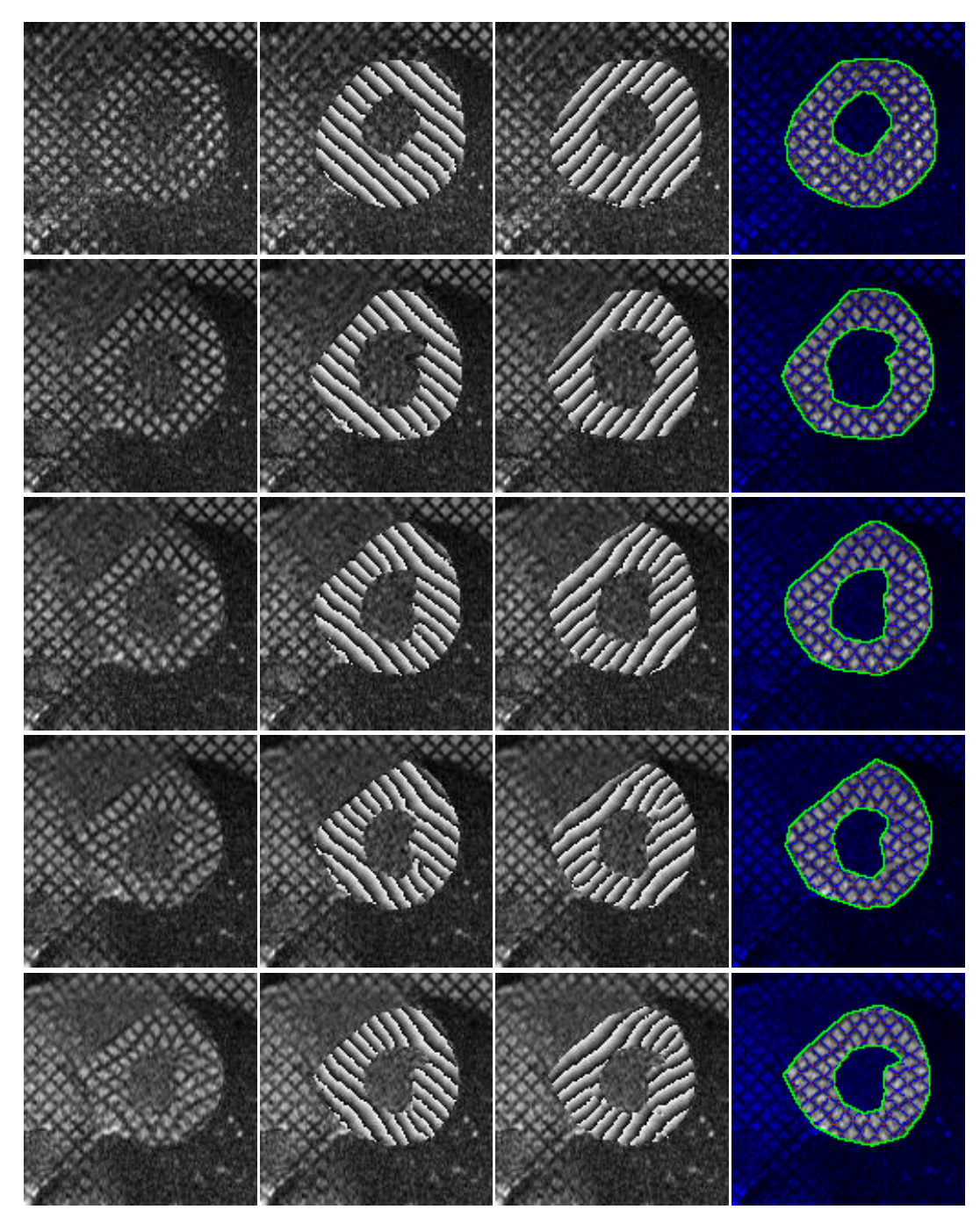

*Rys. 5.9.* Dane rzeczywiste poddane analizie filtrami Gabora; kolejno od lewej: oryginalne obrazy tMRI mięśnia sercowego, mapy fazowe w dwóch kierunkach nałożone na oryginalne obrazy, wysegmentowane linie siatki

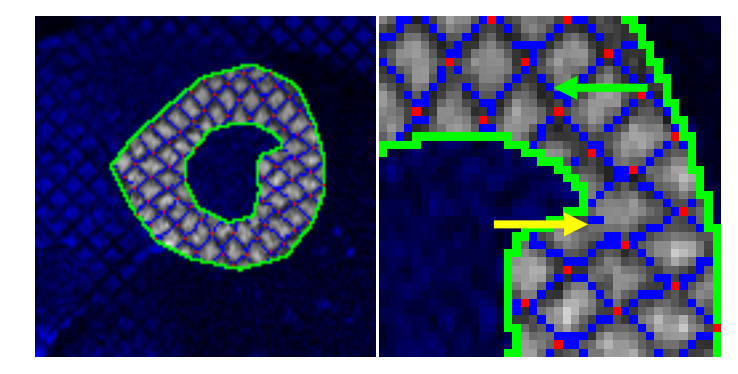

*Rys. 5.10.* Powiększony fragment uzyskanej siatki z widocznymi błędami

# **5.4. WYZNACZANIE MAPY ODKSZTAŁCEŃ MIĘŚNIA SERCOWEGO**

Algorytm omówiony w rozdziale 4.4.2, podobnie jak poprzedni, sprawdzono najpierw na danych syntetycznych. Zaletą takiego podejścia jest nie tylko możliwość zaprezentowania działania implementacji na danych niezaszumionych, ale również uzyskanie możliwości liczbowego porównania efektów działania algorytmu z danymi rzeczywistymi.

Dane w postaci fantoma, widocznego na rys. 5.6, poddano działaniu algorytmu, którego główną częścią jest optymalizowanie parametrów filtru Gabora, tak aby najlepiej odzwierciedlały strukturę siatki linii znakowanych. Otrzymano w ten sposób zestaw map fazowych w dwóch kierunkach (rys. 5.11), mapę odkształceń w tych kierunkach, będącą tak naprawdę mapą lokalnych odległości między liniami siatki  $S_x$  i  $S_y$  w danym punkcie, korzystając z oznaczeń jak w rozdziale 4.4.2 (rys. 5.12) oraz mapę orientacji zmian orientacji filtrów  $\Delta \phi_x$  i  $\Delta \phi_y$  (rys. 5.13).

Dane te posłużyły do wygenerowania tensora gradientu odkształcenia F dla każdego piksela należącego do mięśnia sercowego, a następnie do wygenerowania map odkształceń obwodowych (ang. *circumferential strain*, rys. 5.14) oraz radialnych (ang. *radial strain*, rys. 5.15). Uśrednione wyniki z całego obszaru zostały porównane z danymi rzeczywistymi, co zostało pokazane na wykresach na rys. 5.16. Dla odzwierciedlenia pracy serca, wykresy wykonano zarówno dla skurczu mięśnia, jak i dla rozkurczu.

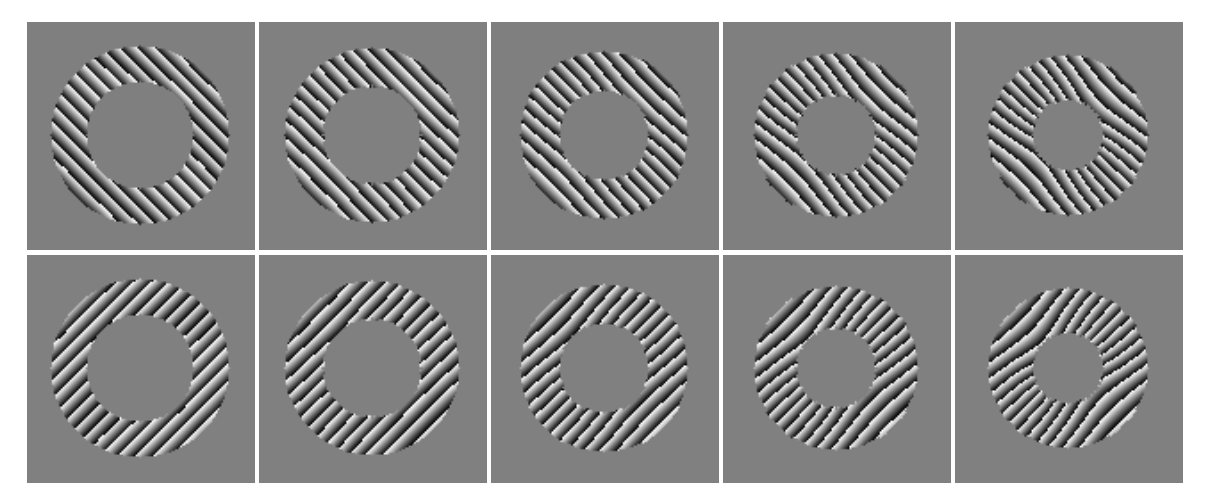

*Rys. 5.11.* Mapy fazowe wygenerowane dla kolejnych etapów skurczu

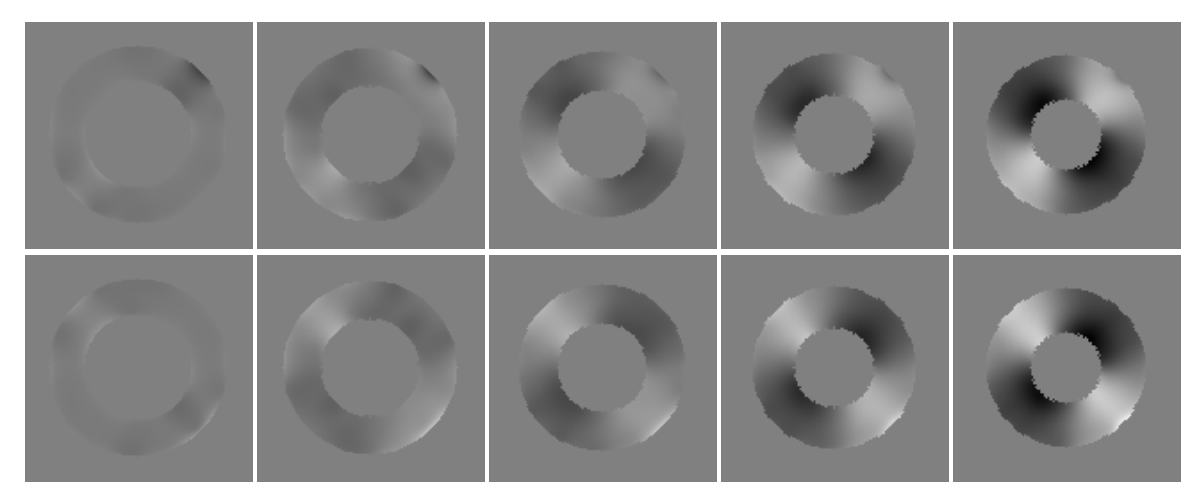

*Rys. 5.12.* Mapy deformacji w dwóch kierunkach dla kolejnych etapów skurczu; kolor ciemniejszy od tła oznacza zmniejszenie lokalnej odległości między liniami siatki w porównaniu do stanu początkowego, kolor jaśniejszy od tła oznacza zwiększenie tej odległości

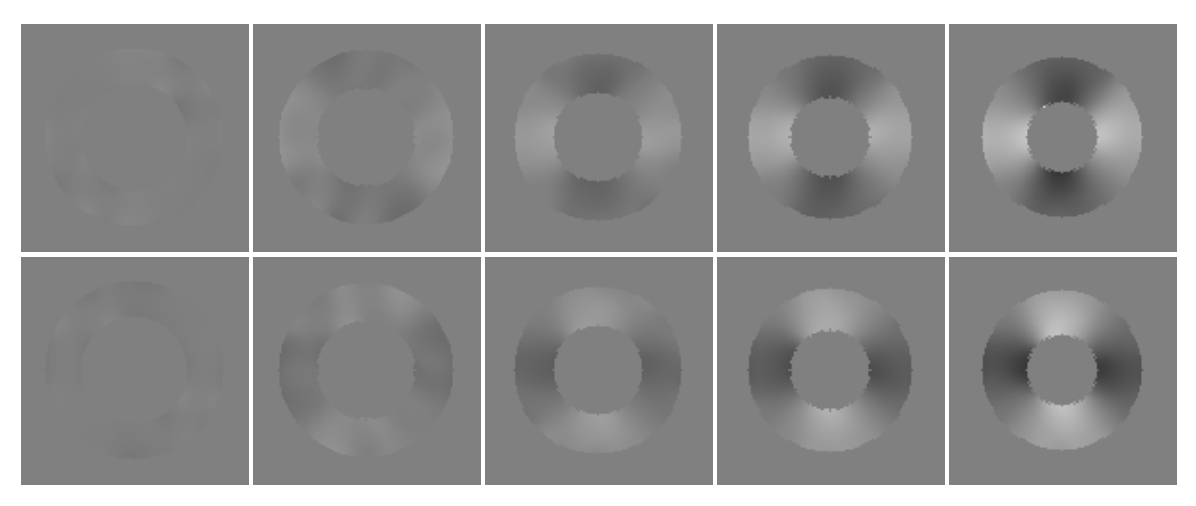

*Rys. 5.13.* Mapy zmian orientacji filtru Gabora w dwóch kierunkach dla kolejnych etapów skurczu; kolor ciemniejszy od tła oznacza ujemną zmianę, kolor jaśniejszy oznacza zmianę dodatnią

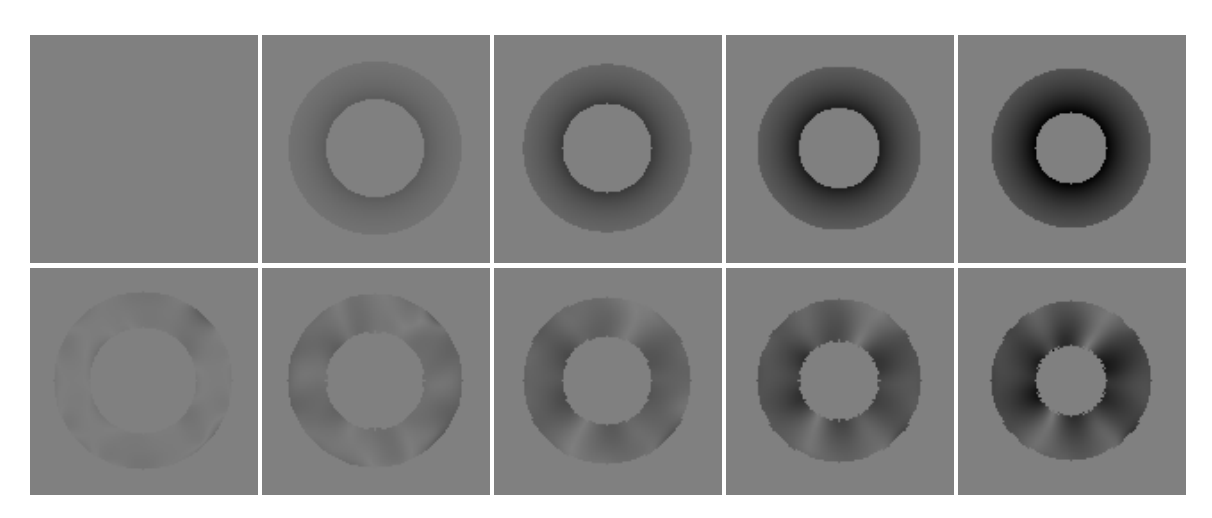

*Rys. 5.14.* Mapa odkształcenia obwodowego dla kolejnych etapów skurczu (ang. *circumferential strain*); górny rząd: mapy rzeczywiste, dolny rząd: mapy otrzymane opracowaną metodą

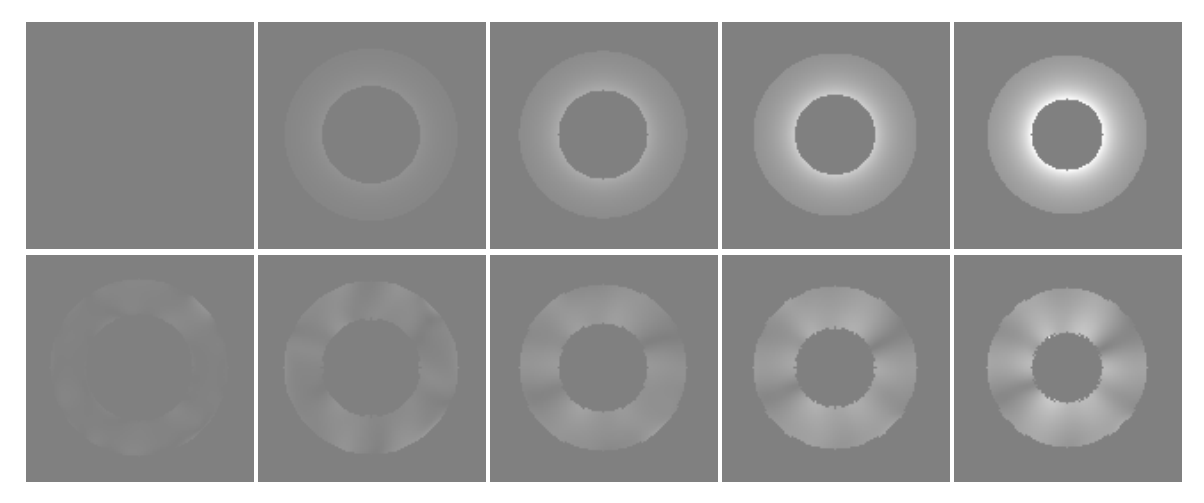

*Rys. 5.15.* Mapa odkształcenia radialnego dla kolejnych etapów skurczu (ang. *radial strain*); górny rząd: mapy rzeczywiste, dolny rząd: mapy otrzymane opracowaną metodą

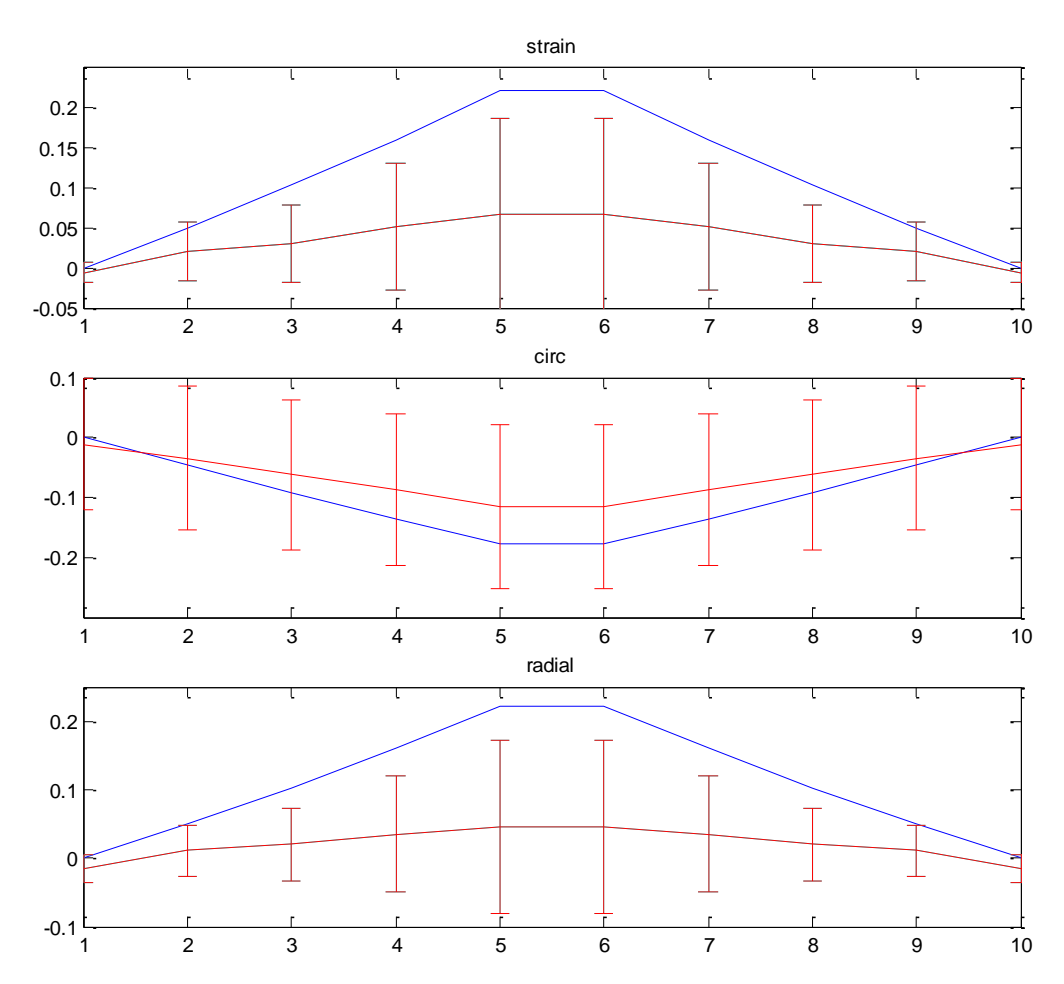

*Rys. 5.16.* Wykresy odkształceń dla całego obszaru mięśnia sercowego w kolejnych etapach pracy serca (klatki 1–5 oznaczają skurcz, klatki 6–10 oznaczają rozkurcz); na górze porównanie odkształcenia wynikającego z tensora gradientu deformacji, w środku porównanie odkształcenia obwodowego, na dole porównanie odkształcenia radialnego; niebieskim kolorem oznaczono wynik rzeczywisty, czerwonym wynik otrzymany opracowaną metodą

Widać na podstawie uzyskanych danych, że ich charakter odzwierciedla rzeczywiste odkształcenie, jednak liczbowo wartości znacznie odbiegają od danych rzeczywistych. Prawdopodobnie wynika to z niedoskonałości w implementacji algorytmu obliczającego same wartości odkształceń, co wymaga dalszych studiów nad teorią odkształceń, będącą częścią mechaniki ośrodków ciągłych. Na tym etapie stanowi to mimo wszystko dobry początek i bazę do badań nad metodą, i prognozuje dalsze prace mające na celu poprawienie wyników.

Jednocześnie pokazany algorytm może prowadzić również do wytworzenia samych map fazowych, co jest wykorzystywane w innych algorytmach, zarówno dotyczących segmentacji, jak przedstawiono to w poprzednim przykładzie, jak i do obliczania odkształceń mięśnia sercowego. Przykładem może być omawiane w przeglądzie literatury wykorzystanie map fazowych w zmodyfikowanej metodzie HARP.
## **6. Podsumowanie i wnioski**

Coraz rzadziej obrazowanie medyczne jest we współczesnej medycynie jedynie źródłem "obrazków", których jakość i przydatność oceniana się w kategoriach wizualnych, na podstawie poziomu atrakcyjności dla oka lekarza stawiającego diagnozę. Techniki obrazowania stają się systematycznie źródłem danych pomiarowych, w których ukryte są informacje liczbowe.

Z tego powodu ogromnego znaczenia nabierają wszelkie techniki przetwarzania obrazów, umożliwiające nie tylko interpretację bezpośrednio uzyskanych wyników, ale także pośrednie obliczenie wielu innych parametrów, ważnych z medycznego punktu widzenia. Pozwala to na diagnozę bardziej obiektywną, niż ma to miejsce w przypadku oceny wizualnej lekarza.

Filtry Gabora są narzędziem wykorzystywanym w przetwarzaniu obrazów medycznych od stosunkowo niedawna. Jest to jednak narzędzie na tyle uniwersalne, i przydatne w tak wielu zagadnieniach, że nowe pomysły oraz modyfikacje tych już istniejących cieszą się ciągle bardzo dużym zainteresowaniem, a w związku z tym są również tematem pojawiających się publikacji. Szczególnie duże nadzieje budzą metody znajdujące zastosowanie w takich metodach obrazowania medycznego, jak techniki rezonansu magnetycznego czy mammografia.

Analiza dostępnej literatury, jaka miała miejsce w trakcie przygotowywania niniejszej pracy, pokazała dotychczasowe osiągnięcia, ale wskazała też jak wiele jest jeszcze do zrobienia. Najciekawsze, według autora, okazały się rozwiązania bazujące na danych kardiologicznych. Duże znaczenie ma kwestia powagi tematu, ze względu na to, iż choroby układu krwionośnego odznaczają się wciąż bardzo dużą śmiertelnością w krajach rozwijających się. Z drugiej strony pojawia się świadomość innowacyjności badań układu krwionośnego. Fakt, że bazują one na technikach rezonansu magnetycznego, które są technikami stosunkowo nowymi i ciągle udoskonalanymi, sprawia że jest to temat niezwykle interesujący, bez wątpienia przyciągający ludzi chcących wnieść coś nowego i odkrywczego do tak rozległej dziedziny nauki.

Poważnym bodźcem do działania było również podjęcie współpracy z ośrodkiem kliniczno-naukowym, jakim jest Instytut Kardiologii w Warszawie. Dzięki zapotrzebowaniu na nowe metody obliczania odkształceń mięśnia sercowego, możliwe stało się praktyczne wykorzystanie wiedzy i umiejętności zdobytych w trakcie pisania pracy inżynierskiej.

73

Uzyskane dotychczas wyniki, zaprezentowane w części rozdziału 5 dotyczącej badań kardiologicznych, stanowią bazę do dalszych prac. W przyszłości szczególny nacisk zostanie położony na rozwój przedstawionych metod tak, aby mogły zostać wykorzystane do wiarygodnej oceny odkształceń mięśnia sercowego. Dzięki współpracy autora z Instytutem Kardiologii możliwe stanie się uzupełnienie zaimplementowanych rozwiązań o algorytmy wykorzystujące zagadnienia związane ze śledzeniem punktów oraz z mechaniką ośrodków ciągłych. Obydwa podejścia wydają się mieć obecnie największe znaczenie, i ich pełne zrozumienie wydaje się być kluczowe do osiągnięcia zadowalających efektów.

## **LITERATURA**

- [1] Bastiaans Martin J., Geilen Marc C.W.: *On the discrete Gabor transform and the discrete Zak transform.* W: "Signal Process", 1996, tom 49, nr. 3, s. 151–166.
- [2] Bastiaans Martin J.: *Gabor's Expansion of a Signal into Gaussian Elementary Signals*. W: "Proceedings of the IEEE", 1980, tom 68, nr 4, s. 538–539.
- [3] Bastiaans Martin J.: *Gabor's expansion and the Zak transform for continuous-time and discrete-time signals*. W: *Signal and Image Representation in Combined Spaces*. Red. Y. Zeevi, R. Coifman. Academic Press, San Diego 1998.
- [4] Bau Tien C.: *Using Two-Dimensional Gabor Filters for Handwritten Digit Recognition*. Department of Electrical Engineering and Computer Science. University of California 2008.
- [5] Chen T., Axel L.: *Using Gabor Filter Banks and Temporal-Spatial Constraints to Compute 3D Myocardium Strain.* W: "Proceedings of the 28<sup>th</sup> Annual International Conference of the IEEE EMBS", 2006.
- [6] Chen T., Wang X., Chung S., Metaxas D.N., Axel L.: *Automated 3D Motion Tracking Using Gabor Filter Bank, Robust Point Matching, and Deformable Models.* W: "IEEE Transactions on Medical Imaging", 2010, tom 29, nr 1.
- [7] Cytowski J., Gielecki J., Gola A.: *Cyfrowe przetwarzanie obrazów medycznych. Algorytmy. Technologie. Zastosowania.* Warszawa: Akademicka Oficyna Wydawnicza EXIT 2008.
- [8] Czajka A., Pacut A.: *Iris Recognition System Based on Zak-Gabor Wavelet Packet*s. W: "Journal of Telecommunications and Information Technology", 2010.
- [9] Daugman John G.: *Biometric Personal Identification System Based on Iris Analysis.*  Patent nr 5291560, USA, 1994.
- [10] Daugman John G.: *Complete Discrete 2-D Gabor Transforms by Neural Networks for Image Analysis and Compression.* W: "IEEE Transactions on Acoustics, Speech, and Signal Processing", 1988, tom 36, nr 7, s. 1169–1179.
- [11] Davis C.A., Li J., Denney T.S.Jr.: *Analysis of spectral changes and filter design in*  tagged cardiac MRI. W: "3<sup>rd</sup> IEEE International Symposium on Biomedical Imaging: Nano to Macro", 2006, s. 137–140.
- [12] Demonstracyjne zestawy obrazów: *inTag: Cardiac MRI tagging analysis toolbox.* Dostępne na stronie internetowej: http://www.creatis.insa-lyon.fr/inTag.
- [13] Fasel I., Bartlett M.S., Movellan J.R.: *A comparison of Gabor filter methods for automatic detection of facial landmarks*. W: "Proceedings of the Fifth IEEE International Conference on Automatic Face and Gesture Recognition", 2002, s. 242– 246.
- [14] Gonzaga de O. S.L., Viola F., Conci A.: *An Approach for Enhancing Fingerprint Images Using Adaptive Gabor Filter Parameters.* W: "Pattern Recognition and Image Analysis", 2008, tom 18, nr 3, s. 497–506.
- [15] Haidekker Mark A.: *Advanced Biomedical Image Analysis.* John Wiley & Sons, Inc. 2011.
- [16] Hu P., Zhao Y., Yang Z., Wang J.: *Recognition of Gray Character Using Gabor Filters*. W: "Proceedings of the Fifth International Conference on Information Fusion", 2002, tom 1, s. 419–424.
- [17] Jain A.K., Farrokhnia F.: *Unsupervised Texture Segmentation Using Gabor Filters*. W: "Conference Proceedings. IEEE International Conference on Systems, Man and Cybernetics", 1990, s. 14–19.
- [18] Jeong D.S., Park H.A., Park K.R., Kim J.: *Iris Recognition in Mobile Phone Based on Adaptive Gabor Filter.* W: "Lecture Notes in Computer Science", 2005, tom 3832, s. 457–463.
- [19] Jones J.P., Palmer L.P.: *An Evaluation of the Two-Dimensional Gabor Filter Model of Simple Receptive Fields in Cat Striate Cortex*. W: "Journal of Neurophysiology", 1987, tom 58, nr 6, s. 1233–1258.
- [20] Kącki E., Kulikowski J.L., Nowakowski A., Waniewski E. (red.): *Systemy komputerowe i teleinformatyczne w służbie zdrowia. Biocybernetyka i Inżynieria Biomedyczna 2000*, t. 7. Warszawa: Akademicka Oficyna Wydawnicza EXIT 2002.
- [21] Li Q., You J., Zhang L., Bhattacharya P.: *Automated Retinal Vessel Segmentation Using Gabor Filters and Scale Multiplication*. W: "International Conference on Image Processing, Computer Vision, and Patters Recognition", 2006, s. 22–28.
- [22] Lindenbaum M., Sandler R.: *Gabor Filter Analysis for Texture Segmentation*. W: "Conference on Computer Vision and Pattern Recognition Workshop", 2006, s.178.
- [23] Manglik T., Axel L., Pai V.M., Kim D., Dugal P., Montillo A., Zhen Q.: *Use of Bandpass Gabor Filters for Enhancing Blood-Myocardium Contrast and Filling-in tags in tagged MR Images.* W: "Proceedings of International Society for Magnetic Resonance in Medicine  $12<sup>th</sup>$  Scientific Meeting", 2004.
- [24] Montillo A., Metaxas D.N., Axel L.: *Extracting tissue deformation using Gabor filter banks.* W: "Medical Imaging 2004: Physiology, Function, and Structure from Medical Images. Proceedings of SPIE", 2004, tom 5369, s. 1–9.
- [25] Movellan Javier R.: *Tutorial on Gabor Filters*. Machine Perception Laboratory 2008.
- [26] Munir M.U., Javed M.Y.: *Fingerprint Matching using Gabor Filters*. W: "National Conference on Emerging Technologies", 2004.
- [27] Olowoyeye A., Tuceryan M., Fang S.: *Medical volume segmentation using bank of Gabor filters*. W: "ACM Symposium on Applied Computing", 2009, s. 826–829.
- [28] Pruszyński Bogdan (red.): *Radiologia. Diagnostyka obrazowa.* Warszawa: Wydawnictwo Lekarskie PZWL 2008.
- [29] Qian Z., Metaxas D.N., Axel L.: *Extraction and Tracking of MRI Tagging Sheets Using a 3D Gabor Filter Bank.* W: "Proceedings of the 28<sup>th</sup> Annual International Conference of the IEEE EMBS", 2006.
- [30] Qian Z., Metaxas D.N., Axel L.: *Non-tracking-based 2D strain estimation in tagged MRI.* W: "5<sup>th</sup> IEEE International Symposium on Biomedical Imaging: From Nano to Macro", 2008, s. 528–531.
- [31] Qian Z., Montillo A., Metaxas D.N., Axel L.: *Segmenting Cardiac MRI Tagging Lines using Gabor Filter Banks.* W: "Proceedings of the 25<sup>th</sup> Annual International Conference of the IEEE EMBS", 2003.
- [32] Rangayyan R.M., Ayres F.J.: *Detection of architectural distortion in mammograms using Gabor filters and phase portraits*. W: "Medical and Biological Engineering and Computing", 2006, tom 44, nr 10, s. 883 – 894.
- [33] Rangayyan R.M., Ayres F.J.: *Gabor filters and phase portraits for the detection of architectural distortion in mammograms.* W: "Medical and Biological Engineering and Computing", 2006, tom 44, nr 10, s. 883–894.
- [34] Tustison N.J., Awate S.P., Altes T.A., Gee J.C., Cai J., Miller G.W., de Lange E.E., Mugler J.P.: *Point-set registration of tagged He-3 images using a structurally-based Jensen-Shannon divergence measure within a deterministic annealing framework.*  $W:$   $,5<sup>th</sup>$  IEEE International Symposium on Biomedical Imaging: From Nano to Macro", 2008, s. 772–775.
- [35] Veni S., Narayanankutty K.A.: *Image Enhancement of Medical Images using Gabor Filter Bank on Hexagonal Sampled Grids*. W: "International Conference on Computer Vision and Image Processing", 2010.
- [36] Weldon T.P., Higgins W.E., Dunn D.F.: *Efficient Gabor filter design for texture segmentation.* W: "*Pattern Recognition*", 1996, tom 29, nr 12, s. 2005–2015.
- [37] Weldon T.P., Higgins W.E.: *Design of multiple Gabor filters for texture segmentation.*  W: "Conference Proceedings. IEEE International Conference on Acoustics, Speech and Signal Processing", 1996, tom 4, s. 2243–2246.
- [38] Wróbel Z., Koprowski R.: *Praktyka przetwarzania obrazów z zadaniami w programie MATLAB.* Warszawa: Akademicka Oficyna Wydawnicza EXIT 2008.

## **Oświadczenie**

Oświadczam, że pracę dyplomową pt. "Filtry Gabora i ich zastosowanie w obrazowaniu medycznym", którą kierowała dr inż. Kajetana Snopek, wykonałem samodzielnie, co poświadczam własnoręcznym podpisem.